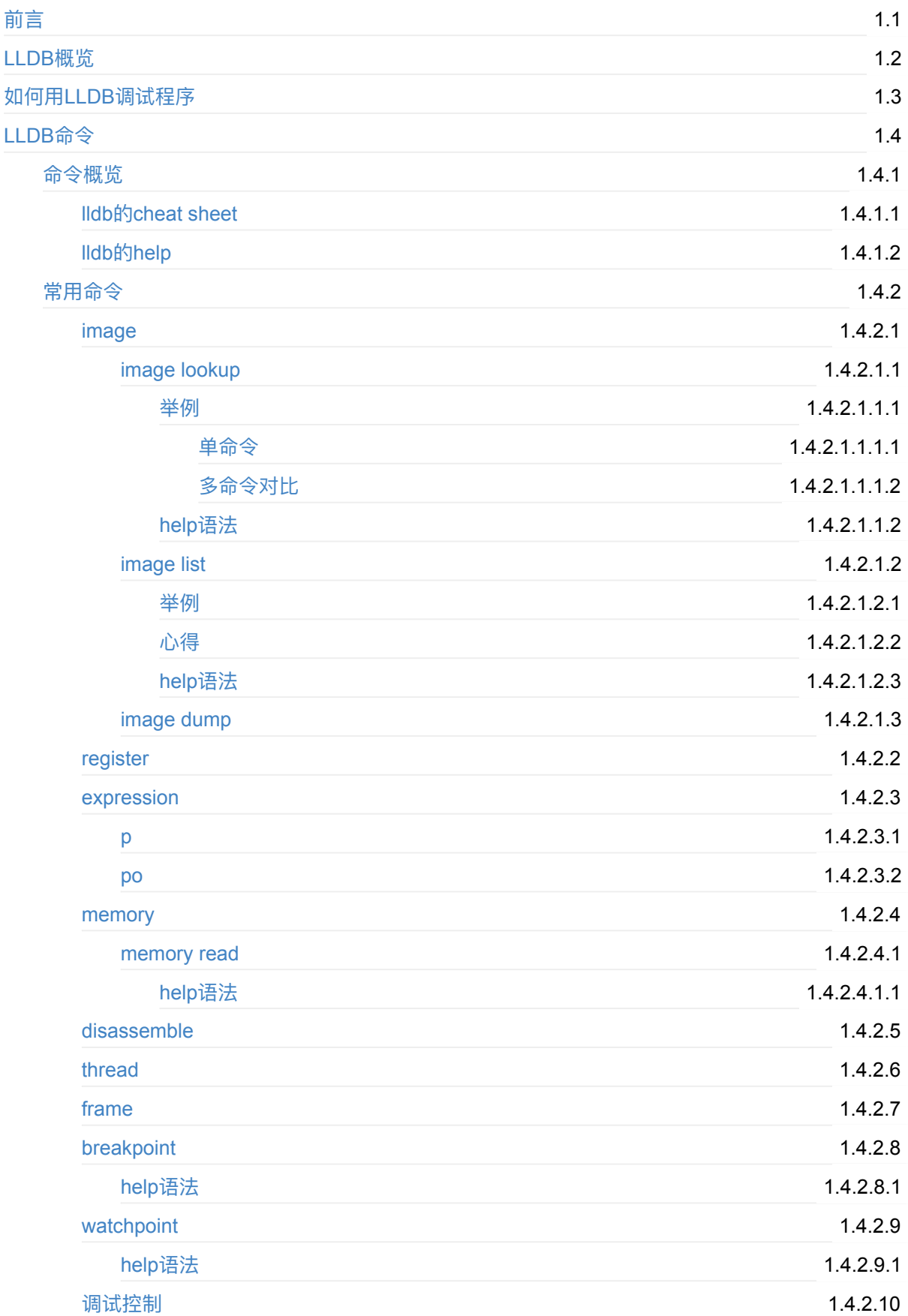

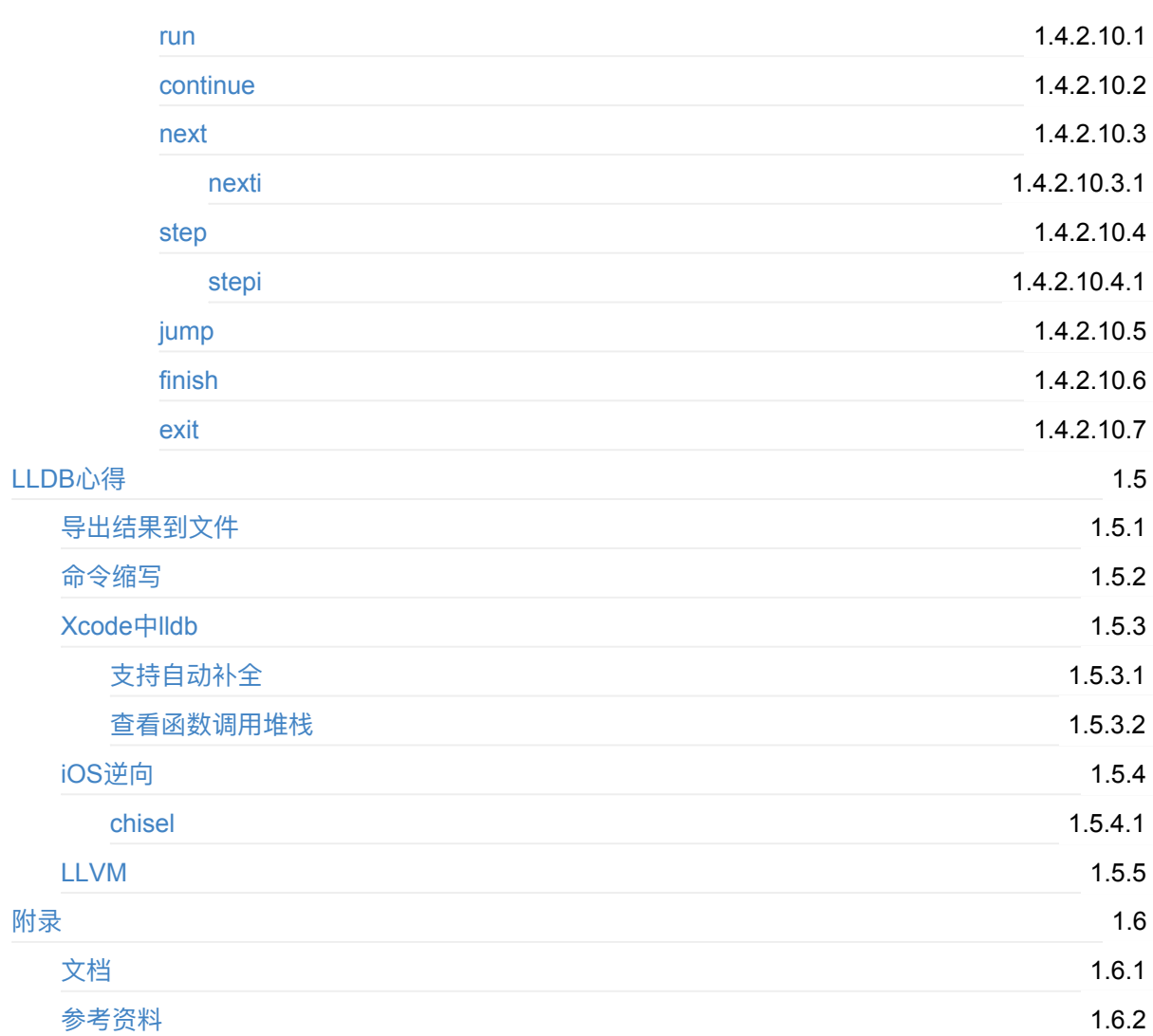

# <span id="page-2-0"></span>**主流调试器:LLDB**

- 最新版本: v1.2.1
- 更新时间: 20231221

# **简介**

介绍主流的调试器LLDB。先是LLDB概览;再详细介绍LLDB的命令,包括LLDB的命令概览和LLDB的各个 命令;LLDB命令概览包括cheat sheet和help语法;LLDB常用命令包括image,以及image中的image lookup、image list、image dump等,且给出了详细的例⼦和help语法;然后是register、expression和其中 的p和po,;然后介绍了其中的、memory和memory read及其中的help语法、disassemble、thread、 frame、breakpoint、watchpoint、以及调试控制相关的命令,包括run、continue、next和nexti、step和 stepi、jump、finish、exit等,且都给出help语法和用法举例;然后再整理出相关心得,包括命令的缩写、 Xcode中的lld,包括⾃动补全和查看函数调⽤堆栈、iOS逆向、LLVM等等。最后给出相关的⽂档和资料。

# **源码+浏览+下载**

本书的各种源码、在线浏览地址、多种格式文件下载如下:

## **HonKit源码**

• crifan/popular\_debugger\_lldb: 主流调试器: LLDB

### **如何使⽤此HonKit源码去⽣成发布为电⼦书**

详见: crifan/honkit template: demo how to use crifan honkit template and demo

## **在线浏览**

- 主流调试器: LLDB book.crifan.org
- 主流调试器: LLDB crifan.github.io

### **离[线下载阅读](https://book.crifan.org/books/popular_debugger_lldb/website/)**

- 主流调试器:LLDB PDF
- 主流调试器:LLDB ePub
- 主流调试器:LLDB Mobi

# 版权和用途说明

此电子书教程的全部内容,如无特别说明,均为本人原创。其中部分内容参考自网络,均已备注了出处。 如发现有侵权,请通过邮箱联系我 admin 艾特 crifan.com ,我会尽快删除。谢谢合作。

各种技术类教程,仅作为学习和研究使用。请勿用于任何非法用途。如有非法用途,均与本人无关。

# **鸣谢**

感谢我的⽼婆**陈雪**的包容理解和悉⼼照料,才使得我 crifan 有更多精⼒去专注技术专研和整理归纳出这 些电⼦书和技术教程,特此鸣谢。

# **其他**

# 作者的其他电子书

本人 crifan 还写了其他 150+ 本电子书教程, 感兴趣可移步至:

crifan/crifan\_ebook\_readme: Crifan的电子书的使用说明

# **关于作者**

关于作者更多介绍,详见:

关于CrifanLi李茂 – 在路上

crifan.org, 使用署名4.0国际(CC BY 4.0)协议发布 all right reserved, powered by Gitbook最后更新: [2023-12-21](https://www.crifan.org/about/) 22:15:37

# <span id="page-4-0"></span>**LLDB概览**

### TODO:

• 【已解决】XCode和lldb调试常见用法和调试心得

# **背景**

- 主流常见 调试器 = debugger
	- **。GNU 的 GDB**
	- (开源项⽬ LLVM 中的) LLDB
- iOS端
	- Apple的 [Xcod](https://www.gnu.org/software/gdb/)e 的**内置调试器**
		- 之前: GDB
		- 现在( Xcode 5+ ): LLDB
- Android端
	- Android内置的调试器
		- 之前: GDB
		- 现在: LLDB

# **LLDB**

- LLDB
	- 。名称: 常写成小写的 11db
	- o 是什么: 一个下一代的、高性能的 开源调试器
	- 说明
		- 和LLVM关系
			- 属于(更大的, 开源的) LLVM 项目的 一部分 =其中 一个模块
				- 所以LLDB也是开源的
			- 常搭配 LLVM 的其他模块一起使用
				- expression parser = 解释器 : Clang
				- disassembler = 反汇编器 : LLVM disassembler
		- 和Xcode关系
			- 是Xcode内置的调试器:之前是GDB,现在是LLDB
	- 特点
		- 支持调试语言
			- Xcode中的LLDB
				- 支持调试 C 、 Objective-C 、 C++
				- 支持运行平台: 桌面端 macOS 、移动端 iOS (设备和模拟器)
		- 支持众多平台: macOS 、 iOS 、 Linux 、 FreeBSD 、 NetBSD 、 Windows

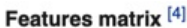

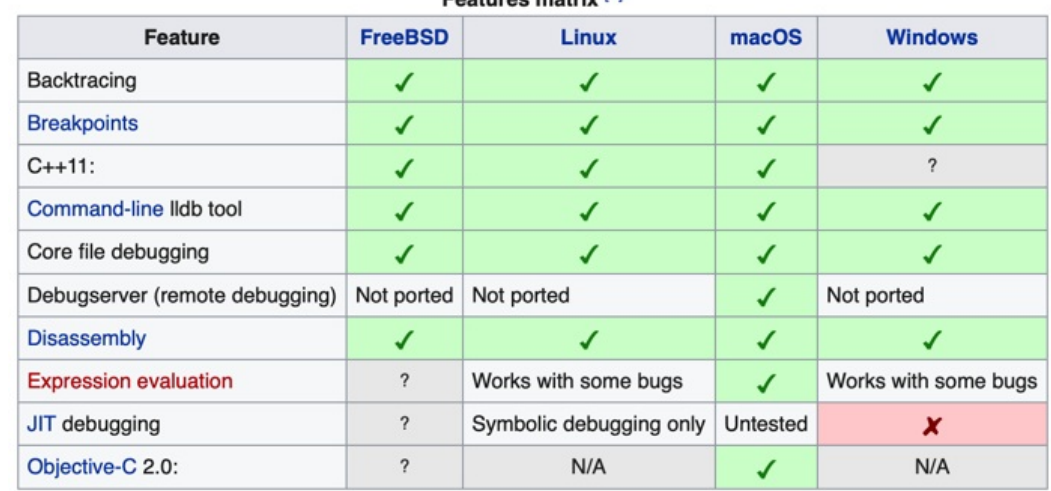

- 支持 REPL 、 C++ 和 Python 插件
	- 注: REPL = Read-Eval-Print Loop = 交互式解释器
- 此处
	- 。 主要使用场景
		- iOS逆向时, 用 LLDB 调试 ObjC 的相关内容

# **LLDB的位置和版本**

### **Mac**

- Mac中的lldb
	- 。二进制
		- Mac自带的: /usr/bin/lldb
		- Xcode中的: /Applications/Xcode.app/Contents/Developer/usr/bin/lldb
	- 集成进XCode
		- 位置: 内嵌在Xcode中的 (一般是右下角的) 调试区域的控制台

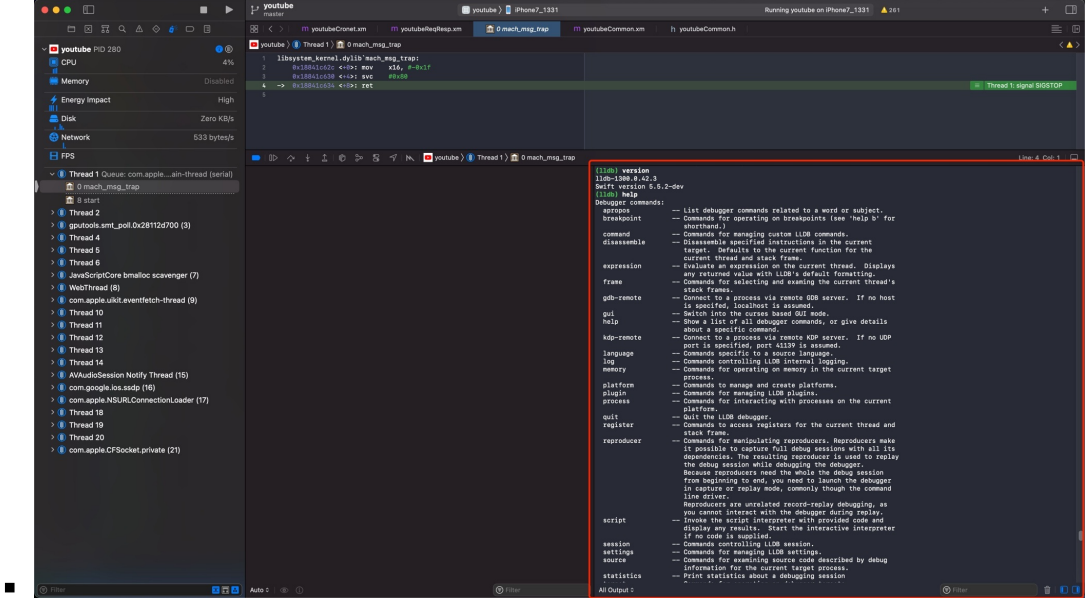

## **Mac⾃带的lldb**

```
crifan@licrifandeMacBook-Pro\ulcorner \sim \ulcorner which lldb
/usr/bin/lldb
critfan@licrifandeMacBook-Pro\sim 11 /usr/bin/lldb
-<b>rwxr-x</b> 1 root wheel 134K 1 1 2020 /usr/bin/lldb
critanglicrifandeMacBook-Pro\sim /usr/bin/lldb --version
11db-1300.0.42.3
Swift version 5.5.2-dev
```
### **Xcode中的lldb**

```
crifan@licrifandeMacBook-Pro<sup>r</sup> ~  ll /Applications/Xcode.app/Contents/Developer/usr/bin
/lldb
-rwxr-xr-x 1 crifan staff 828K 12 15 2021 /Applications/Xcode.app/Contents/Develop
er/usr/bin/lldb
crifan@licrifandeMacBook-Pro<sup>r</sup> ~ <sup>r</sup>/Applications/Xcode.app/Contents/Developer/usr/bin/ll
db -<sub>vertex</sub>11db-1300.0.42.3
Swift version 5.5.2-dev
```
crifan.org, 使用署名4.0国际(CC BY 4.0)协议发布 all right reserved, powered by Gitbook最后更新: 2023-07-13 17:34:42

# <span id="page-7-0"></span>**如何⽤LLDB调试程序**

关于如何用LLDB去调试具体的程序,详见:

- 用LLDB调试iOS程序
	- lldb+debugserver · iOS逆向开发:动态调试
- 用LLDB调试Android程序
	- lldb调试安卓 · Android逆向:动态调试

crifan.org, 使用署名4.0国际(CC BY 4.0)协议发布 all right reserved, powered by Gitbook最后更新: 2023-08-12 [21:58:47](https://book.crifan.org/books/android_re_dynamic_debug/website/lldb_debug_android/)

<span id="page-8-0"></span>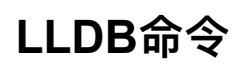

crifan.org,使用署名4.0国际(CC BY 4.0)协议发布 all right reserved, powered by Gitbook最后更新: 2023-07-13 17:28:19

# <span id="page-9-0"></span>**LLDB命令概览**

TODO:

【整理】Ildb的语法和用法

crifan.org, 使用署名4.0国际(CC BY 4.0)协议发布 all right reserved, powered by Gitbook最后更新: 2023-07-13 17:28:19

# <span id="page-10-0"></span>**lldb的cheat sheet**

lldb的 cheat sheet =⼩抄=⼿册:

#### lldb cheat sheet

**Execution Commands** start lld (prefix with xcrun on os x) >11db [program.app]<br>>11db -- program.app arg1 load program >file program.app run program >process launch [-- args] >run [args] >settings set target.run-args 1 launch process in new terminal<br>>process launch --tty -- <args> set env variables<br>>settings set target.env-vars DEBUG=1 remove env variables >settings remove target.env-vars DEBUG show program arguments<br>>settings show target.run-args set env variable and run >process launch -v DEBUG=1 attach to process by PID<br>>process attach --pid 123 attach to process by name >process attach --name a.out [-waitfor] attach to remote gdb on eorgadd<br>>gdb-remote eorgadd:8000 attach to gdb server on localhost >gdb-remote 8000 attach to remote Darwin kernel in kdp mode >kdp-remote eorgadd source level single step >thread step-in  $>$ step source level setop over<br>>thread step-over >next  $>n$ instruction level single step >thread step-inst

set dynamic type printing as default<br>>settings set target.prefer-dynamic run-target calling a function with a breakpoint  $-10$ function\_with\_a\_breakpoint() calling a function that crashes<br>expr -u 0 -- function\_which\_crashes() **Examining Thread State** show backtrace (current thread) >thread backtrace show backtrace for all threads >thread backtrace all  $>bt$  all backtrace the first 5 frames of current thread<br>>thread backtrace -c 5<br>>bt 5 (*LLdb-169 and Later*)  $>b$ t -c 5 (LLdb-168 and Later) select a different stack frame by index >Frame select 12<br>>fr s 12<br>>f 12 show frame information >frame info select stack frame the called current frame >frame select --relative=1 select stack frame that is called by current frame >down >frame select --relative=-1  $>fr$  s - $r-1$ select different frame using relative offset<br>>frame select --relative 2 >fr s -r2<br>>frame select --relative -3  $>fr$  s - $r-3$ show general purpose registers<br>
>register read write 123 to register rax >register write rax 123

skip 8 bytes using with program counter<br>>register write pc '\$pc+8'

 $>$ si instruction level single step over<br>
>thread step-inst-over >ni

step out of the currently selected frame >thread step-out >finish

Return from currently frame, with return value >thread return [RETURN EXPRESSION]

Backtrace and disassemble every time you stop

>target stop-hook add >bt<br>>bt<br>>disassemble --pc

>DONE run until line 12 or end of frame >thread until 12 **Breakpoint Commands** set breakpoint at all functions named main<br>>breakpoint set --name main >br s -n main<br>>b main

set breakpoint in file test.c line 12<br>>breakpoint set --file test.c --line >br s -f test.c -1 12 >b test.c:12

set breakpoint at all C++ methods with name >breakpoint set --method main >br s -M main

set breakpoint at ObjC function<br>>breakpoint set --name "-[NSString<br>stringWithFormat:]" >b -[NSString stringWithFormat:] set breakpoint at all ObjC functions whose selector is count<br>>breakpoint set --selector count >br s -S count set breakpoint by regular expression function

>breakpoint set --func-regex print.\* ensure that breakpoints by file and line work (c/cpp/objc)

>settings set target.inline-<br>breakpoint-strategy always

show general purpose registers as signed decimal<br>>register read --format i<br>>re r -f i >register read/d show all registers in all register threads<br>
>register read --all  $^{\circ}$ re  $r - a$ show registers rax, rsp, rbp<br>register read rax rsp rbp show register rax with binary format<br>>register read --format binary rax read memory from 0xbffff3c0 and show 4 hex vint32\_tvalues<br>>memory read --size 4 --format x --<br>count 4 0xbffff3c0 count 4 0xbffff3c0<br>
>x -s4 -fx -c4 0xbffff3c0<br>
>x -s4 -fx -c4 0xbffff3c0<br>
>memory read/4xw 0xbffff3c0<br>
>x/4xw 0xbffff3c0<br>
>x/4xw 0xbffff3c0<br>
>xmemory read --gdb-format 4xw<br>
0xbffff3c0 read memory starting at the expression Parameters and a starting at the expression<br>
"argy[0]"<br>
>memory read a -size `sizeof(int)`<br>
`argy[0]` read 512 bytes from address 0xbffff3c0 and<br>save results to a local file Sueversion of oceanic<br>
>nemory read --outfile /tmp/mem.txt --<br>
count 512 0xbffff3c0<br>
>me r -o/tmp/mem.txt -c512 0xbffff3c0<br>
>x/512bx -o/tmp/mem.txt 0xbffff3c0 save binary memory data starting at 0x1000 and ending at 0x2000 to file<br>>memory read --outfile /tmp/mem.bin --<br>binary 0x1000 0x2000<br>>me r -o /tmp/mem.bin --<br>> 0x1000 0x2000 0x2000 get information about specific heap allocation (Mac OS X only) >command script import

Process launch<br>
11db.macosx.heap<br>
>process launch --environment<br>
MallocStackLogging=1 -- [ARGS]<br>
>malloc\_info --stack-history<br>
0x10010d680

>br s -f foo.c -1 12 set a breakpoint by regular expression on source file contents Source Incoments<br>
Poreakpoint set --source-pattern<br>
regular-expression --file SourceFile<br>
Por s -p regular-expression -f file set conditional breakpoint >breakpoint set --name foo --<br>condition '(int)strcmp(y,"hello") == ><br>>br s -n foo -c<br>'(int)strcmp(y,"hello") == 0' list breakpoints<br>>breakpoint list  $\frac{1}{2}$ delete a breakpoint<br>>breakpoint delete 1<br>>br del 1 **Watchpoint Commands** set watchpoint on variable when written to >watchpoint set variable global\_var<br>>wa s v global\_var set watchpoint on memory of pointer size<br> **>watchpoint set expression** --0x123456<br>>wa s e -- 0x123456 set watchpoint on memory of custom size<br>
> watchpoint set expression -x<br>
byte\_size -- 0x123456<br>
> wa s e -x byte\_size -- 0x123456 set a condition on a watchpoint >watch set var global<br>>watchpoint modify -c '(global==5)' list watchpoints<br>>watchpoint list >watch 1 delete a watchnoin Subsected a watchpoint<br>
by vatchpoint delete 1<br>
by vatch del 1 **Examining Variables** show arguments and local variables >frame variable<br>>fr v<br>>fr v show local variables<br>>frame variable --no-args  $\sqrt{2}$ fr $y = a$ 

get information about specific heap allocation and cast result to dynamic type stated that can be deduced (Mac OS X only)<br>
>command script import<br>
11db.macosx.heap<br>
>malloc\_info --type 0x10010d680 find all heap blocks that contain pointe specified by an expression EXPR (Mac OS X (vino >command script import<br>lldb.macosx.heap<br>>ptr\_refs EXPR find all heap blocks that contain a C string anywhere in the block (Mac OS X only)<br>sommand script import lldb.macosx.heap<br>>cstr\_refs CSTRING disassemble current function for current frame >disassemble -frame  $>di -f$ disassemble any functions named main<br>>disassemble --name main<br>>di -n main disassemble address range National Market Market Market Market Market Market Market Market Market Market Market Market Market Market Market Market Market Market Market Market Market Market Market Market Market Market Market Market Market Market Mar disassemble 20 instructions from start address auuness<br>>disassemble --start-address 0x1eb8 -<br>-count 20<br>>di -s 0x1eb8 -c 20 show mixed source and disassembly for the currentfunction<br>>disassemble --frame -mixed >di -f -m disassemble the current function for the current frame and show the opcode bytes<br>>disassemble --frame -bytes  $>di -f -b$ disassemble the current source line for the

current frame >disassemble --line  $>di -1$ 

>frame variable bar >fr v bar  $>p$  bar Show contents of var bar formatted as hex<br>
>frame variable --format x bar<br>
>fr v -f x bar show contents of global variable baz<br>>target variable baz<br>>ta v baz show global/static variables in current file >target variable >ta v Show arge and argy every time you stop<br>show arge and argy every time you stop<br>"Frame variable arge argy"<br>"Ad st a -o "fr v arge argy"<br>>display arge >display argv display argc and argv when stopping in main<br>
>target stop-hook add --name main --<br>
one-liner "frame variable argc argv"<br>
>ta st a -n main -o "fr v argc argv" display \*this when in class MyClass usplay university of the syntyness<br>by starget stop-hook add --classname<br>MyClass --one-liner "frame variable"<br>this"<br>bta st a -c MyClass -o "fr v "this" **Evaluating Expressions** 

show contents of variable bar

evaluate expression (print alias possible as well) wem)<br>>expr (int) printf ("Print nine:<br>~ using a convenience variable >expr unsigned int \$foo = 5 print the ObiC description of an object Print the Obje description of an object<br>
Pexpr -o -- [SomeClass<br>
returnAnObject]<br>
Ppo [SomeClass returnAnObject]

print dynamic type of expression result<br>
>expr -d 1 -- [SomeClass<br>
returnAnObject] >expr -d 1 -<br>>expr -d 1 -<br>someCPPObjectPtrOrReference

**Executable and Shared Library Query** Commands list the main executable and all dependent shared libraries >image list look up information for a raw address in the<br>executable or any shared libraries >image lookup --address 0x1ec4<br>>image lookup --address 0x1ec4<br>>im loo -a 0x1ec4 look up functions matching a regular expression in a binary >image lookup -r -n <FUNC\_REGEX><br>
(debug symbols)<br>
>image lookup -r -s <FUNC\_REGEX><br>
(non-debug syms) find full source line information >image lookup -v --address 0x1ec4<br>(*Look for entryline*) look up information for an address in a.out only >image lookup --address 0x1ec4 a.out<br>>im loo -a 0x1ec4 a.out look up information for a type Pointer by name >image lookup --type Point<br>>im loo -t Point dump all sections from the main executable and any shared libraries<br>
>image dump sections dump all sections in the a.out module >image dump sections a.out dump all symbols from the main executable and any shared libraries >image dump symtab dump all symbols in a out and liba so >image dump symtab a.out liba.so Miscellaneous echo text to the screer

>script print "Here is some text" remap source file pathnames for the debug session (e.g. if program was built on another

>settings set target.source-map<br>/buildbot/path /my/path

crifan.org,使用署名4.0国际(CC BY 4.0)协议发布 all right reserved, powered by Gitbook最后更新: 2023-07-13 17:28:19

# <span id="page-12-0"></span>**lldb的help**

lldb的help:显示所有命令的帮助信息

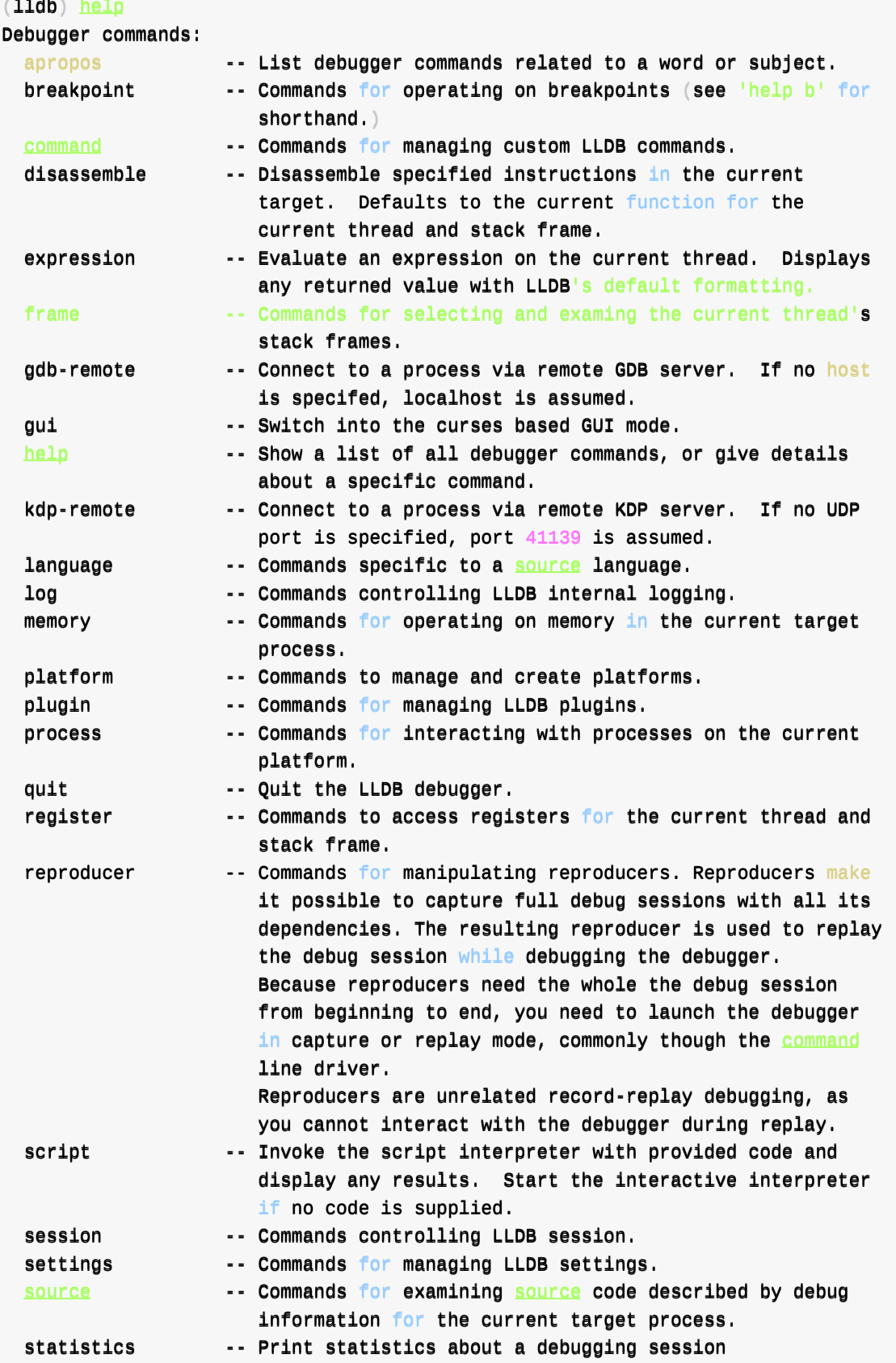

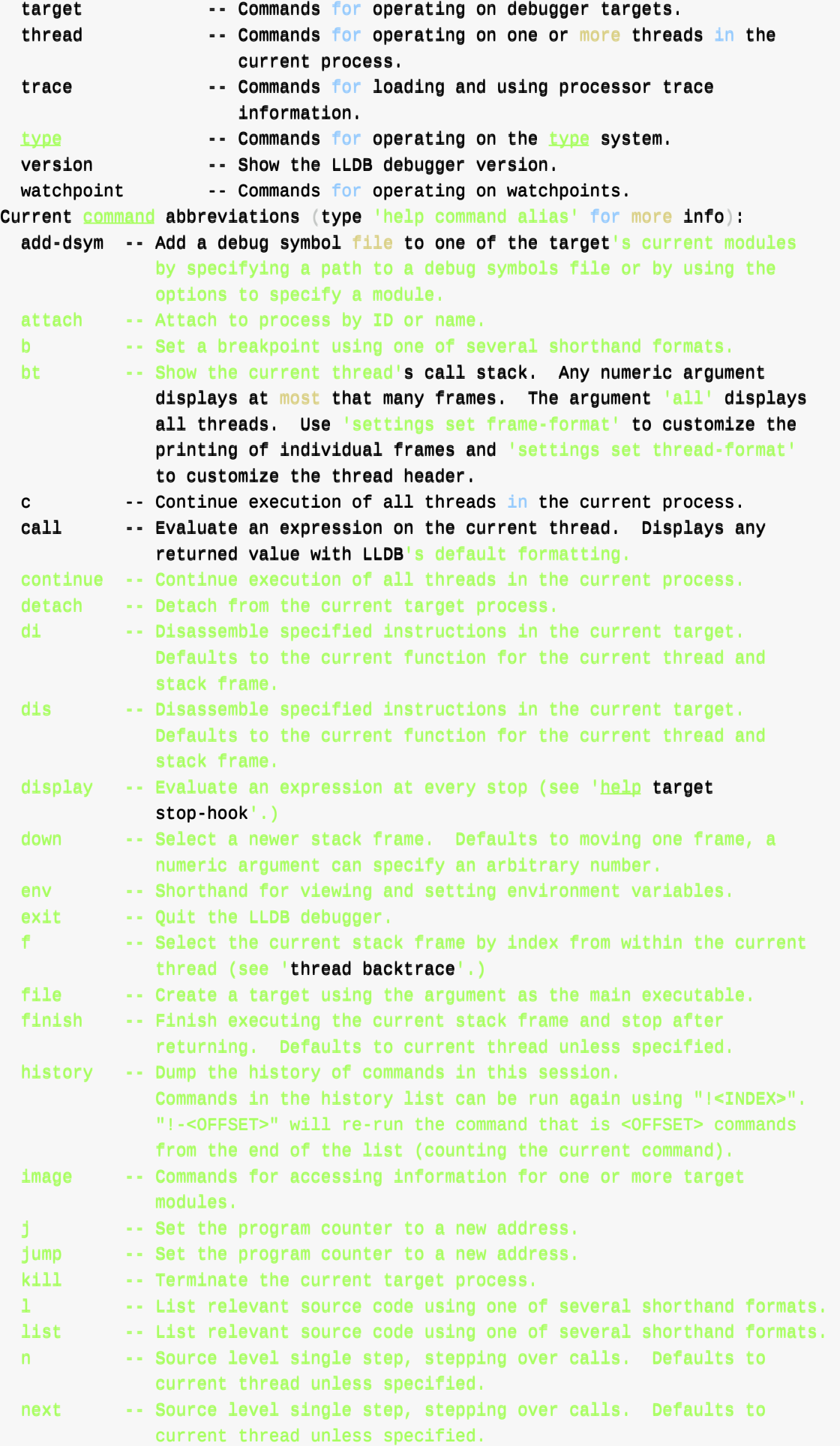

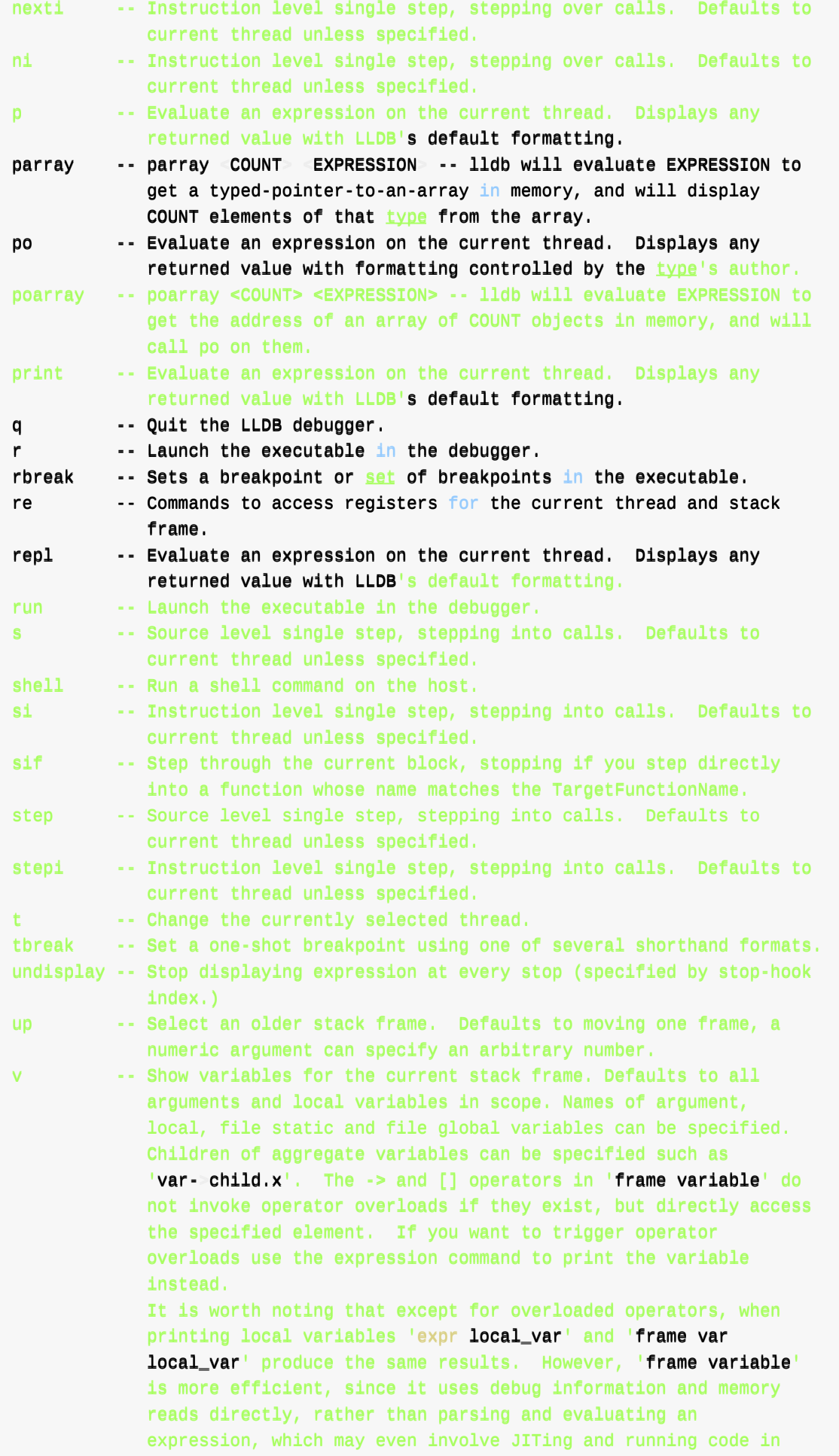

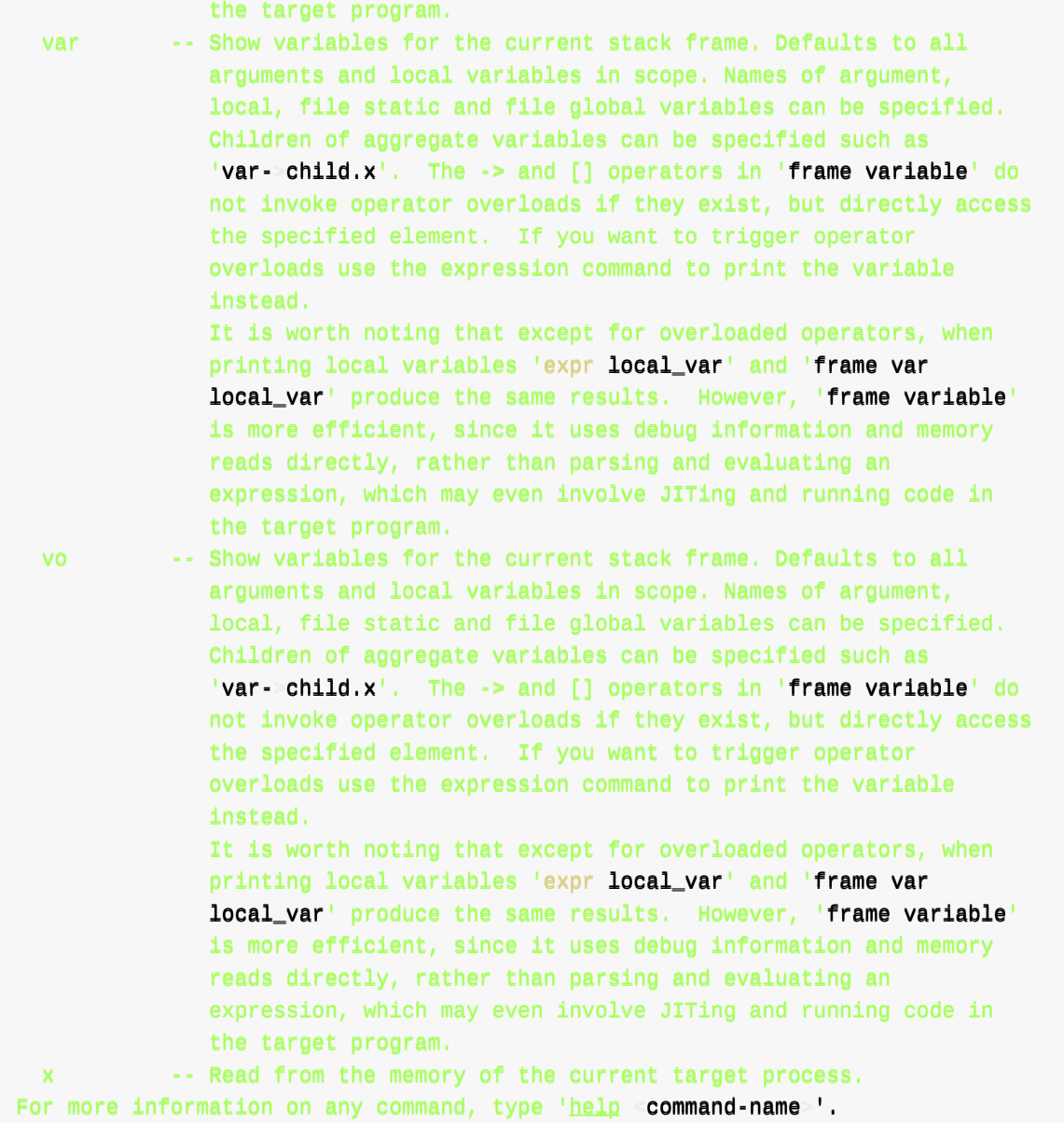

# **lldb的help的⽤法解释**

### **单个命令=⼦命令**

单个命令的语法,可以用:

help command-name

举例:

help register

```
(lldb) help register
Commands to access registers for the current thread and stack frame.
```

```
Syntax: register [read|write] ...
```
The following subcommands are supported: read -- Dump the contents of one or more register values from the current frame. If no register is specified, dumps them all. write -- Modify a single register value. For more help on any particular subcommand, type 'help <command> <subcommand>'<sub>+</sub> help memory  $(11db)$  help memory Commands for operating on memory in the current target process. Syntax: memory subcommand [ subcommand-options ] The following subcommands are supported: find  $-$ --Find a value in the memory of the current target process. history -- Print recorded stack traces for allocation/deallocation events associated with an address. read -- Read from the memory of the current target process. region -- Get information on the memory region containing an address in the current target process.  $write$  -- Write to the memory of the current target process. For more help on any particular subcommand, type 'help <command> <subcommand>'.

### **单个命令的⼦命令=单个命令的参数**

而命令的子命令的语法,也是前面加上help:

help command subcommand

举例:

help memory read

crifan.org, 使用署名4.0国际(CC BY 4.0)协议发布 all right reserved, powered by Gitbook最后更新: 2023-10-25 22:23:26

<span id="page-17-0"></span>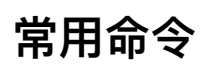

crifan.org,使用署名4.0国际(CC BY 4.0)协议发布 all right reserved, powered by Gitbook最后更新: 2023-07-13 17:28:19

# **image**

TODO:

- 【已解决】lldb命令使用心得: image
- image核心子命令
	- image lookup
	- image list
	- image dump

# **imag[e](#page-71-0)[命令语](#page-63-0)法**

 $(11db)$  help image Commands for accessing information for one or more target modules. Syntax: image 'image' is an abbreviation for 'target modules' (lldb) help target modules Commands for accessing information for one or more target modules. Syntax: target modules sub-command The following subcommands are supported: add -- Add a new module to the current target's modules. dump -- Commands for dumping information about one or more target modules. list ------ List current executable and dependent shared library  $images.$ load --- Set the load addresses for one or more sections in a target module.

lookup -- Look up information within executable and dependent shared library images. search-paths -- Commands for managing module search paths for a target. show-unwind -- Show synthesized unwind instructions for a function.

For more help on any particular subcommand, type 'help command subcommand '.

crifan.org, 使用署名4.0国际(CC BY 4.0)协议发布 all right reserved, powered by Gitbook最后更新: 2023-10-25 22:03:28

# <span id="page-19-0"></span>**image lookup**

```
image lookup 的典型写法举例
  \circ -a
      image lookup -a 0x114fb69c4
      image lookup -v -a 0x112d57730
      image lookup -va 0x0000000195d31f14
      im log -va 0xa916260182319ea0image lookup -a 0x00000000000000000+0x0000001008f83b8
    -<sub>n</sub>\Omegaimage lookup -n statfs
      image lookup -n ____lldb_unnamed_symbol2575$$akd
      image lookup -n "+[UMUserManager sharedManager]"
      image lookup -name getInt
      image lookup -r -n objc_msgSend
      image lookup -r -n accountsWithAccountType
      image lookup -r -n "accountsWithAccountType:"
      image lookup -rn initWithURL
      image lookup -rn "AADeviceInfo"
      image lookup - rn "setValue:forHTTPHeaderField:"
      image lookup -rn "AADeviceInfo udid"
      im loo -rn SetRequestPriority
      image lookup -vn ___lldb_unnamed_symbol2575$$akd
      image lookup - vn "-[AALoginAccountRequest urlRequest]"
      image lookup -vn "-[AKAppleIDAuthenticationContextManager shouldContinueWithAut
      henticationResults:error:forContextID:completion:]"
      image lookup - vn "+[AADeviceInfo(Deprecated) udid]"
      image lookup -vn "+[AADeviceInfo udid]"
      image lookup -vn "-[AADeviceInfo udid]"
      image lookup -vrn "AADeviceInfo udid"
   -S\circimage lookup -s statfs
```

```
image lookup -r -s objc_msgSend
image lookup -r -s statfs
image lookup -r -s handlePressGesture
image lookup -r -s _nextButtonSelected
image lookup -r -s "authenticationContext"
```

```
image lookup - vs SecTrustEvaluateFastAsync
image lookup -vs "AADeviceInfo"
image lookup -vs "____lldb_unnamed_symbol972"
image lookup -v -s SSLHandshake
```
 $\circ$  -t

```
image lookup -type Person
image lookup - type NSObject
```
- image lookup 的主要参数
	- 根据不同类型去搜
		- address=地址
			- -a <address-expression> = --address <address-expression>
				- 作用: Lookup an address in one or more target modules
		- name=名称
			- $\blacksquare$  -n <function-or-symbol>  $\blacksquare$  --name <function-or-symbol>
				- 作用: Lookup a function or symbol by **name** in one or more target modules
					- searches **debug** symbols
		- symbol=符号
			- $\bullet$  -s  $\leq$ ymbol> = --symbol $\leq$ ymbol>
				- 作用: Lookup a symbol by name in the **symbol** tables in one or more target modules
					- searches **non-debug** symbols
		- tvpe=类型
			- -t <name> = --type <name>
				- 作用: Lookup a type by name in the debug symbols in one or more target modules
	- 其他辅助参数
		- 输出详细信息
			- $\bullet \bullet \bullet \bullet = -\mathsf{verbose}$ 
				- 作用: Enable verbose lookup information
		- 以正则表达式的方式去搜
			- $\blacksquare$  -r = --regex
				- **作用:** The  $\leq$ name> argument for name lookups are regular expressions.

以及:

- lldb⽀持命令的缩写
	- 。 常见的缩写
		- $\blacksquare$  image -> img  $\langle$  im
		- $\Box$  lookup  $\rightarrow$  loo
- lldb支持字母合在一起
	- $\circ$  -v -a -> -va
	- $o$  -r -n  $-$  -rn

所以就有多种常见写法:

- 基本参数的写法
	- image lookup -a == im loo -a
	- image lookup -n == im loo -n
	- image lookup -s == im loo -s
- 如果加上 -v ,则是:
	- image lookup -v -a == im loo -v -a
		- $\equiv$  == image lookup -va == im loo -va
	- image lookup -v -n == im loo -v -n
		- $\equiv$  == image lookup -vn == im loo -vn
	- $\circ$  image lookup -v -s  $\equiv$  im loo -v -s
		- $\blacksquare$  == image lookup -vs == im loo -vs
- 如果加上 -r ,则是:
	- image lookup -r -n == im loo -r -n
		- $=$   $=$  image lookup -rn  $=$   $=$  im loo -rn
	- image lookup -r -s == im loo -r -s
		- $=$   $\frac{1}{2}$  image lookup -rs  $=$   $\frac{1}{2}$  im loo -rs

## **image lookup的⾼级⽤法**

## **限定在某个⼆进制Module内部查找**

lldb 中 image lookup 的基本⽤法:

image lookup -a  $0x1000$ 

如果要限定在某个 二进制文件 = 库 = 模块 = Module 中的话, 语法是:

image lookup -a  $0x1000$  a.out

● 其中 a.out 是二进制文件名

#### **举例**

#### **AppleAccount**

im loo -rn didReceiveData AppleAccount

- 参数说明
	- AppleAccount ⽂件(此处调试时的路径是)
		- /Users/crifan/Library/Developer/Xcode/iOS DeviceSupport/15.1 (19B74) arm64e/Symbols/System/Library/PrivateFrameworks/AppleAccount.framework/AppleAcc ount
- 完整输出

```
(11db) im loo -rn didReceiveData AppleAccount
 3 matches found in /Users/crifan/Library/Developer/Xcode/i0S DeviceSupport/15.1 (19
 B74) arm64e/Symbols/System/Library/PrivateFrameworks/AppleAccount.framework/AppleAc
 count:
          Address: AppleAccount[0x00000000192f4cf34] (AppleAccount.__TEXT.__text + 1000
 \left( \right)Summary: AppleAccount`-[_AAURLSessionDelegate URLSession:dataTask:didReceiv
 eData:] Address: AppleAccount[0x00000000192f4cff4] (AppleAccount.__TEXT.__texxt
 t + 1192Summary: AppleAccount`-[AAURLSession URLSession:dataTask:didReceiveData:]
        Address: AppleAccount[0x0000000192f83d88] (AppleAccount.__TEXT.__text + 225852
 )
          Summary: AppleAccount`-[AARequester connection:didReceiveData:]
\blacktriangleleft\blacktriangleright
```
#### **AppleStoreCore**

image lookup - rn initialize AppleStoreCore

```
完整输出
```

```
(11db) image lookup -rn initialize AppleStoreCore
 3 matches found in /Users/crifan/Library/Developer/Xcode/DerivedData/Jolly-fbcdzphr
 bokcgxhejxlslydrdyaa/Build/Products/Debug-iphoneos/Jolly.app/Frameworks/AppleStoreC
 ore.framework/AppleStoreCore:
         Address: AppleStoreCore[0x000000000049a6bc] (AppleStoreCore.__TEXT.__text +
 4807496)
          Summary: AppleStoreCore`initializeAvailabilityCheck Address: AppleSt
 oreCore[0x000000000049a6c4] (AppleStoreCore.__TEXT.__text + 4807504)
          Summary: AppleStoreCore`_initializeAvailabilityCheck Address: AppleS
 \texttt{toreCore}[0x0000000000000000010] (AppleStoreCore.__TEXT.__text + 668828)
          Summary: AppleStoreCore'static AppleStoreCore.User.initialize() -> ()
 (lldb) image lookup -rs initialize AppleStoreCore
 4 symbols match the regular expression 'initialize' in /Users/crifan/Library/Develo
 per/Xcode/DerivedData/Jolly-fbcdzphrbokcgxhejxlslydrdyaa/Build/Products/Debug-iphon
 eos/Jolly.app/Frameworks/AppleStoreCore.framework/AppleStoreCore:
          Address: AppleStoreCore[0x000000000049a6bc] (AppleStoreCore.__TEXT.__text +
 4807496)
          Summary: AppleStoreCore`initializeAvailabilityCheck Address: AppleSt
 oreCore[0x000000000049a6c4] (AppleStoreCore.__TEXT.__text + 4807504)
          Summary: AppleStoreCore`_initializeAvailabilityCheck Address: AppleS
 toreCore[0x0000000004d0430] (AppleStoreCore.__TEXT.__stubs + 11844)
          Summary: AppleStoreCore`symbol stub for: swift_deallocUninitializedObject
       Address: AppleStoreCore[0x00000000000000018010] (AppleStoreCore.__TEXT.__text + 6
 68828)
          Summary: AppleStoreCore`static AppleStoreCore.User.initialize() -> ()
\lceil 4 \rceil\blacktriangleright
```
crifan.org, 使用署名4.0国际(CC BY 4.0)协议发布 all right reserved, powered by Gitbook最后更新: 2023-10-25 22:37:47

# <span id="page-24-0"></span>**image lookup的举例**

crifan.org,使用署名4.0国际(CC BY 4.0)协议发布 all right reserved, powered by Gitbook最后更新: 2023-10-25 22:43:52

# <span id="page-25-0"></span>**image lookup的单命令举例**

**image lookup -a**

## **lldb官⽹示例**

```
(lldb) image lookup --address 0x100000aa3
         AAddddrreessss:: aa..oouutt[00xx00000000000000110000000000aaaa33] (aa..oouutt..____TTEEXXTT..____tteexxtt ++ 131)
         Summary: a.out 'main + 67 at main.c:13(11db) image lookup -a 0x1000
         Address: a.out[0x0000000000000000000] (a.out._PAGEZERO + 4096)
        Address: libsystem_c.dylib[0x00000000000000000000] (libsystem_c.dylib...TEXT...text +928)
        Summary: libsystem_c.dylib`mcount + 9
        Address: libsystem_dnssd.dylib|0x00000000000000000| (libsystem_dnssd.dylib.__TEXT.
  \textcolor{red}{\blacksquare}text + 456)
         Summary: libsystem_dnssd.dylib`ConvertHeaderBytes + 38
        Address: libsystem_kernel.dylib[0x00000000000001000] (libsystem_kernel.dylib.__TEX
  T. text + 1116)
         Summary: libsystem_kernel.dylib`clock_get_time + 102
  (11db) image lookup -a 0x1000 a.out
        Address: a.out[0x00000000000000000000] (a.out._PAGEZERO + 4096)
  (lldb) image lookup --address 0x100123aa3
        Address: a.out[0x00000000000000aa3] (a.out.__TEXT.__text + 131)
         Summary: a.out'main + 67 at main.c:13
\lceil 4 \rceil\blacktriangleright
```
## **AwemeCore相关**

```
(11db) image lookup -a 0x114fb69c4
      Address: AwemeCore[0x000000000000000004] (AwemeCore.__BD_TEXT.__text + 175598020)
     Summary: AwemeCore`___lldb_unnamed_symbol1674948$$AwemeCore
(lldb) image lookup -a 0x10aed1514
      Address: AwemeCore[0x0000000005fb5514] (AwemeCore. BD_TEXT. text + 6886676)
      Summary: AwemeCore`___lldb_unnamed_symbol49294$$AwemeCore
(11db) image lookup -a 0x10ad33da0
     Address: Awemecore[0x0000000005e17da0] (AwemeCore.__BD_TEXT.__text + 5193120)
      Summary: AwemeCore`___11db_unnamed_symbo136558$$AwemeCore
(lldb) image lookup -a 0x10a7125c4
     Address: AwemeCore[0x00000000005a3a5c4] (AwemeCore. BD TEXT. text + 1140164)
     Summary: AwemeCore`____lldb_unnamed_symbol6381$$AwemeCore
(11db) image lookup -a 0x11427c178
```

```
Address: AwemeCore[0x000000000fd14178] (AwemeCore.__BD_TEXT.__text + 168755576)
      Summary: AwemeCore`___lldb_unnamed_symbol1588524$$AwemeCore
(11db) image lookup -a 0x1128fc41c
      Address: AwemeCore[0x000000000fa1441c] (AwemeCore.__BD_TEXT.__text + 168756252)
      Summary: AwemeCore`____lldb_unnamed_symbol1588526$$AwemeCore
```
# **Apple Store相关**

### **AppleAccountUI**

```
(11db) image lookup -a 0x1af6922fc
     Address: AppleAccountUI[0x00000001ae0222fc] (AppleAccountUI.__TEXT.__text + 475404
)
      Summary: AppleAccountUI`-[AAUISignInViewController _attemptAuthenticationWithCont
ext:].cold.1
```
 $\lceil 4 \rceil$ 

### **StoreKitUI**

```
(11db) image lookup -a 0x00000001b0b30578
        Address: StoreKitUI[0x000000001ae9f0578] (StoreKitUI.__TEXT.__objc_methlist + 2432)
        Summary: StoreKitUI`_OBJC_$_CLASS_METHODS_SKUIImageCollectionViewCell + 16
\lceil \cdot \rceil\Box
```
## **YouTube相关**

### **YouTube**

```
(11db) image lookup -a 0x0000000105163494
      Address: YouTube[0x000000001003db494] (YouTube.__TEXT.__text + 4013856)
      Summary: YouTube`___11db_unnamed_symbo122084$$YouTube + 164
```
### **Module\_Framework**

```
(11db) image lookup -a 0x00000001063d9850
      Address: Module_Framework[0x000000000194d850] (Module_Framework.__TEXT.__text.text + 26515536)
      Summary: Module_Framework`___lldb_unnamed_symbol15681$$Module_Framework + 376
(11db) image lookup -a 0x00000001063d8d34
      Address: Module_Framework[0x0000000000194cd34] (Module_Framework.__TEXT.__text + 2
6512692)
      Summary: Module_Framework`___lldb_unnamed_symbol15676$$Module_Framework + 80
(11db) image lookup -a 0x000000010888211c
      Address: Module_Framework[0x0000000003df611c] (Module_Framework._TEXT._tet×t + 64954652)
      Summary: Module_Framework`___lldb_unnamed_symbol170908$$Module_Framework + 52
(lldb) image lookup -a 0x0000000108884064
     Address: Module_Framework[0x00000000003df8064] (Module_Framework.__TEXT.__text + 6
```
 $\rightarrow$ 

```
4962660)
       Summary: Module_Framework`___lldb_unnamed_symbol171000$$Module_Framework + 28
 (11db) image lookup -a 0x0000000108388e4c
       Address: Module_Framework[0x000000000033ffce4c] (Module_Framework.__TEXT.__text + 5
 9739724)
       Summary: Module_Framework`____lldb_unnamed_symbol110205$$Module_Framework + 40
 (11db) image lookup -a 0x00000001063d999c
       Address: Module_Framework[0x000000000194d99c] (Module_Framework.\nIEXT.\nItext + 26515868)
       Summary: Module_Framework`-[HAMCronetDataLoadTask startWithDelegate:delegateQueue:
 ]_block_block + 36
 (11db) image lookup -a 0x1062d4298
       Address: Module_Framework[0x0000000003e84298] (Module_Framework.__TEXT.__stubs +
 29856)
       Summary: Module_Framework`symbol stub for: obic_msgSend
 (lldb) image lookup -a 0x103a97ed4
       Address: Module_Framework[0x0000000000f8fed4] (Module_Framework.__TEXT.__text + 1
 6301780)
       Summary: Module_Framework`-[MLHAMQueuePlayerSegmentList updatePeriodCurrentTimeFo
 rSegment: ]_block
 (11db) image lookup -a 0x108806a08
       Address: Module_Framework[0x000000000198aaa08] (Module_Framework.__TEXT.__text + 2
 6765832)
       Summary: Module_Framework`-[HAMPlaverInternal pause]
 (lldb) im loo -a 0x00000001091694a4
       Address: Module_Framework[0x0000000003df94a4] (Module_Framework.__TEXT.__text + 64967844)
       Summary: Module_Framework`___11db_unnamed_symbo1171165$$Module_Framework
\lceil + \rceil\Box
```
## **-a 找不到的例⼦**

另外,通过 -a 也有找不到的

比如:

进⼊:跳板汇编代码后

```
\Rightarrow 0x112925950: adrp x16, -70002
   0x112925954: ldr x16, x16, #0xb30
   0x112925958: br x16
   0x11292595c: adrp x16, -70002
   0x112925960: ldr x16, x16, #0xb38]
   0x112925964: br x16
   0x112925968: adrp x16, -70002
   0x11292596c: 1dr x16, [x16, #0xb40]
```
去查找: 0x112925950

(lldb) image lookup -a 0x112925950

 $Address: Awemecore[0x000000001147d950]$  (AwemeCore.\_\_BD\_TEXT.\_\_stubs + 28440) Summary:

就是:找不到的。

其他找不到的例子:

```
(11db) image lookup -a 0x114af2380
     Address: Awemecore[0x000000001147a380] (AwemeCore.__BD_TEXT.__stubs + 14664)
     Summary:
```
## **-a 找出是 data 的例⼦**

 $(11db)$  image lookup -a 0x00000001f2468c6a Address: AppleAccountUI<sup>|</sup>0x00000001f0328c6a<sup>|</sup> (AppleAccountUI.\_\_DATA\_DIRTY.\_\_objc\_d  $ata + 242)$ Summary: (void \*)0x73e800000001f246

## **先 \_shortMethodDescription 再⽤ -a 查找函数地址,可以找到Class函 数**

对于 \_shortMethodDescription 查看到的函数地址:

```
+ (id) awe_userRecommendImageNamed:(id)arg1; (0x114d06fcc)
  + (id) awe_userRecommendImageNamed:(id)arg1 compatibleWithTraitCollection:(id)arg2; (
0x114d06fdc
```
用 -a 去查找对应地址,可以找到,对应的 Class 级别的函数:

```
(11db) image lookup -a 0x114d06fcc
      Address: AwemeCore 0x0000000000fffefcc | (AwemeCore.__BD_TEXT.__text + 174960588)
      Summary: AwemeCore`+[UIImage(AWEUserRecommend) awe_userRecommendImageNamed:]
(11db) image lookup -a 0x114d06fdc
      Address: AwemeCore[0x000000000fffefdc] (AwemeCore.__BD_TEXT.__text + 174960604)
      Summary: AwemeCore'+[UIImage(AWEUserRecommend) awe_userRecommendImageNamed:compat
ibleWithTraitCollection:]
```
## **其他**

```
(11db) image lookup -a 0x1021a4ab0
      Address: libsubstrate.dylib<sup>r</sup>0x00000000000014ab0<sup>1</sup> (libsubstrate.dylib.__TEXT.__stub
s + 516Summary: libsubstrate.dylib`symbol stub for: _dyld_get_all_image_infos
(11db) image lookup -a 0x0000000105c636fc
      Address: substitute-inserter.dylib[0x000000000000076fc] (substitute-inserter.dylib
.__TEXT.__text + 11384)
      Summary: substitute-inserter.dylib`___lldb_unnamed_symbol6$$substitute-inserter.d
```
### **image lookup -n == image lookup -name**

### **getInt**

```
(lldb) image lookup -name getInt
 1 match found in /Users/liu_david/Library/Developer/Xcode/DerivedData/TestWeak-egnzdbnd
 wsiikvcheqmcxvkqnwbw/Build/Products/Debug/TestWeak:
         Address: TestWeak[0x00000000000001a70] (TestWeak.__TEXT.__text + 48)
         Summary: TestWeak`-[Person getInt] at main.m:29
 1 match found in /usr/lib/libicucore.A.dylib:
         Address: libicucore.A.dylib[0x00000000000003b046] (libicucore.A.dylib.__TEXT.__te
 xt + 239078)Summary: libicucore.A.dylib`icu::ResourceBundle::getInt(UErrorCode&) const
 1 match found in /System/Library/Frameworks/Security.framework/Versions/A/Security:
         Address: Security[0x0000000000012260e] (Security.._TEXT. text + 1184206)
         Summary: Security'Security::Context::getInt(unsigned int, int) const
 1 match found in /System/Library/Frameworks/SceneKit.framework/Versions/A/SceneKit:
         Address: SceneKit[0x0000000000024f396] (SceneKit.__TEXT.__text + 2414070)
         Summary: SceneKit'getInt(std::__1::basic_stringchar, std::__1::char_traits char
  , std::_1::allocator char > const , std::_1::basic_string char, std::_1::char_trai
 ts char, std::\_\_1::allocator char \geq 0, int, bool, bool)
 1 match found in /usr/lib/libTelephonyUtilDynamic.dylib:
         Address: libTelephonyUtilDynamic.dylib 0x0000000000012e10 (libTelephonyUtilDyn
 amic.dylib.TEXT. text + 69904)
         Summary: libTelephonyUtilDynamic.dylib`ctu::cf::map_adapter::getInt(__CFString
 const^*, int) const
 1 match found in /System/Library/PrivateFrameworks/CorePrediction.framework/Versions/A/
 CorePrediction:
         Address: CorePrediction[0x000000000000475c4] (CorePrediction.__TEXT.__text + 286
 980)
         Summary: CorePrediction`-[CPMLEvalutionResult getInt]
\lceil +1 \rceil\left| \cdot \right|
```
## **transformOtherModelToSuit:**

```
(11db) image lookup -n transformOtherModelToSuit:
1 match found in /Users/crifan/Library/Developer/Xcode/DerivedData/DiDi-cwpbvvyvqmeijmc
jnneothzuthsy/Build/Products/Debug-iphonesimulator/DiDi.app/DiDi:
       Address: DiDi[0x00000000000293d60] (DiDi.__TEXT.__text + 2693664)
        Summary: DiDi`+[FW_BetFunction transformOtherModelToSuit:] at FW_BetFunction.m:
107
```
### **\_\_\_lldb\_unnamed\_symbol2575\$\$akd**

```
(11db) image lookup -n ____lldb_unnamed_symbol2575$$akd
1 match found in /System/Library/PrivateFrameworks/AuthKit.framework/akd:
         AAddddrreessss:: aakkdd[00xx0000000000000011000000aa00446600] (aakkdd..____TTEEXXTT..____tteexxtt ++ 663399112200)
         Summary: akd`____lldb_unnamed_symbol2575$$akd
```
## **"+[UMUserManager sharedManager]"**

```
(lldb) imade lookup -n "+[UMUserManader sharedManader]"
  1 match found in /Users/crifan/Library/Developer/Xcode/i0S DeviceSupport/15.1 (19B74) a
  rm64e/Symbols/System/Library/PrivateFrameworks/UserManagement.framework/UserManagement:
          Address: UserManagement[0x0000000019ffdb3e4] (UserManagement.__TEXT.__text + 1896
  )
          Summary: UserManagement'+[UMUserManager sharedManager]
\lceil \cdot \rceil\left| \cdot \right|
```
**image lookup -r -n == image lookup -rn == im loo rn**

## **objc\_msgSend**

```
(11db) image lookup -r -n objc_msgSend
 7 matches found in /Users/crifan/Library/Developer/Xcode/iOS DeviceSupport/13.7 (17H35)
 /Symbols/usr/lib/libobjc.A.dylib:
         Address: libobjc.A.dylib\lceil 0x000000001801b7e60\rceil (libobjc.A.dylib. _TEXT. _text + 2
 816)
         Summary: libobjc.A.dylib`_objc_msgSend_uncached Address: libobjc.A.dylib[
 0x00000001801b7b20] (libobjc.A.dylib.__TEXT.__text + 1984)
         Summary: libobjc.A.dylibobjc_msgSend Address: libobjc.A.dylib[0x00000000
 1801b7ce0] (libobjc.A.dylib.__TEXT.__text + 2432)
         Summary: libobjc.A.dylib`objc_msgSendSuper Address: libobjc.A.dylib[0x00
 000001801b7d60] (libobjc.A.dylib.__TEXT.__text + 2560)
         Summary: libobjc.A.dylibobjc_msgSendSuper2 Address: libobjc.A.dylib[0x0
 0000001801b8080] (libobjc.A.dylib. __TEXT. __text + 3360)
         Summary: libobjc.A.dylib`objc_msgSendSuper2_debug Address: libobjc.A.dyl
 ib[0x00000001801b8060] (libobjc.A.dylib.__TEXT.__text + 3328)
         Summary: libobjc.A.dylib`objc_msgSend_debug Address: libobjc.A.dylib[0x0
 0000001801b8040 (libobjc.A.dylib. __TEXT. __text + 3296)
         Summary: libobjc.A.dylib`objc_msgSend_noarg
 2 matches found in /Users/crifan/Library/Developer/Xcode/DerivedData/Aweme-fswcidjoxbki
 bsdwekuzlsfcdqls/Build/Products/Debug-iphoneos/Aweme.app/Frameworks/libcycript.dylib:
         Address: libcycript.dylib[0x00000000000069cb8] (libcycript.dylib.__TEXT.__text +
 416952)
         Summary: libcycript.dylib`$objc_msgSend(OpaqueJSContext const*, OpaqueJSValue*,
  OpaqueJSValue*, unsigned long, OpaqueJSValue const* const*, OpaqueJSValue const**)
     Address: 11bcycript.dyl1b[0x0000000000000d318] (libcycript.dylib.__TEXT.__text + 430
 872)
         Summary: libcycript.dylib`$objc_msgSend(OpaqueJSContext const*, OpaqueJSValue*,
  OpaqueJSValue*, unsigned long, OpaqueJSValue const* const*)
\left| \right|\left| \cdot \right|
```
## **accountsWithAccountType**

 $(11db)$  image lookup -r -n accountsWithAccountType

```
44 matches found in /Users/crifan/Library/Developer/Xcode/iOS DeviceSupport/15.1 (19B74)
  arm64e/Symbols/System/Library/Frameworks/Accounts.framework/Accounts:
         Address: Accounts[0x0000000181af486c] (Accounts.__TEXT.__text + 26736)
         Summary: Accounts`-[ACAccountStore accountsWithAccountTypeIdentifiers:preloaded
 Properties:error:1 Address: Accounts[0x0000000181af5fbc] (Accounts. TEXT. text
  + 32704)Summary: Accounts`__79-[ACAccountStore accountsWithAccountTypeIdentifiers:prelo
 adedProperties:error:]_block_invoke Address: Accounts[0x0000000181af6e08] (Accou
 nts.\_\_ TEXT.\_\_text + 36364)
         Summary: Accounts`__79-[ACAccountStore accountsWithAccountTypeIdentifiers:prelo
 adedProperties:error:]_block_invoke_2 Address: Accounts[0x00000000181af9328] (Acc
 ourts. TEXT. text + 45868)
         Summary: Accounts`__56-[ACAccountStore accountsWithAccountType:options:error:]_
 block_invoke_2 Address: Accounts[0x00000000181afb2cc] (Accounts.__TEXT.__text + 5
 3968)
         Summary: Accounts`-[ACAccountStore accountsWithAccountType:] Address: Ac
 counts[0x00000000181afb944] (Accounts.TEXT.text + 55
 ...
\blacktriangleleft\mathbf{F}
```
找到了太多的结果。

## **"accountsWithAccountType:"**

```
所以故意⽤ "accountsWithAccountType:" 缩⼩范围:
```

```
(lldb) image lookup -r -n "accountsWithAccountType:"
27 matches found in /Users/crifan/Library/Developer/Xcode/iOS DeviceSupport/15.1 (19B74)
arm64e/Symbols/System/Library/Frameworks/Accounts.framework/Accounts:
       Address: Accounts[0x0000000181af9328] (Accounts.__TEXT.__text + 45868)
       Summary: Accounts`__56-[ACAccountStore accountsWithAccountType:options:error:]_
block_invoke_2 Address: Accounts[0x00000000181afb2cc] (Accounts.__TEXT.__text + 5
3968)
       Summary: Accounts`-[ACAccountStore accountsWithAccountType:] Address: Ac
counts[0x00000000181afc3bc] (Accounts.._TEXT.._text + 58304)
       Summary: Accounts`-[ACAccountStore accountsWithAccountType:options:completion:]
       Address: Accounts[0x00000000181afcb30] (Accounts.__TEXT.__text + 60212)
       Summary: Accounts`__42-[ACAccountStore accountsWithAccountType:]_block_invoke
     Address: Accounts[0x00000000181afcbb0] (Accounts.__TEXT.__text + 60340)
       Summary: Accounts`-[ACAccountStore accountsWithAccountType:options:error:]
  Address: Accounts[0x0000000181afd1bc] (Accounts.__TEXT.__text + 61888)
       Summary: Accounts`__56-[ACAccountStore accountsWithAccountType:options:error:]_
block_invoke Address: Accounts[0x00000000181afd474] (Accounts.__TEXT.__text + 625
84)
       Summary: Accounts`_61-[ACAccountStore accountsWithAccountType:options:completi
on:]_block_invoke_2 Address: Accounts[0x0000000181b001ac] (Accounts.__TEXT.__tex
t + 74160Summary: Accounts`__61-[ACAccountStore accountsWithAccountType:options:completi
on:]_block_invoke Address: Accounts[0x0000000181b00a28] (Accounts.__TEXT.__text
+ 76332)
       Summary: Accounts`_42-[ACAccountStore accountsWithAccountType:]_block_invoke_2
       Address: Accounts[0x00000000181b064f0] (Accounts.__TEXT.__text + 99572)
       Summary: Accounts`__42-[ACAccountStore accountsWithAccountType:]_block_invoke.1
70 Address: Accounts[0x00000000181b0653c] (Accounts.__TEXT.__text + 99648)
```

```
Summary: Accounts`__56-[ACAccountStore accountsWithAccountType:options:error:]_
block_invoke.179 Address: Accounts[0x0000000181b06598] (Accounts.__TEXT.__text +
99740)
        Summary: Accounts`-[ACAccountStore accountsWithAccountType:completion:]
Address: Accounts[0x0000000181b068bc] (Accounts.._TEXT. text + 100544)
        Summary: Accounts`__53-[ACAccountStore accountsWithAccountType:completion:]_blo
ck_invoke Address: Accounts[0x0000000181b069b8] (Accounts.__TEXT.__text + 100796)
        Summary: Accounts`__53-[ACAccountStore accountsWithAccountType:completion:]_blo
ck\_invoke\_2 Address: Accounts 0x00000000181b06b70 (Accounts..__TEXT..__text + 1012
36)
        Summary: Accounts`__53-[ACAccountStore accountsWithAccountType:completion:]_blo
ck\_invoke.182 Address: Accounts[0x00000000181b06c10] (Accounts.TEXT.text1396)
        Summary: Accounts`__53-[ACAccountStore accountsWithAccountType:completion:]_blo
ck_invoke_2.183 Address: Accounts[0x0000000181b06da4] (Accounts.__TEXT.__text +
101800)
        Summary: Accounts`__53-[ACAccountStore accountsWithAccountType:completion:]_blo
ck\_invoke.186 Address: Accounts[0x00000000181b06e08] (Accounts, TEXT, text + 10
1900)
        Summary: Accounts`__61-[ACAccountStore accountsWithAccountType:options:completi
on:]_block_invoke.187 Address: Accounts[0x0000000181b06eb4] (Accounts.__TEXT.__t
ext + 102072Summary: Accounts`_61-[ACAccountStore accountsWithAccountType:options:completi
on:]_block_invoke_2.188 Address: Accounts[0x0000000181b07048] (Accounts.__TEXT._
_t text + 102476)
        Summary: Accounts`__61-[ACAccountStore accountsWithAccountType:options:completi
on: |_block_invoke.191 Address: Accounts | 0x00000000181b4b90c | (Accounts.__TEXT.__t
ext + 383248Summary: Accounts`-[ACAccountStore accountsWithAccountType:].cold.1 Addr
ess: Accounts[0x00000000181b4b968] (Accounts.__TEXT.__text + 383340)
        Summary: Accounts`__42-[ACAccountStore accountsWithAccountType:]_block_invoke_2
\texttt{.cold.1} \texttt{Address: Accordingly, A}\xspace\texttt{A}\xspace\texttt{Summary: Accounts`__42-[ACAccountStore accountsWithAccountType:]_block_invoke.1
70.cold.1 Address: Accounts[0x0000000181b4b9f8] (Accounts.__TEXT.__text + 383484)
        Summary: Accounts`__56-[ACAccountStore accountsWithAccountType:options:error:]_
block_invoke_2.cold.1 Address: Accounts 0x00000000181b4ba60 (Accounts.__TEXT.__t
ext + 383588Summary: Accounts`-[ACAccountStore accountsWithAccountType:completion:1.cold.1
       Address: Accounts[0x00000000181b4babc] (Accounts.__TEXT.__text + 383680)
        Summary: Accounts`__53-[ACAccountStore accountsWithAccountType:completion:]_blo
ck_invoke_2.183.cold.1 Address: Accounts[0x0000000181b4bb18] (Accounts.__TEXT._
text + 383772)Summary: Accounts`__61-[ACAccountStore accountsWithAccountType:options:completi
on:]block\_invoke_2.188.cold.14 matches found in /Users/crifan/Library/Developer/Xcode/iOS DeviceSupport/15.1 (19B74)
arm64e/Symbols/System/Library/PrivateFrameworks/ContactsFoundation.framework/ContactsF
oundation:
        Address: ContactsFoundation[0x000000018cd42fb4] (ContactsFoundation. TEXT. te
xt + 455316)Summary: ContactsFoundation`-[_CNACAccountStoreBasedProvider accountsWithAccoun
tType: | Address: ContactsFoundation | 0x0000000018cd43704 | (ContactsFoundation. __TE
XT. __ text + 457188)
        Summary: ContactsFoundation`-[_CNACAccountStaticProvider accountsWithAccountTyp
e:] Address: ContactsFoundation[0x000000018cd43830] (ContactsFoundation.__TEXT.
```

```
_t text + 457488)
         Summary: ContactsFoundation`__54-[_CNACAccountStaticProvider accountsWithAccoun
 tType:]_block_invoke Address: ContactsFoundation[0x000000018cd43e08] (ContactsFo
 undation.\nIET. \nItext + 458984)Summary: ContactsFoundation`-[CNACAccountProvider accountsWithAccountType:]
 1 match found in /Users/crifan/Library/Developer/Xcode/iOS DeviceSupport/15.1 (19B74) a
 rm64e/Symbols/System/Library/PrivateFrameworks/AppleAccount.framework/AppleAccount:
         Address: AppleAccount[0x0000000192fa0604] (AppleAccount.__TEXT.__text + 342712)
         Summary: AppleAccount`-[ACAccountStore(AppleID) accountsWithAccountType:appleID:
 \mathbb{I}1 match found in /Users/crifan/Library/Developer/Xcode/iOS DeviceSupport/15.1 (19B74) a
 rm64e/Svmbols/Svstem/Library/PrivateFrameworks/AppleMediaServices.framework/AppleMediaS
 ervices:
         Address: AppleMediaServices 0x0000000018452d3ac (AppleMediaServices.__TEXT.__te
 xt + 67172)
         Summary: AppleMediaServices`-[ACAccountStore(AppleMediaServices_Project) _ams_a
 ccountsWithAccountType:options:error:]
 2 matches found in /Users/crifan/Library/Developer/Xcode/iOS DeviceSupport/15.1 (19B74)
 arm64e/Symbols/System/Library/PrivateFrameworks/CalendarFoundation.framework/CalendarF
 oundation:
         Address: CalendarFoundation[0x0000000199fc36d4] (CalendarFoundation.__TEXT.__te
 xt + 44404)Summary: CalendarFoundation`+[CalAccountsProvider _accountsWithAccountType:inSt
 ore:error: CalendarFoundation [0x00000000199fc3954] (CalendarFoundation.
 _TTEXT._ttext + 45044)
         Summary: CalendarFoundation`__62+[CalAccountsProvider_accountsWithAccountType:
 inStore:error:]_block_invoke
 13 matches found in /Users/crifan/Library/Developer/Xcode/iOS DeviceSupport/15.1 (19B74)
 arm64e/Symbols/System/Library/PrivateFrameworks/AccountsDaemon.framework/AccountsDaemo
 n:
         Address: AccountsDaemon[0x000000001a57a1f4c] (AccountsDaemon. __TEXT. __text + 172
 68)
         Summary: AccountsDaemon`-[ACDAccountStoreFilter accountsWithAccountType:options
 :completion:] Address: AccountsDaemon[0x00000001a57a287c] (AccountsDaemon.__TEXT
 . _text + 19620)
         Summary: AccountsDaemon`__68-[ACDAccountStoreFilter accountsWithAccountType:opt
 ions:completion:]_block_invoke Address: AccountsDaemon[0x00000001a57a3e88] (Acco
 unitsDaemon.\nIEXT.\nItext + 25264)Summary: AccountsDaemon`-[ACDAccountStore accountsWithAccountType:options:compl
 etion: | Address: AccountsDaemon | 0x000000001a57a48a0 | (AccountsDaemon. _ TEXT. _ tex
 t + 27848)
         Summary: AccountsDaemon'-[ACDAccountStoreFilter accountsWithAccountType:handler:
 1 Address: AccountsDaemon[0x00000001a57a5504] (AccountsDaemon.__TEXT.__text + 31
 020)
         Summary: AccountsDaemon`__58-[ACDAccountStore _accountsWithAccountType:options:
 error:: Lblock_invoke Address: AccountsDaemon 0x00000001a57a5b18 (AccountsDaemon
 . _TTEXT. _ttext + 32576)
         Summary: AccountsDaemon`-[ACDAccountStore _accountsWithAccountType:options:erro
 r:] Address: AccountsDaemon[0x00000001a57a7988] (AccountsDaemon.__TEXT.__text +
 40368)
         Summary: AccountsDaemon`__57-[ACDAccountStoreFilter accountsWithAccountType:han
 dler: Lblock_invoke Address: AccountsDaemon[0x00000001a57a8294] (AccountsDaemon.
 TEXT. text + 42684)
         Summary: AccountsDaemon`-[ACDAccountStore accountsWithAccountType:handler:]
     Address: AccountsDaemon[0x00000001a5824660] (AccountsDaemon.__TEXT.__text + 551560)
         Summary: AccountsDaemon`-[ACDAccountStore accountsWithAccountType:options:compl
```

```
etion:].cold.1 Address: AccountsDaemon[0x000000001a58246c4] (AccountsDaemon.__TEX
T_{\text{r}} text + 551660)
       Summary: AccountsDaemon`-[ACDAccountStore accountsWithAccountType:options:compl
etion:].cold.2 Address: AccountsDaemon[0x000000001a5824728] (AccountsDaemon.__TEX
T. text + 551760)
       Summary: AccountsDaemon`__58-[ACDAccountStore _accountsWithAccountType:options:
error:]_block_invoke.cold.1 Address: AccountsDaemon[0x00000001a5829e98] (Account
sDaemon. TEXT. text + 574144)
       Summary: AccountsDaemon`-[ACDAccountStoreFilter accountsWithAccountType:handler:
].cold.1 Address: AccountsDaemon[0x000000001a5829f5c] (AccountsDaemon.__TEXT.__te
xt + 574340)Summary: AccountsDaemon`-[ACDAccountStoreFilter accountsWithAccountType:options
:completion: ].cold.1
                                                                                      \rightarrow
```
## **"accountTypeWithIdentifier:handler:"**

```
(lldb) image lookup -r -n "accountTypeWithIdentifier:handler:"
 4 matches found in /Users/crifan/Library/Developer/Xcode/iOS DeviceSupport/15.1 (19B74)
  arm64e/Symbols/System/Library/PrivateFrameworks/AcccountsDaemon.framework/AccountsDaemo
 n:
         Address: AccountsDaemon[0x00000001a57a009c] (AccountsDaemon.__TEXT.__text + 9412
  \left( \right)Summary: AccountsDaemon`-[ACDAccountStoreFilter accountTypeWithIdentifier:handl
 er:] Address: AccountsDaemon[0x000000001a57a33a0] (AccountsDaemon.__TEXT.__text +
 22472)
         Summary: AccountsDaemon`-[ACDAccountStore accountTypeWithIdentifier:handler:]
       Address: AccountsDaemon[0x00000001a57a7604] (AccountsDaemon.__TEXT.__text + 39468)
         Summary: AccountsDaemon` 53-[ACDAccountStore accountTypeWithIdentifier:handler:
 ]_block_invoke Address: AccountsDaemon[0x00000001a5824208] (AccountsDaemon.__TEX
 T. text + 550448)
         Summary: AccountsDaemon`_53-[ACDAccountStore accountTypeWithIdentifier:handler:
  ]_block_invoke.cold.1
\lceil98.
```
## **initWithURL**

```
(11db) image lookup -rn initWithURL
 1 match found in /Users/crifan/Library/Developer/Xcode/iOS DeviceSupport/15.1 (19B74) a
 rm64e/Symbols/System/Library/Frameworks/Accounts.framework/Accounts:
         Address: Accounts [0x00000000181b406b0] (Accounts. TEXT. text + 337588)
         Summary: Accounts'-[ACProtobufURL(Helpers) initWithURL:]
 16 matches found in /Users/crifan/Library/Developer/Xcode/10S DeviceSupport/15.1 (19B74)
  arm64e/Symbols/System/Library/Frameworks/Foundation.framework/Foundation:
         Address: Foundation[0x00000000181bb3af0] (Foundation.__TEXT.__text + 295120)
         Summary: Foundation`-[NSConcreteFileHandle initWithURL:flags:createMode:error:]
         Address:
 ...
\blacktriangleleft\rightarrow
```
## **SetRequestPriority**

```
(lldb) im loo -rn SetRequestPriority
1 match found in /Users/crifan/Library/Developer/Xcode/iOS DeviceSupport/15.1 (19B74) a
rm64e/Symbols/System/Library/Frameworks/CFNetwork.framework/CFNetwork:
       Address: CFNetwork[0x0000000180b87c34] (CFNetwork...TEXT...1ext + 150228)Summary: CFNetwork'CFURLRequestSetRequestPriority
```
## **didReceiveData**

```
(lldb) im loo -rn didReceiveData
...
1 match found in /Users/crifan/Library/Developer/Xcode/iOS DeviceSupport/15.1 (19B74) a
rm64e/Symbols/System/Library/PrivateFrameworks/ProtocolBuffer.framework/ProtocolBuffer:
        Address: ProtocolBuffer[0x000000019a32da74] (ProtocolBuffer.__TEXT.__text + 792
88)
        Summary: ProtocolBuffer`-[PBSessionRequester URLSession:dataTask:didReceiveData:
\overline{1}2 matches found in /Users/crifan/Library/Developer/Xcode/10S DeviceSupport/15.1 (19B74)
arm64e/Symbols/usr/lib/libTelephonyUtilDynamic.dylib:
...
2 matches found in /Users/crifan/Library/Developer/Xcode/iOS DeviceSupport/15.1 (19B74)
arm64e/Symbols/System/Library/Frameworks/Network.framework/Network:
        Address: Network[0x00000000198ecb61c] (Network.__TEXT.__text + 1297828)
        Summary: Network`__90-[NWURLSessionDelegateWrapper dataTask:didReceiveData:comp
lete:metrics:completionHandler:]_block_invoke Address: Network[0x00000000198ecb744
[ (Network.ITEXT.Itext + 1298124)
        Summary: Network`__90-[NWURLSessionDelegateWrapper dataTask:didReceiveData:comp
lete:metrics:completionHandler:]_block_invoke_2
1 match found in /Users/crifan/Library/Developer/Xcode/iOS DeviceSupport/15.1 (19B74) a
rm64e/Symbols/System/Library/PrivateFrameworks/UIKitCore.framework/UIKitCore:
...
       Address: AppleMediaServices[0x00000001845330e4] (AppleMediaServices.__TEXT.__te
xt + 91036)Summary: AppleMediaServices`-[AMSURLSession URLSession:dataTask:didReceiveData:]
       Address: AppleMediaServices[0x000000018491c054] (AppleMediaServices.__TEXT.__te
xt + 4190988)Summary: AppleMediaServices`-[AMSCURLSessionDelegate URLSession:dataTask:didRec
eiveData:1
3 matches found in /Users/crifan/Library/Developer/Xcode/iOS DeviceSupport/15.1 (19B74)
arm64e/Symbols/System/Library/PrivateFrameworks/AuthKit.framework/AuthKit:
        Address: AuthKit[0x00000000192ea6fd8] (AuthKit.__TEXT.__text + 99748)
        Summary: AuthKit'-[AKURLSession URLSession:dataTask:didReceiveData:] Add
res: AuthKit[0x0000000192f0d750] (AuthKit.TEXT.text + 519452)
        Summary: AuthKit`-[AKURLSession URLSession:dataTask:didReceiveData:].cold.1
   Address: AuthKit[0x00000000192f0d784] (AuthKit.__TEXT.__text + 519504)
        Summary: AuthKit'-[AKURLSession URLSession:dataTask:didReceiveData:].cold.2
1 match found in /Users/crifan/Library/Developer/Xcode/iOS DeviceSupport/15.1 (19B74) a
rm64e/Symbols/System/Library/PrivateFrameworks/AppleIDAuthSupport.framework/AppleIDAuth
Support:
       Address: AppleIDAuthSupport[0x000000001b675a090] (AppleIDAuthSupport.__TEXT.__te
xt + 6184)
```
Summary: AppleIDAuthSupport`-[AIASSession URLSession:dataTask:didReceiveData:]
```
3 matches found in /Users/crifan/Library/Developer/Xcode/iOS DeviceSupport/15.1 (19B74)
 arm64e/Symbols/System/Library/PrivateFrameworks/AppleAccount.framework/AppleAccount:
        Address: AppleAccount[0x00000000192f4cf34] (AppleAccount.__TEXT.__text + 1000)
        Summary: AppleAccount`-[_AAURLSessionDelegate URLSession:dataTask:didReceiveDat
a: \blacksquare Address: AppleAccount\lceil 0 \times 00000000192f4cff4\rfloor (AppleAccount..__TEXT..__text + 1192)
        Summary: AppleAccount`-[AAURLSession URLSession:dataTask:didReceiveData:]
  Address: AppleAccount[0x00000000192f83d88] (AppleAccount.__TEXT.__text + 225852)
        Summary: AppleAccount'-[AARequester connection:didReceiveData:]
1 match found in /Users/crifan/Library/Developer/Xcode/iOS DeviceSupport/15.1 (19B74) a
rm64e/Symbols/System/Library/Frameworks/LinkPresentation.framework/LinkPresentation:
...
1 match found in /Users/crifan/Library/Developer/Xcode/iOS DeviceSupport/15.1 (19B74) a
rm64e/Symbols/System/Library/PrivateFrameworks/GameCenterUI.framework/GameCenterUI:
        Address: GameCenterUI[0x0000000019b06c5d4] (GameCenterUI.__TEXT.__text + 1058120)
        Summary: GameCenterUI`-[GKMatchmakerViewController match:didReceiveData:fromRem
otePlayer:]
```

```
"_proxiedAppBundleID"
```

```
(lldb) image lookup -r -n "_proxiedAppBundleID"
1 match found in /Users/crifan/Library/Developer/Xcode/iOS DeviceSupport/15.1 (19B74) a
rm64e/Symbols/System/Library/PrivateFrameworks/AuthKit.framework/AuthKit:
       Address: AuthKit[0x00000000192effbd8] (AuthKit.__TEXT.__text + 463268)
       Summary: AuthKit`-[AKAppleIDAuthenticationContext _proxiedAppBundleID]
```
# **"setValue:forHTTPHeaderField:"**

```
(lldb) image lookup -rn "setValue:forHTTPHeaderField:"
9 matches found in /Users/crifan/Library/Developer/Xcode/iOS DeviceSupport/15.0 (19A346)
/Symbols/System/Library/PrivateFrameworks/StoreServices.framework/StoreServices:
       Address: StoreServices[0x00000001921ae43c] (StoreServices.__TEXT.__text + 139100
)
       Summary: StoreServices`-[SSURLBagContext setValue:forHTTPHeaderField:] A
ddress: StoreServices[0x0000000192214c3c] (StoreServices.__TEXT.__text + 558940)
        Summary: StoreServices`-[SSMutableAuthenticationContext setValue:forHTTPHeaderF
ield:] Address: StoreServices[0x0000000019224fe9c] (StoreServices.__TEXT.__text +
801212)
       Summary: StoreServices`-[SSMutableURLRequestProperties setValue:forHTTPHeaderFi
eld:] Address: StoreServices[0x0000000019224ff54] (StoreServices.__TEXT.__text +
801396)
        Summary: StoreServices`_61-[SSMutableURLRequestProperties setValue:forHTTPHead
erField:]_block_invoke Address: StoreServices[0x0000000019226d5e0] (StoreServices
. TEXT. text + 921856)
       Summary: StoreServices`-[SSVPlaybackLeaseRequest setValue:forHTTPHeaderField:]
       Address: StoreServices[0x000000001922e1f04] (StoreServices.__TEXT.__text + 1399332
\left( \right)Summary: StoreServices`-[SSVAccountLessPlaybackOperation setValue:forHTTPHeader
Field:] Address: StoreServices[0x000000001922e1fc8] (StoreServices.__TEXT.__text
+ 1399528
```
 $\vert \cdot \vert$ 

```
Summary: StoreServices`_63-[SSVAccountLessPlaybackOperation setValue:forHTTPHe
aderField:]_block_invoke Address: StoreServices[0x000000001922f7034] (StoreServic
es.__TEXT.__text + 1485652)
        Summary: StoreServices`-[SSVPlatformRequestOperation setValue:forHTTPHeaderFiel
d: \blacksquare Address: StoreServices\lceil 0 \times 000000001922f70f8 \rceil (StoreServices. TEXT. text + 14
85848)
        Summary: StoreServices`__59-[SSVPlatformRequestOperation setValue:forHTTPHeader
Field:]_block_invoke
1 match found in /Users/crifan/Library/Developer/Xcode/iOS DeviceSupport/15.0 (19A346)/
Symbols/System/Library/PrivateFrameworks/iTunesCloud.framework/iTunesCloud:
        Address: iTunesCloud[0x0000000196363a5c] (iTunesCloud.__TEXT.__text + 760432)
        Summary: iTunesCloud`-[ICMediaAssetDownloadRequest setValue:forHTTPHeaderField:]
2 matches found in /Users/crifan/Library/Developer/Xcode/10S DeviceSupport/15.0 (19A346)
/Symbols/System/Library/PrivateFrameworks/iTunesStoreUI.framework/iTunesStoreUI:
        Address: iTunesStoreUI[0x00000001aeb1b414] (iTunesStoreUI.__TEXT.__text + 388832
)
        Summary: iTunesStoreUI'-[SUScriptXMLHTTPStoreRequest setValue:forHTTPHeaderFiel
d:] Address: iTunesStoreUI[0x00000001aeb53644] (iTunesStoreUI.__TEXT.__text + 61
8768)
        Summary: iTunesStoreUI`-[SUScriptXMLHTTPRequest setValue:forHTTPHeaderField:]
1 match found in /Users/crifan/Library/Developer/Xcode/iOS DeviceSupport/15.0 (19A346)/
Symbols/System/Library/PrivateFrameworks/Osprey.framework/Osprey:
        Address: Osprey 0x000000001bb1f2e2c (Osprey. TEXT. text + 67092)
        Summary: Osprey`-[OspreyMutableRequest setValue:forHTTPHeaderField:]
                                                                                        \vert \cdot \vert
```
## **"libobjc"**

```
(lldb) image lookup -rn "libobic"
 1 match found in /Users/crifan/Library/Developer/Xcode/iOS DeviceSupport/15.0 (19A346)/
 Symbols/System/Library/PrivateFrameworks/Symbolication.framework/Symbolication:
         Address: Symbolication[0x00000019825ff50] (Symbolication...TEXT...)
         Summary: Symbolication`-[VMUObjectIdentifier libobjcSymbolOwner]
\blacktriangleleft\blacktriangleright
```
# **"AADeviceInfo udid"**

```
(lldb) image lookup -rn "AADeviceInfo udid"
1 match found in /Users/crifan/Library/Developer/Xcode/iOS DeviceSupport/15.0 (19A346)/
Symbols/System/Library/PrivateFrameworks/AppleAccount.framework/AppleAccount:
       Address: AppleAccount[0x0000000191e0d970] (AppleAccount.__TEXT.__text + 173384)
        Summary: AppleAccount`-[AADeviceInfo udid]
```
# **"AADeviceInfo"**

```
(lldb) image lookup -rn "AADeviceInfo"
46 matches found in /Users/crifan/Library/Developer/Xcode/iOS DeviceSupport/15.0 (19A346
)/Symbols/System/Library/PrivateFrameworks/AppleAccount.framework/AppleAccount:
 Address: AppleAccount[0x0000000191de77d4] (AppleAccount.__TEXT.__text + 17324)
```

```
Summary: AppleAccount`+[AADeviceInfo isInternalBuild] Address: AppleAccount[0x
0000000191e0d764] (AppleAccount.__TEXT.__text + 172860)
 Summary: AppleAccount'+[AADeviceInfo currentInfo] Address: AppleAccount[0x0000
000191e0d7a4] (AppleAccount._TEXT._text + 172924)Summary: AppleAccount`__27+[AADeviceInfo currentInfo]_block_invoke Address: Ap
pleAccount[0x0000000191e0d7d0] (AppleAccount.__TEXT.__text + 172968)
  Summary: AppleAccount'+[AADeviceInfo locationServicesRestricted] Address: Appl
eAccount[0x00000000191e0d830] (AppleAccount.__TEXT.__text + 173064)
 Summary: AppleAccount`-[AADeviceInfo deviceInfoDictionary] Address: AppleAccou
nt[0x0000000191e0d950] (AppleAccount.TEXT.text + 173352)
  Summary: AppleAccount`-[AADeviceInfo osVersion] Address: AppleAccount[0x000000
0191e0d970] (AppleAccount, TEXT, text + 173384)
 Summary: AppleAccount`-[AADeviceInfo udid] Address: AppleAccount[0x0000000191e
0d990] (AppleAccount.__TEXT.__text + 173416)
  Summary: AppleAccount`-[AADeviceInfo serialNumber] Address: AppleAccount[0x000
0000191e0d9b0] (AppleAccount._TEXT._text + 173448)Summary: AppleAccount'-[AADeviceInfo wifiMacAddress] Address: AppleAccount[0x0
000000191e0d9d0] (AppleAccount.__TEXT.__text + 173480)
  Summary: AppleAccount`-[AADeviceInfo bluetoothMacAddress] Address: AppleAccount
[0x0000000191e0d9f0] (AppleAccount.__TEXT.__text + 173512)
 Summary: AppleAccount`-[AADeviceInfo productVersion] Address: AppleAccount[0x0
000000191e0da10] (AppleAccount.__TEXT.__text + 173544)
 Summary: AppleAccount`-[AADeviceInfo productType] Address: AppleAccount[0x0000
000191e0da30] (AppleAccount.__TEXT.__text + 173576)Summary: AppleAccount`-[AADeviceInfo deviceName] Address: AppleAccount[0x00000
00191e0da50] (AppleAccount.__TEXT.__text + 173608)
  Summary: AppleAccount`-[AADeviceInfo deviceColor] Address: AppleAccount[0x0000
000191e0da70] (AppleAccount.._TEXT. text + 173640)
 Summary: AppleAccount'-[AADeviceInfo deviceEnclosureColor] Address: AppleAccou
nt[0x0000000191e0da90] (AppleAccount.__TEXT.__text + 173672)Summary: AppleAccount`-[AADeviceInfo deviceCoverGlassColor] Address: AppleAcco
unt[0 \times 00000000191e0dab0] (AppleAccount.__TEXT.__text + 173704)
 Summary: AppleAccount`-[AADeviceInfo deviceHousingColor] Address: AppleAccount[
0x00000000191e0dad0] (AppleAccount.__TEXT.__text + 173736)
 Summary: AppleAccount`-[AADeviceInfo deviceBackingColor] Address: AppleAccount[
0x0000000191e0dqf0 (AppleAccount.__TEXT.__text + 173768)
 Summary: AppleAccount`-[AADeviceInfo hasCellularCapability] Address: AppleAcco
unt[0x00000000191e0db24] (AppleAccount.__TEXT.__text + 173820)
 Summary: AppleAccount'-[AADeviceInfo mobileEquipmentIdentifier] Address: Apple
Account[0x0000000191e0db44] (AppleAccount.__TEXT.__text + 173852)
 Summary: AppleAccount'-[AADeviceInfo internationalMobileEquipmentIdentity] Add
ress: AppleAccount[0x0000000191e0db64] (AppleAccount.__TEXT.__text + 173884)
  Summary: AppleAccount`-[AADeviceInfo storageCapacity] Address: AppleAccount[0x
0000000191e0dbc0 (AppleAccount. TEXT. text + 173976)
 Summary: AppleAccount`-[AADeviceInfo osName] Address: AppleAccount[0x000000019
1e0dc30] (AppleAccount.__TEXT.__text + 174088)
  Summary: AppleAccount`-[AADeviceInfo buildVersion] Address: AppleAccount[0x000
0000191e0dca0 (AppleAccount.__TEXT.__text + 174200)
 Summary: AppleAccount`-[AADeviceInfo regionCode] Address: AppleAccount[0x00000
00191e0dca4] (AppleAccount.__TEXT.__text + 174204)
  Summary: AppleAccount`-[AADeviceInfo apnsToken] Address: AppleAccount[0x000000
0191e0dd08] (AppleAccount.__TEXT.__text + 174304)Summary: AppleAccount'-[AADeviceInfo deviceClass] Address: AppleAccount[0x0000
000191e0dd28] (AppleAccount.__TEXT.__text + 174336)
 Summary: AppleAccount`-[AADeviceInfo modelNumber] Address: AppleAccount[0x0000
000191e0dd48 (AppleAccount. TEXT. text + 174368)
```

```
Summary: AppleAccount`-[AADeviceInfo chipIdentifier] Address: AppleAccount[0x0
000000191e0dd68] (AppleAccount.__TEXT.__text + 174400)
 Summary: AppleAccount`-[AADeviceInfo uniqueChipIdentifier] Address: AppleAccou
nt[0x0000000191e0dd88] (AppleAccount.TEXT.tetxt + 174432)Summary: AppleAccount`-[AADeviceInfo appleIDClientIdentifier] Address: AppleAc
count[0x00000000191e0e07c] (AppleAccount.__TEXT.__text + 175188)
 Summary: AppleAccount`-[AADeviceInfo clientInfoHeader] Address: AppleAccount[0
x0000000191e0e360 (AppleAccount.__TEXT.__text + 175928)
 Summary: AppleAccount`-[AADeviceInfo userAgentHeader] Address: AppleAccount[0x
0000000191e0e428] (AppleAccount.__TEXT.__text + 176128)
 Summary: AppleAccount`__31+[AADeviceInfo isInternalBuild]_block_invoke Address
: AppleAccount[0x0000000191e0e44c] (AppleAccount.__TEXT.__text + 176164)
 Summary: AppleAccount`+[AADeviceInfo isMultiUserMode] Address: AppleAccount[0x
0000000191e0e48c] (AppleAccount.__TEXT.__text + 176228)
 Summary: AppleAccount`__31+[AADeviceInfo isMultiUserMode]_block_invoke Address
: AppleAcccount[0x0000000191e0e50c] (AppleAccount._TEXT._text + 176356)Summary: AppleAccount`+[AADeviceInfo hasiCloudSign0utRestriction] Address: App
leAccount[0x0000000191e0e514] (AppleAccount.__TEXT.__text + 176364)
 Summary: AppleAccount'+[AADeviceInfo(Deprecated) infoDictionary] Address: Appl
eAccount[0x00000000191e0e558] (AppleAccount.__TEXT.__text + 176432)
 Summary: AppleAccount`+[AADeviceInfo(Deprecated) udid] Address: AppleAccount[0
x00000000191e0e59c] (AppleAccount.__TEXT.__text + 176500)
 Summary: AppleAccount`+[AADeviceInfo(Deprecated) osVersion] Address: AppleAcco
unt[0x00000000191e0e5e0] (AppleAccount.__TEXT.__text + 176568)
 Summary: AppleAccount`+[AADeviceInfo(Deprecated) serialNumber] Address: AppleA
ccount[0x0000000191e0e624] (AppleAccount.TEXT.Ltext + 176636)
 Summary: AppleAccount`+[AADeviceInfo(Deprecated) apnsToken] Address: AppleAcco
unt[0x00000000191e0e668] (AppleAccount.._TEXT.._text + 176704)
 Summary: AppleAccount'+[AADeviceInfo(Deprecated) appleIDClientIdentifier] aaddr
ess: AppleAccount[0x00000000191e0e6ac] (AppleAccount.__TEXT.__text + 176772)
 Summary: AppleAccount`+[AADeviceInfo(Deprecated) clientInfoHeader] Address: Ap
pieAccount[0x00000000191e0e6f0] (AppleAccount.__TEXT.__text + 176840)
 Summary: AppleAccount<sup>*</sup>+[AADeviceInfo(Deprecated) userAgentHeader] Address: App
leAccount[0x00000000191e0e734] (AppleAccount.__TEXT.__text + 176908)
 Summary: AppleAccount + [AADeviceInfo(Deprecated) productVersion]
                                                                                    \vert \mathbf{F} \vert
```
### **"authenticateWithContext:"**

```
(lldb) image lookup -rn "authenticateWithContext:"
9 matches found in /Users/crifan/Library/Developer/Xcode/iOS DeviceSupport/15.0 (19A346)
/Symbols/System/Library/PrivateFrameworks/AuthKit.framework/AuthKit:
  Address: AuthKit[0x0000000191d3c2f8] (AuthKit.__TEXT.__text + 42196)
  Summary: AuthKit`-[AKAppleIDAuthenticationController authenticateWithContext:completi
           Address: AuthKit[0x0000000191d3c864] (AuthKit.__TEXT.__text + 43584)
  Summary: AuthKittetteling and FAKAppleIDAuthenticationController authenticateWithContext:comp
letion:]_block_invoke     Address: AuthKit[0x00000000191d3cab4] (AuthKit.__TEXT.__tex
t + 44176Summary: AuthKit \__72-[AKAppleIDAuthenticationController authenticateWithContext:comp
letion:]_block_invoke.148      Address: AuthKit[0x0000000191d3cb8c] (AuthKit.__TEXT._
_ttext + 44392)
 Summary: AuthKitttittheenneeIDAuthenticationController authenticateWithContext:comp
letion:]_block_invoke.158 Address: AuthKit[0x0000000191d83278] (AuthKit.__TEXT._
_t = text + 332884)
```

```
Summary: AuthKit `-[AKAuthHandlerImpl reauthenticateWithContext:completion:] Ad
dress: AuthKit[0x00000000191d83314] (AuthKit, TEXT, text + 333040)
  Summary: AuthKitt___58-[AKAuthHandlerImpl reauthenticateWithContext:completion:]_block
_1invoke                  Address:  AuthKit[0x0000000191d83330] (AuthKit.___TEXT.__text + 333068)
  Summary: AuthKit`-[AKAuthHandlerImpl reauthenticateWithContext:completionWithResults:]
        Address: AuthKit[0x00000000191da41b4] (AuthKit.__TEXT.__text + 467856)
  Summary: AuthKit'-[AKAppleIDAuthenticationController authenticateWithContext:completi
on:].cold.1 \qquad \qquad Address: AuthKit[0x00000000191da41e0] (AuthKit.__TEXT.__text + 467900)
  Summary: AuthKit --[AKAppleIDAuthenticationController authenticateWithContext:completi
on:1.cold.23 matches found in /Users/crifan/Library/Developer/Xcode/10S DeviceSupport/15.0 (19A346)
/Symbols/System/Library/PrivateFrameworks/AuthKitUI.framework/AuthKitUI:
  Address: AuthKitUI[0x000000001c4e5a714] (AuthKitUI.__TEXT.__text + 95384)
  Summary: AuthKitUI`-[AKBaseSignInViewController _authenticateWithContext:] Add
res: AuthKitUI[0x000000001c4e5a814] (AuthKitUI.__TEXT.__text + 95640)
  Summary: AuthKitUI`__55-[AKBaseSignInViewController _authenticateWithContext:]_block_
invoke Address: AuthKitUI[0x00000001c4e5a8dc] (AuthKitUI.__TEXT.__text + 95840)
  Summary: AuthKitUI`__55-[AKBaseSignInViewController _authenticateWithContext:]_block_
invoke_23 matches found in /Users/crifan/Library/Developer/Xcode/i0S DeviceSupport/15.0 (19A346)
/Symbols/System/Library/PrivateFrameworks/iTunesStore.framework/iTunesStore:
  Address: iTunesStore[0x00000001b9403104] (iTunesStore.__TEXT.__text + 251036)
  Summary: iTunesStore`-[ISStoreURLOperation _authenticateWithContext:error:] Ad
dress: iTunesStore[0x00000001b94038e4] (iTunesStore.__TEXT.__text + 253052)
 Summary: iTunesStore`__54-[ISStoreURLOperation _authenticateWithContext:error:]_block
__iinnvvookkee AAddddrreessss:: iiTTuunneessSSttoorree[00xx0000000000000011bb9944004411aacc] (iiTTuunneessSSttoorree..____TTEEXXTT..____tteexxtt ++ 25
5300)
  Summary: iTunesStore`__54-[ISStoreURLOperation _authenticateWithContext:error:]_block
\_invoke.680\mathbf{F}
```
#### **image lookup -s**

#### **statfs**

```
(lldb) image lookup -s statfs
1 symbols match 'statfs' in /Users/crifan/Library/Developer/Xcode/iOS DeviceSupport/13.
3.1 (17D50)/Symbols/usr/lib/dyld:
       Address: dyld 0x0000000000004c324] (dyld.__TEXT.__text + 308004)
        Summary: dvld`statfs64
1 symbols match 'statfs' in /Users/crifan/Library/Developer/Xcode/DerivedData/Aweme-fsw
cidjoxbkibsdwekuzlsfcdqls/Build/Products/Debug-iphoneos/Aweme.app/Frameworks/AwemeCore.
framework/AwemeCore:
...
```

```
image lookup -r -s
```
## **objc\_msgSend**

(lldb) image lookup -r -s objc\_msgSend

```
3 symbols match the regular expression 'objc_msgSend' in /Users/crifan/Library/Develope
r/Xcode/DerivedData/Aweme-fswcidjoxbkibsdwekuzlsfcdqls/Build/Products/Debug-iphoneos/Aw
eme.app/Frameworks/AwemeCore.framework/AwemeCore:
        Address: AwemeCore[0x000000001147d8fc] (AwemeCore.__BD_TEXT.__stubs + 28356)
        Summary: AwemeCore`symbol stub for: objc_msgSend Address: AwemeCore[0x00
0000001147d908] (AwemeCore.__BD_TEXT.__stubs + 28368)
        Summary: AwemeCore'symbol stub for: objc_msgSendSuper Address: AwemeCore
0x0000000001147d914] (AwemeCore.__BD_TEXT.__stubs + 28380)
        Summary: AwemeCore'symbol stub for: objc_msgSendSuper2
3 symbols match the regular expression 'objc_msgSend' in /Users/crifan/Library/Develope
r/Xcode/iOS DeviceSupport/13.7 (17H35)/Symbols/System/Library/Frameworks/Foundation.fra
mework/Foundation:
        Address: Foundation[0x000000001809b9850] (Foundation.__TEXT.__stubs + 11736)
        Summary: Foundation`symbol stub for: objc_msgSend Address: Foundation [0x
00000001809b985c] (Foundation.__TEXT.__stubs + 11748)
        Summary: Foundation`symbol stub for: objc_msgSendSuper Address: Foundati
on[0x000000001809b9868] (Foundation.__TEXT.__stubs + 11760)
        Summary: Foundation`svmbol stub for: obic_msgSendSuper2
7 symbols match the regular expression 'objc_msgSend' in /Users/crifan/Library/Develope
r/Xcode/iOS DeviceSupport/13.7 (17H35)/Symbols/usr/lib/libobjc.A.dylib:
        Address: libobjc.A.dylib[0x000000001801b7e60] (libobjc.A.dylib.__TEXT.__text + 2
816)
        Summary: libobjc.A.dylib`_objc_msgSend_uncached Address: libobjc.A.dylib[
0x00000001801b7b20] (libobjc.A.dylib.__TEXT.__text + 1984)
        Summary: libobjc.A.dylibobjc_msgSend Address: libobjc.A.dylib[0x0000000
1801b7ce0] (libobjc.A.dylib.__TEXT.__text + 2432)
        Summary: libobjc.A.dylib'objc_msgSendSuper Address: libobjc.A.dylib[0x00
000001801b7d60] (libobjc.A.dylib.__TEXT.__text + 2560)
        Summary: libobjc.A.dylibobjc_msgSendSuper2 Address: libobjc.A.dylib[0x0
0000001801b8080] (libobjc.A.dylib. __TEXT. __text + 3360)
        Summary: libobjc.A.dylib`objc_msgSendSuper2_debug Address: libobjc.A.dyl
ib[0x00000001801b8060] (libobic.A.dvlib. TEXT. text + 3328)
        Summary: libobjc.A.dylibobjc_msgSend_debug Address: libobjc.A.dylib<sup>r</sup>0x0
0000001801b8040] (libobjc.A.dylib.__TEXT.__text + 3296)
        Summary: libobic.A.dvlib`obic_msgSend_noarg
2 symbols match the regular expression 'objc_msgSend' in /Users/crifan/Library/Develope
r/Xcode/10S DeviceSupport/13.7 (17H35)/Symbols/usr/lib/swift/libswiftCore.dylib:
        Address: libswiftCore.dylib[0x0000000018dc77d54] (libswiftCore.dylib.__TEXT.__st
ubs + 1188)Summary: libswiftCore.dylib`symbol stub for: objc_msgSend Address: libsw
if \texttt{Core}.dylib[0x000000018dc77d60] (libswiftCore.dylib.__TEXT.__stubs + 1200)
        Summary: libswiftCore.dylib`symbol stub for: objc_msgSendSuper2
2 symbols match the regular expression 'objc_msgSend' in /Users/crifan/Library/Develope
r/Xcode/DerivedData/Aweme-fswcidjoxbkibsdwekuzlsfcdqls/Build/Products/Debug-iphoneos/Aw
eme.app/Frameworks/libAwemeDvlib.dvlib:
        Address: libAwemeDylib.dylib[0x000000000002ced4] (libAwemeDylib.dylib.__TEXT._
stubs + 1296)
        Summary: libAwemeDylib.dylib'symbol stub for: objc_msgSend Address: libA
wemeDylib.dylib[0x0000000000002cee0] (libAwemeDylib.dylib.__TEXT.__stubs + 1308)
        Summary: libAwemeDylib.dylib`symbol stub for: objc_msgSendSuper2
。<br>。<br>。<br>。
。。。
。<br>。。。
2 symbols match the regular expression 'objc_msgSend' in /Users/crifan/Library/Develope
r/Xcode/DerivedData/Aweme-fswcidjoxbkibsdwekuzlsfcdqls/Build/Products/Debug-iphoneos/Aw
```
eme.app/Frameworks/VolcEngineRTC.framework/VolcEngineRTC:

```
Address: VolCEngInerTC[0x000000000098b35c] (VolCEnginerTC. . . . BD_TEXT. . . . stubs + 6360)
       Summary: VolcEngineRTC`symbol stub for: objc_msgSend Address: VolcEngine
RTC[0x00000000000098b368] (VolcEngineRTC.__BD_TEXT.__stubs + 6372)
        Summary: VolcEngineRTC`symbol stub for: objc_msgSendSuper2
2 symbols match the regular expression 'objc_msgSend' in /Users/crifan/Library/Develope
r/Xcode/DerivedData/Aweme-fswcidjoxbkibsdwekuzlsfcdqls/Build/Products/Debug-iphoneos/Aw
eme.app/Frameworks/byteaudio.framework/byteaudio:
        Address: byteaudio[0x000000000001a353c] (byteaudio.__TEXT.__stubs + 2700)
        Summary: byteaudio`symbol stub for: objc_msgSend Address: byteaudio[0x00
000000001a3548 (byteaudio.__TEXT.__stubs + 2712)
        Summary: byteaudio`symbol stub for: objc_msgSendSuper2
2 symbols match the reqular expression 'objc_msgSend' in /Users/crifan/Library/Develope
r/Xcode/iOS DeviceSupport/13.7 (17H35)/Symbols/System/Library/Frameworks/ARKit.framewor
k/ARKit:
       Address: ARKit[0x0000000019c696678] (ARKit.__TEXT.__stubs + 7488)
        Summary: ARKit'symbol stub for: objc_msgSend Address: ARKit\lceil0x0000000019c
696684] (ARKit.__TEXT.__stubs + 7500)
        Summary: ARKit'symbol stub for: objc_msgSendSuper2
。<br>。。。。
2 symbols match the regular expression 'objc_msgSend' in /Users/crifan/Library/Develope
r/Xcode/iOS DeviceSupport/13.7 (17H35)/Symbols/System/Library/PrivateFrameworks/QuickLo
okSupport.framework/QuickLookSupport:
       Address: QuickLookSupport[0x00000001b2c55850] (QuickLookSupport.__TEXT.__stubs
+ 1824Summary: QuickLookSupport'symbol stub for: objc_msgSend Address: QuickLo
okSupport[0x00000001b2c5585c] (QuickLookSupport.__TEXT.__stubs + 1836)
        Summary: QuickLookSupport'symbol stub for: objc_msgSendSuper2
4 symbols match the regular expression 'objc_msgSend' in /Users/crifan/Library/Develope
r/Xcode/DerivedData/Aweme-fswcidjoxbkibsdwekuzlsfcdqls/Build/Products/Debug-iphoneos/Aw
eme.app/Frameworks/libcycript.dylib:
       Address: libcvcript.dvlib[0x0000000000000069cb8] (libcvcript.dvlib. TEXT. text +
416952)
        Summary: libcycript.dylib`$objc_msgSend(OpaqueJSContext const*, OpaqueJSValue*,
OpaqueJSValue*, unsigned long, OpaqueJSValue const* const*, OpaqueJSValue const**)
   Address: 11bcycript.dyl1b[0x0000000000000d318] (libcycript.dylib.__TEXT.__text + 430
872)
        Summary: libcycript.dylib`$objc_msgSend(OpaqueJSContext const*, OpaqueJSValue*,
OpaqueJSValue*, unsigned long, OpaqueJSValue const* const*) Address: libcycript
l.dylib[0x00000000000788a0] (libcycript.dylib._TEXT._sstubs + 2208)Summary: libcycript.dylib`symbol stub for: objc_msgSend Address: libcycr
ipt.dylib[0x0000000000788ac] (libcycript.dylib.__TEXT.__stubs + 2220)
        Summary: libcycript.dylib`symbol stub for: objc_msgSendSuper2
2 symbols match the reqular expression 'objc_msqSend' in /Users/crifan/Library/Develope
r/Xcode/DerivedData/Aweme-fswcidjoxbkibsdwekuzlsfcdqls/Build/Products/Debug-iphoneos/Aw
eme.app/Frameworks/RevealServer.framework/RevealServer:
        Address: RevealServer[0x00000000000056734] (RevealServer.__TEXT.__stubs + 2484)
        Summary: RevealServer`symbol stub for: objc_msgSend Address: RevealServer
[0 \times 00000000000056740] (RevealServer. __TEXT. __stubs + 2496)
       Summary: RevealServer'symbol stub for: objc_msgSendSuper2
1 symbols match the regular expression 'objc_msgSend' in /Library/MobileSubstrate/Dynam
icLibraries/MuJiaBaiHuoTweak.dylib:
       Address: MuJiaBaiHuoTweak.dylib[0x00000000000015d54] (MuJiaBaiHuoTweak.dylib.__T
EXT. stubs + 480)
       Summary: MuJiaBaiHuoTweak.dylib'symbol stub for: objc_msgSend
2 symbols match the reqular expression 'obic_msqSend' in /Users/crifan/Library/Develope
```

```
r/Xcode/10S DeviceSupport/13.7 (17H35)/Symbols/System/Library/PrivateFrameworks/AppSSOC
ore.framework/AppSSOCore:
       Address: AppSSOCore[0x000000001b909b7f8] (AppSSOCore.__TEXT.__stubs + 576)
       Summary: AppSSOCore`symbol stub for: objc_msgSend Address: AppSSOCore[0x
00000001b909b804] (AppSSOCore.__TEXT.__stubs + 588)
        Summary: AppSSOCore'symbol stub for: objc_msgSendSuper2
1 symbols match the regular expression 'objc_msgSend' in /Users/crifan/Library/Develope
r/Xcode/iOS DeviceSupport/13.7 (17H35)/Symbols/usr/lib/libusrtcp.dylib:
       Address: libusrtcp.dylib[0x00000001857ffb18] (libusrtcp.dylib.__TEXT.__stubs +
1944)
       Summary: libusrtcp.dylib`symbol stub for: objc_msgSendSuper2
1 symbols match the regular expression 'objc_msgSend' in /Users/crifan/Library/Develope
r/Xcode/iOS DeviceSupport/13.7 (17H35)/Symbols/usr/lib/libboringssl.dylib:
       Address: libboringssl.dylib[0x00000001853f8710] (libboringssl.dylib.__TEXT.__st
ubs + 2676)Summary: libboringssl.dylib`svmbol stub for: obic_msgSendSuper2
```
 $\lvert \cdot \rvert$ 

## **handlePressGesture**

```
(11db) image lookup -r -s handlePressGesture
5 symbols match the regular expression 'handlePressGesture' in /Users/crifan/Library/De
veloper/Xcode/iOS DeviceSupport/15.0 (19A346)/Symbols/System/Library/PrivateFrameworks/
UIKitCore.framework/UIKitCore:
    Address: \text{UIKitCore}[\texttt{0x0000000182e04cac}] \text{ (UIKitCore.\_\texttt{TEXT.\_\texttt{text}}+7638380)}Summary: UIKitCore`-[_UIButtonBarButtonVisualProviderIOS _handlePressGesture:]
    Address: UIKitCore[0x00000000183060acc] (UIKitCore.__TEXT.__text + 10111884)
        Summary: UIKitCore`-[_UIPressClickInteractionDriver _handlePressGesture:]
    Address: <b>UIKitCore[0x0000000183060b70]</b> (<b>UIKitCore.__TEXT.__text + 10112048)</b>Summary: UIKitCore`__54-[_UIPressClickInteractionDriver _handlePressGesture:]_b
lock_invoke
    Address: UIKitCore[0x0000000183192f80] (UIKitCore.__TEXT.__text + 11366464)
        Summary: UIKitCore'-[_UIPointerInteractionHoverDriver _handlePressGesture:]
    Address: \text{UIKitCore}[0x0000000018332fc64] (UIKitCore.__TEXT.__text + 13057316)
        Summary: UIKitCore`-[UIBandSelectionInteraction _handlePressGesture:]
2 symbols match the regular expression 'handlePressGesture' in /Users/crifan/Library/De
veloper/Xcode/iOS DeviceSupport/15.0 (19A346)/Symbols/System/Library/PrivateFrameworks/
CameraEditKit.framework/CameraEditKit:
    Address: CameraEditKit[0x00000001c57d46b4] (CameraEditKit.__TEXT.__text + 54112)
        Summary: CameraEditKit`-[CEKWheelScrubberView _handlePressGesture:]
    Address: CameraEditKit[0x0000000001c57e8320] (CameraEditKit.._TEXT. text + 135116)
        Summary: CameraEditKit`-[CEKLightingControl _handlePressGesture:]
```
## **\_nextButtonSelected**

```
(11db) image lookup -r -s _nextButtonSelected
3 symbols match the regular expression '_nextButtonSelected' in /Users/crifan/Library/D
eveloper/Xcode/iOS DeviceSupport/15.0 (19A346)/Symbols/System/Library/PrivateFrameworks
/AppleAccountUI.framework/AppleAccountUI:
        Address: AppleAccountUI[0x000000001b0f8b978] (AppleAccountUI.__TEXT.__text + 695
92)
        Summary: AppleAccountUI`-[AAUISignInViewController _nextButtonSelected:]
```
 $\left| \cdot \right|$ 

### **\_performAuthenticationForAccount**

...

```
(11db) image lookup -r -s _performAuthenticationForAccount
 symbols match the regular expression '_performAuthenticationForAccount' in /Users/cri
fan/Library/Developer/Xcode/iOS DeviceSupport/15.0 (19A346)/Symbols/System/Library/Priv
ateFrameworks/AppleAccountUI.framework/AppleAccountUI:
       Address: AppleAccountUI[0x000000001b0fcc8d8] (AppleAccountUI.__TEXT.__text + 335
672)
       Summary: AppleAccountUI`-[AAUISignInController _performAuthenticationForAccount
:serviceType:inViewController:completion:] Address: AppleAccountUI[0x00000001b0f
ccda4] (AppleAccountUI.__TEXT.__text + 336900)
       Summary: AppleAccountUI`__97-[AAUISignInController _performAuthenticationForAcc
ount:serviceType:inViewController:completion: |_block_invoke Address: AppleAccoun
tUI[0x000000001b0fcce8c] (AppleAccountUI.__TEXT.__text + 337132)
       Summary: AppleAccountUI`__97-[AAUISignInController _performAuthenticationForAcc
```
ount:serviceType:inViewController:completion:]\_block\_invoke\_2

## **authenticationContext**

```
(11db) image lookup -r -s "authenticationContext"
1 symbols match the regular expression 'authenticationContext' in /Users/crifan/Library
/Developer/Xcode/iOS DeviceSupport/15.1 (19B74) arm64e/Symbols/System/Library/PrivateFr
ameworks/AppleAccountUI.framework/AppleAccountUI:
        Address: AppleAccountUI[0x00000001adfbe228] (AppleAccountUI.__TEXT.__text + 655
92)
        Summary: AppleAccountUI`-[AAUISignInViewController authenticationContext]
...
2 symbols match the regular expression 'authenticationContext' in /Users/crifan/Library
/Developer/Xcode/iOS DeviceSupport/15.1 (19B74) arm64e/Symbols/System/Library/PrivateFr
ameworks/AppleMediaServices.framework/AppleMediaServices:
       Address: AppleMediaServices[0x000000001848bc000] (AppleMediaServices.__TEXT.__te
xt + 3797688)Summary: AppleMediaServices`+[AMSPaymentSheetTask _authenticationContextForRequ
est:] Address: AppleMediaServices[0x000000001848c0d24] (AppleMediaServices.__TEXT
.\_text{\_text_text} + 3817436)Summary: AppleMediaServices`-[AMSPaymentSheetTask authenticationContext]
2 symbols match the regular expression 'authenticationContext' in /Users/crifan/Library
/Developer/Xcode/iOS DeviceSupport/15.1 (19B74) arm64e/Symbols/System/Library/PrivateFr
ameworks/AuthKit.framework/AuthKit:
        Address: AuthKit[0x0000000192ee8440] (AuthKit.__TEXT.__text + 367116)
        Summary: AuthKit`-[AKAuthHandlerImpl buildReauthenticationContextFromContext:er
ror:] Address: AuthKit[0x00000000192f14e50] (AuthKit.__TEXT.__text + 549916)
       Summary: AuthKit`-[AKAuthHandlerImpl buildReauthenticationContextFromContext:er
ror:].cold.1
...
12 symbols match the reqular expression 'authenticationContext' in /Users/crifan/Librar
y/Developer/Xcode/10S DeviceSupport/15.1 (19B74) arm64e/Symbols/System/Library/PrivateF
rameworks/iTunesStore.framework/iTunesStore:
        Address: ifTunesStore[0x0000001b6c89c58] (ifTunesStore, _TEXT, _tetxt + 110356)Summary: iTunesStore`-[ISURLOperation authenticationContext] Address: iT
```
45

```
unesStore[0x000000001b6ca3ee4] (iTunesStore.__TEXT.__text + 217504)
        Summary: iTunesStore`-[ISDataProvider authenticationContext] Address: iT
unesStore[0x000000001b6cbb05c] (iTunesStore.__TEXT.__text + 312088)
        Summary: iTunesStore`-[ISStoreAuthenticateOperation authenticationContext]
   Address: iTunesStore[0x000000001b6cc1e38] (iTunesStore.__TEXT.__text + 340212)
        Summary: iTunesStore`-[ISQRCodeDialog initWithDialogDictionary:authenticationCo
ntext:] Address: iTunesStore[0x000000001b6cc4494] (iTunesStore.__TEXT.__text + 35
0032)
        Summary: iTunesStore`-[ISDialog initWithDialogDictionary:authenticationContext:]
       Address: iTunesStore[0x000000001b6cc762c] (iTunesStore.__TEXT.__text + 362728)
        Summary: iTunesStore`-[ISDialog authenticationContext] Address: iTunesSt
ore[0x00000001b6cce2e8] (itunesStore.__TEXT.__text + 390564)
        Summary: iTunesStore`-[ISServerAuthenticationOperation authenticationContext]
      Address: iTunesStore[0x000000001d861aab4] (iTunesStore.__DATA.__objc_ivar + 780)
        Summary: iTunesStore`ISStoreAuthenticateOperation._authenticationContext
Address: iTunesStore[0x000000001d861ab5c] (iTunesStore.__DATA.__objc_ivar + 948)
        Summary: iTunesStore'ISDialog._authenticationContext Address: iTunesStore
[0 \times 000000001d861ac54] (iTunesStore.__DATA.__objc_ivar + 1196)
        Summary: iTunesStore`ISServerAuthenticationOperation._authenticationContext
    Address: iTunesStore[0x000000001d861a8a4] (iTunesStore.__DATA.__objc_ivar + 252)
        Summary: iTunesStore'ISDataProvider._authenticationContext Address: iTun
esStore[0x00000001d861a870] (iTunesStore.__DATA.__objc_ivar + 200)
        Summary: iTunesStore'ISURLOperation._authenticationContext
15 symbols match the reqular expression 'authenticationContext' in /Users/crifan/Librar
y/Developer/Xcode/iOS DeviceSupport/15.1 (19B74) arm64e/Symbols/System/Library/PrivateF
rameworks/iTunesStoreUI.framework/iTunesStoreUI:
        Address: iTunesStoreUI[0x00000001ab93300c] (iTunesStoreUI.__TEXT.__text + 40536)
        Summary: iTunesStoreUI`-[SUScriptInterface authenticationContext] Addres
s: iTunesStoreUI[0x000000001ab95d8a8] (iTunesStoreUI.__TEXT.__text + 214772)
        Summary: iTunesStoreUI'-[SUStorePageViewController authenticationContext]
 Address: iTunesStoreUI[0x000000001ab974b14] (iTunesStoreUI.__TEXT.__text + 309600)
        Summary: iTunesStoreUI`-[SUWebViewController authenticationContext] Addr
ess: iTunesStoreUI|0x000000001ab98df6c] (iTunesStoreUI.__TEXT.__text + 413112)
        Summary: iTunesStoreUI'-[SUScriptXMLHTTPStoreRequest authenticationContext]
    Address: iTunesStoreUI[0x000000001aba03ce4] (iTunesStoreUI.__TEXT.__text + 895792)
        Summary: iTunesStoreUI`-[SUWebViewManager authenticationContext] Address
: iTunesStoreUI[0x00000001aba3fef8] (iTunesStoreUI.__TEXT.__text + 1142084)
        Summary: iTunesStoreUI`-[SUXMLHTTPStoreRequestOperation authenticationContext]
       Address: iTunesStoreUII0x000000001aba545441 (iTunesStoreUI. TEXT. text + 1225616
)
       Summary: iTunesStoreUI`-[SUAddiTunesPassOperation authenticationContext]
Address: iTunesStoreUI[0x00000001d81062f8] (iTunesStoreUI.__DATA.__objc_ivar + 1088)
        Summary: iTunesStoreUI`SUWebViewController._authenticationContext Addres
s: iTunesStoreUI[0x00000001d8106514] (iTunesStoreUI.__DATA.__objc_ivar + 1628)
        Summary: iTunesStoreUI`SUScriptXMLHTTPStoreRequest._authenticationContext
 Address: iTunesStoreUI[0x00000001d81065c8] (iTunesStoreUI.__DATA.__objc_ivar + 1808)
        Summary: iTunesStoreUI`SUScriptAppleIdAuthenticationOperation._authenticationCo
ntext Address: iTunesStoreUI[0x000000001d81069f4] (iTunesStoreUI.__DATA.__objc_iv
ar + 2876Summary: iTunesStoreUI`SUWebViewManager._authenticationContext Address:
iTunesStoreUI[0x000000001d8106f64] (iTunesStoreUI.__DATA.__objc_ivar + 4268)
        Summary: iTunesStoreUI`SUXMLHTTPStoreRequestOperation._authenticationContext
    Address: iTunesStoreUI[0x000000001d81070f4] (iTunesStoreUI.__DATA.__objc_ivar + 4668
)
```

```
Summary: iTunesStoreUI`SUAddiTunesPassOperation._authenticationContext A
```

```
ddress: iTunesStoreUI[0x000000001d8106698] (iTunesStoreUI.__DATA.__objc_ivar + 2016)
          Summary: iTunesStoreUI'SUScriptAuthenticationOperation._authenticationContext
        Address: iTunesStoreUI[0x00000001d8105f28] (iTunesStoreUI.__DATA.__objc_ivar + 112
 )
          Summary: iTunesStoreUI`SUScriptInterface._authenticationContext
\blacktriangleleft\left| \cdot \right|
```
## **image lookup -va == im loo -va**

# **Apple Store相关**

**akd**

```
(11db) image lookup -va 0x10461c710
      Address: akd<sup>[</sup>0x000000001000bc710] (akd.__TEXT.__stubs + 2028)
      Summary: akd`symbol stub for: voucher_mach_msg_set
       Module: file = "/System/Library/PrivateFrameworks/AuthKit.framework/akd", arch
"arm64"
       Symbol: id = {0x0000023b}, range = [0x000000000000461c710-0x0000000000461c71c), name=
"voucher_mach_msg_set"
                                                                                                \left| \cdot \right|
```
**AppleAccount**

```
(11db) image lookup -va 0x0000000195d31f14
      Address: AppleAccount[0x0000000191e59f14] (AppleAccount.__TEXT.__text + 486124)
      Summary: AppleAccount'-[AALoginAccountRequest urlRequest] + 300
       Module: file = "/Users/crifan/Library/Developer/Xcode/iOS DeviceSupport/15.0 (19
A346)/Symbols/System/Library/PrivateFrameworks/AppleAccount.framework/AppleAccount", ar
ch = "arm64"Symbol: id = {0x00000b24}, range = [0x0000000000000195d31de8-0x00000000195d320f0), name=
"-[AALoginAccountRequest urlRequest]"
(11db) image lookup -va 0x0000000195cbcd20
      Address: AppleAccount[0x0000000191de4d20] (AppleAccount.__TEXT.__text + 6392)
      Summary: AppleAccount'__51-[AARequest performRequestWithSession:withHandler:]_blo
ck\_invoke + 100Module: file = "/Users/crifan/Library/Developer/Xcode/iOS DeviceSupport/15.0 (19
A346)/Symbols/System/Library/PrivateFrameworks/AppleAccount.framework/AppleAccount", ar
ch = "arm64"SSyymmbbooll:: id = {00xx00000000000011cc},, rraannggee = [00xx00000000000000119955ccbbccccbbcc--00xx00000000000000119955ccbbccffee00), mang
led="__51-[AARequest performRequestWithSession:withHandler:]_block_invoke"
                                                                                              \blacktriangleright
```
#### **AppleAccountUI**

```
(11db) image lookup -va 0x1b1750550
     Address: AppleAccountUI[0x000000001b0f8c550] (AppleAccountUI.__TEXT.__text + 72624)
```
Summary: AppleAccountUI`\_\_62-[AAUISignInViewController \_attemptAuthenticationWith Context: ]\_block\_invoke

```
Module: file = "/Users/crifan/Library/Developer/Xcode/iOS DeviceSupport/15.0 (19
A346)/Symbols/System/Library/PrivateFrameworks/AppleAccountUI.framework/AppleAccountUI"
, arch = "arm64"Symbol: id = {0x0000017c}, range = [0x0000000001b1750550-0x00000001b1750624], mang
led="__62-[AAUISignInViewController _attemptAuthenticationWithContext:]_block_invoke"
                                                                                           \left| \cdot \right|
```
#### **AuthKit**

```
(11db) image lookup -va 0x0000000194509de8
      Address: AuthKit[0x00000000192e99de8] (AuthKit.__TEXT.__text + 46004)
      Summary: AuthKit`-[AKAppleIDAuthenticationController authenticateWithContext:comp
letion:] + 724
       Module: file = "/Users/crifan/Library/Developer/Xcode/iOS DeviceSupport/15.1 (19
B74) arm64e/Symbols/System/Library/PrivateFrameworks/AuthKit.framework/AuthKit", arch
"arm64e"
       Symbol: id = {0x00000111}, range = [0x00000000194509b14-0x0000000019450a0e0), name=
"-[AKAppleIDAuthenticationController authenticateWithContext:completion:]"
                                                                                          \left| \cdot \right|
```
### **AwemeCore**

```
(11db) image lookup -v -a 0x112d57730
      Address: AwemeCore[0x00000000010047730] (AwemeCore.__BD_TEXT.__text + 175257392)
      Summary: AwemeCore`___lldb_unnamed_symbol16533108$AwemeCore
       Module: file = "/Users/crifan/Library/Developer/Xcode/DerivedData/Aweme-fswcidjo
xbkibsdwekuzlsfcdqls/Build/Products/Debug-iphoneos/Aweme.app/Frameworks/AwemeCore.frame
work/AwemeCore", arch = "arm64"
       Symbol: id = \{0 \times 001e5c5c\}, range = [0 \times 00000000112d57730-0 \times 00000000112d57a28], name=
"____lldb_unnamed_symbol1653310$$AwemeCore"
(11db) image lookup -v -a 0x116d51950
      Address: AwemeCore[0x0000000001147d950] (AwemeCore.__BD_TEXT.__stubs + 28440)
      Summary:
       Module: file = "/Users/crifan/Library/Developer/Xcode/DerivedData/Aweme-fswcidio
xbkibsdwekuzlsfcdqls/Build/Products/Debug-iphoneos/Aweme.app/Frameworks/AwemeCore.frame
work/AwemeCore", arch = "arm64"
                                                                                            \vert \cdot \vert
```
### **CFNetwork**

```
(11db) im loo -va 0xa916260182319ea0
       Address: CFNetwork[0x0000000180dedea0] (CFNetwork.__TEXT.__text + 2665792)
       Summary: CFNetwork`____lldb_unnamed_symbol1248688CFNetwork
        Module: file = "/Users/crifan/Library/Developer/Xcode/i0S DeviceSupport/15.1 (19
 B74) arm64e/Symbols/System/Library/Frameworks/CFNetwork.framework/CFNetwork", arch = "a
 rm64e"Symbol: id = {0x00003a5a}, range = [0x000000000182319ea0-0x00000000182319f94], name=
    __lldb_unnamed_symbol12486$$CFNetwork"
\left| \right|\vert \cdot \vert
```
**image lookup -vs**

## **SecTrustEvaluateFastAsync**

```
(11db) image lookup -vs SecTrustEvaluateFastAsync
1 symbols match 'SecTrustEvaluateFastAsync' in /Users/crifan/Library/Developer/Xcode/i0
S DeviceSupport/15.1 (19B74) arm64e/Symbols/System/Library/Frameworks/Security.framewor
k/Security:
        Address: Security\lceil 0x00000000189226304 \rceil (Security... TEXT... text + 944572)
        Summary: Security`SecTrustEvaluateFastAsync
         Module: file = "/Users/crifan/Library/Developer/Xcode/iOS DeviceSupport/15.1 (
19B74) arm64e/Symbols/System/Library/Frameworks/Security.framework/Security", arch = "a
rm64e"Synbol: id = \{0 \times 0000020a1\}, range = [0 \times 0000000018b40a304-0 \times 0000000018b40a3b0], na
me="SecTrustEvaluateFastAsync"
```
### **AADeviceInfo**

```
(lldb) image lookup -vs "AADeviceInfo"
2 symbols match 'AADeviceInfo' in /Users/crifan/Library/Developer/Xcode/iOS DeviceSuppo
rt/15.0 (19A346)/Symbols/System/Library/PrivateFrameworks/AppleAccount.framework/AppleA
ccount:
        Address: AppleAccount[0x00000001f032e1d8] (AppleAccount, DATA_DIRTY, objc_dat
a + 800Summary: (void *)0x000000001f4206200: AADeviceInfo
         Module: file = "/Users/crifan/Library/Developer/Xcode/10S DeviceSupport/15.0 (
19A346)/Symbols/System/Library/PrivateFrameworks/AppleAccount.framework/AppleAccount",
arch = "arm64"Symbol: id = {0x00001876}, range = [0x000000001f42061d8-0x00000001f4206200], na
me="AADeviceInfo", mangled="OBJC_CLASS_$_AADeviceInfo"
        Address: AppleAccount[0x00000001f032e200] (AppleAccount.__DATA_DIRTY.__objc_dat
a + 840Summary: (void *)0x000000001f3fff1e0: NSObject
         Module: file = "/Users/crifan/Library/Developer/Xcode/10S DeviceSupport/15.0 (
19A346)/Symbols/System/Library/PrivateFrameworks/AppleAcccount.framework/AppleAccount",
arch = "arm64"Symbol: id = {0 \times 0000195f}, range = [0 \times 000000001f4206200-0 \times 000000001f4206228], na
me="AADeviceInfo", mangled="OBJC_METACLASS_$_AADeviceInfo"
```
## **\_\_\_lldb\_unnamed\_symbol972**

```
(lldb) image lookup -vs "____lldb_unnamed_symbol972"
1 symbols match '____lldb_unnamed_symbol972' in /cores/dyld:
        Address: dyld[0x0000000000002d558] (dyld.__TEXT.__text + 181592)
        Summary: dyld'dyld3::OverflowSafeArray<dyld4::PrebuiltObjC::ObjCOptimizerImage:
:ObfCobject, 4294967295ul ::push_back(dyld4::PrebuiltObjC::ObfCoptimizerImage::ObfCobject const&)
         Module: file = "/cores/dyld", arch = "arm64"
         Symbol: id = \{0 \times 000003cc\}, range = [0 \times 000000000002d71558-0 \times 00000000102d7165c), na
```

```
me="dyld3::OverflowSafeArray<dyld4::PrebuiltObjC::ObjCOptimizerImage::ObjCObject, 42949
67295ul>::push_back(dyld4::PrebuiltObjC::ObjCOptimizerImage::ObjCObject const&)", mangl
ed="_ZN5dy1d317OverflowSafeArrayIN5dy1d412PrebuiltObjC180bjCOptimizerImage100bjCObjectE
Lm4294967295EE9push_backERKS4_"
...
1 symbols match '____lldb_unnamed_symbol972' in /Users/crifan/Library/Developer/Xcode/i0
S DeviceSupport/15.0 (19A346)/Symbols/usr/lib/libMobileGestalt.dylib:
        Address: libMobileGestalt.dylib[0x000000001908f6c40] (libMobileGestalt.dylib.__T
EXT. Let * 90176)Summary: libMobileGestalt.dylib`___lldb_unnamed_symbol972
         Module: file = "/Users/crifan/Library/Developer/Xcode/iOS DeviceSupport/15.0 (
19A346)/Symbols/usr/lib/libMobileGestalt.dylib", arch = "arm64"
         Symbol: id = {0x000003cc}, range = [0x000000000044db6c40-0x00000000194db76e4), na
me="____lldb_unnamed_symbol972"
...
```
## **image lookup -vn**

# **\_\_\_lldb\_unnamed\_symbol2575\$\$akd**

```
(lldb) image lookup -vn ___lldb_unnamed_symbol2575$$akd
1 match found in /System/Library/PrivateFrameworks/AuthKit.framework/akd:
        Address: akd[0x000000001000a0460] (akd.__TEXT.__text + 639120)
        Summary: akd`____lldb_unnamed_symbol2575$$akd
         Module: file = "/System/Library/PrivateFrameworks/AuthKit.framework/akd", arch
= "arm64"
         Symbol: id = {0x00000c53}, range = [0x000000000021f8460-0x000000000021fa928], na
me="_____lldb_unnamed_symbol2575$$akd"
                                                                                          \mathbf{F}
```
# **"-[AALoginAccountRequest urlRequest]"**

```
(lldb) image lookup - vn "-[AALoginAccountRequest urlRequest]"
1 match found in /Users/crifan/Library/Developer/Xcode/iOS DeviceSupport/15.0 (19A346)/
Symbols/System/Library/PrivateFrameworks/AppleAccount.framework/AppleAccount:
        Address: AppleAccount [0x0000000191e59de8] (AppleAccount.__TEXT.__text + 485824)
        Summary: AppleAccount`-[AALoginAccountRequest urlRequest]
         Module: file = "/Users/crifan/Library/Developer/Xcode/iOS DeviceSupport/15.0 (
19A346)/Symbols/System/Library/PrivateFrameworks/AppleAccount.framework/AppleAccount",
\text{arch} = "arm64"Symbol: id = {0x00000b24}, range = [0x000000000195d31de8-0x00000000095d320f0], na
me="-[AALoginAccountRequest urlRequest]"
```
# **"-[AKAppleIDAuthenticationContextManager shouldContinueWithAuthenticationResults:error:forContextID:compl etion:]"**

```
(lldb) image lookup -vn "-[AKAppleIDAuthenticationContextManager shouldContinueWithAuth
enticationResults:error:forContextID:completion:]"
1 match found in /Users/crifan/Library/Developer/Xcode/iOS DeviceSupport/15.0 (19A346)/
Symbols/System/Library/PrivateFrameworks/AuthKit.framework/AuthKit:
        Address: AuthKit[0x00000000191d4b66c] (AuthKit.__TEXT.__text + 104520)
        Summary: AuthKit`-[AKAppleIDAuthenticationContextManager shouldContinueWithAuth
enticationResults:error:forContextID:completion:]
         Module: file = "/Users/crifan/Library/Developer/Xcode/iOS DeviceSupport/15.0 (
19A346)/Symbols/System/Library/PrivateFrameworks/AuthKit.framework/AuthKit", arch = "ar
m64"
         Symbol: id = {0x0000025a}, range = [0x0000000019250f66c-0x0000000019250fd18], na
me="-[AKAppleIDAuthenticationContextManager shouldContinueWithAuthenticationResults:err
```

```
or:forContextID:completion:]"
```
# **"+[AADeviceInfo(Deprecated) udid]"**

```
(11db) image lookup -\nun "+[AADeviceInfo(Deprecated) udid]"
1 match found in /Users/crifan/Library/Developer/Xcode/iOS DeviceSupport/15.0 (19A346)/
Symbols/System/Library/PrivateFrameworks/AppleAccount.framework/AppleAccount:
        Address: AppleAccount[0x0000000191e0e558] (AppleAccount.__TEXT.__text + 176432)
        Summary: AppleAccount`+[AADeviceInfo(Deprecated) udid]
         Module: file = "/Users/crifan/Library/Developer/Xcode/10S DeviceSupport/15.0 (
19A346)/Symbols/System/Library/PrivateFrameworks/AppleAccount.framework/AppleAccount",
arch = "arm64"Symbol: id = {0x00000473}, range = [0x00000000195ce6558-0x00000000195ce659c], na
me="+[AADeviceInfo(Deprecated) udid]"
```
# **"-[AADeviceInfo udid]"**

```
(lldb) image lookup -vn "-[AADeviceInfo udid]"
1 match found in /Users/crifan/Library/Developer/Xcode/iOS DeviceSupport/15.0 (19A346)/
Symbols/System/Library/PrivateFrameworks/AppleAccount.framework/AppleAccount:
        Address: AppleAccount [0x0000000191e0d970] (AppleAccount.__TEXT.__text + 173384)
        Summary: AppleAccount - [AADeviceInfo udid]
         Module: file = "/Users/crifan/Library/Developer/Xcode/iOS DeviceSupport/15.0 (
19A346)/Symbols/System/Library/PrivateFrameworks/AppleAccount.framework/AppleAccount",
\text{arch} = \text{''arm64}''Symbol: id = {0x00000453}, range = [0x00000000000007599970-0x00000000197599990), na
me="-[AADeviceInfo udid]"
(lldb) image lookup -vn "+[AADeviceInfo udid]"
1 match found in /Users/crifan/Library/Developer/Xcode/iOS DeviceSupport/15.0 (19A346)/
Symbols/System/Library/PrivateFrameworks/AppleAccount.framework/AppleAccount:
        Address: AppleAccount[0x00000000191e0e558] (AppleAccount.__TEXT.__text + 176432)
        Summary: AppleAccount'+[AADeviceInfo(Deprecated) udid]
         Module: file = "/Users/crifan/Library/Developer/Xcode/10S DeviceSupport/15.0 (
19A346)/Symbols/System/Library/PrivateFrameworks/AppleAccount.framework/AppleAccount",
\text{arch} = "arm64"Symbol: id = {0x00000473}, range = [0x0000000019759a558-0x0000000019759a59c], na
me="+[AADeviceInfo(Deprecated) udid]"
```

```
image lookup -vrn
```
#### **AppleAccount**

```
(lldb) image lookup -vrn "AADeviceInfo udid"
1 match found in /Users/crifan/Library/Developer/Xcode/iOS DeviceSupport/15.0 (19A346)/
Symbols/System/Library/PrivateFrameworks/AppleAccount.framework/AppleAccount:
       Address: AppleAccount [0x0000000191e0d970] (AppleAccount.__TEXT.__text + 173384)
        Summary: AppleAccount`-[AADeviceInfo udid]
         Module: file = "/Users/crifan/Library/Developer/Xcode/iOS DeviceSupport/15.0 (
19A346)/Symbols/System/Library/PrivateFrameworks/AppleAcccount.framework/AppleAccount",
arch = "arm64"Symbol: id = {0x00000453}, range = [0x0000000195ce5970-0x0000000195ce5990], na
me="-[AADeviceInfo udid]"
```
**image lookup -type == im loo -t**

## **ZJJPerson**

```
(lldb) image lookup -t ZJJPerson
 Best match found in
    /Users/zhaojing/Library/Developer/CoreSimulator/Devices/ED430020-74C1-4FF3-A595-492C4A714F41/data/Containers/
    Bundle/Application/256675C0-DE3A-400B-9431-079A890A6255/ZJJAllModule_Example.app/ZJJAllModule_Example:
id = {0x7ffffff6004bche}, name = "ZJJPerson", byte-size = 24, decl = ZJJPerson.h:13, compiler_type =
    "@interface ZJJPerson : NSObject{
    NSString * _name;
    NSInteger _age;
@property(nonatomic, readwrite, getter = name, setter = setName:) NSString *name;@property(nonatomic, assign, readwrite, getter = age, setter = setAge:) NSInteger age;
@end"
                                                                                                      @稀土掘金技术社区
(11db)
```
#### **Person**

```
(11db) image lookup -type Person
Best match found in /Users/liu_david/Library/Developer/Xcode/DerivedData/TestWeak-egnzd
bndwsiikvcheqmcxvkqnwbw/Build/Products/Debug/TestWeak:
id = {0x100000002b}, name = "Person", byte-size = 24, decl = main.m:12, compiler_type
"@interface Person : NSObject{
   BOOL _isMan;
    short _age;
    NSString * _name;}
@property(nonatomic, copy, readwrite, getter = name, setter = setName!) NSString *name;
@property(nonatomic, assign, readwrite, getter = age, setter = setAge:) short age;@property(nonatomic, assign, readwrite, getter = isMan, setter = setIsMan:) BOOL isMan;
@end"
(lldb) image lookup -type NSObject
Best match found in /Users/liu_david/Library/Developer/Xcode/DerivedData/TestWeak-egnzd
bndwsiikvcheqmcxvkqnwbw/Build/Products/Debug/TestWeak:
```

```
\{0x7fffffff000002e8\}, name = "NSObject", byte-size = 8, decl = NSObject.h:53, comp
iler_{typ}e = "@interface NSObject{
```

```
Class isa;
}
@end"
(11db) im loo -t Person
Best match found in /Users/liu_david/Library/Developer/Xcode/DerivedData/TestWeak-egnzd
bndwsiikvcheqmcxvkqnwbw/Build/Products/Debug/TestWeak:
id = {0x10000002b}, name = "Person", byte-size = 24, decl = main.m:12, compiler_type
"@interface Person : NSObject{
    BOOL _isMan;
    short \text{\_age};NSString * _name;}
@property(nonatomic, copy, readwrite, getter = name, setter = setName:) NSString *name;
@property(nonatomic, assign, readwrite, getter = age, setter = setAge:) short age;
@property(nonatomic, assign, readwrite, getter = isMan, setter = setIsMan:) BOOL isMan;
@end"
```
crifan.org, 使用署名4.0国际(CC BY 4.0)协议发布 all right reserved, powered by Gitbook最后更新: 2023-10-25 22:44:27

# **image lookup的多命令对⽐举例**

**image lookup -a vs image lookup -v -a == image lookup -va**

# **AwemeCore 0x000000010b41a1dc**

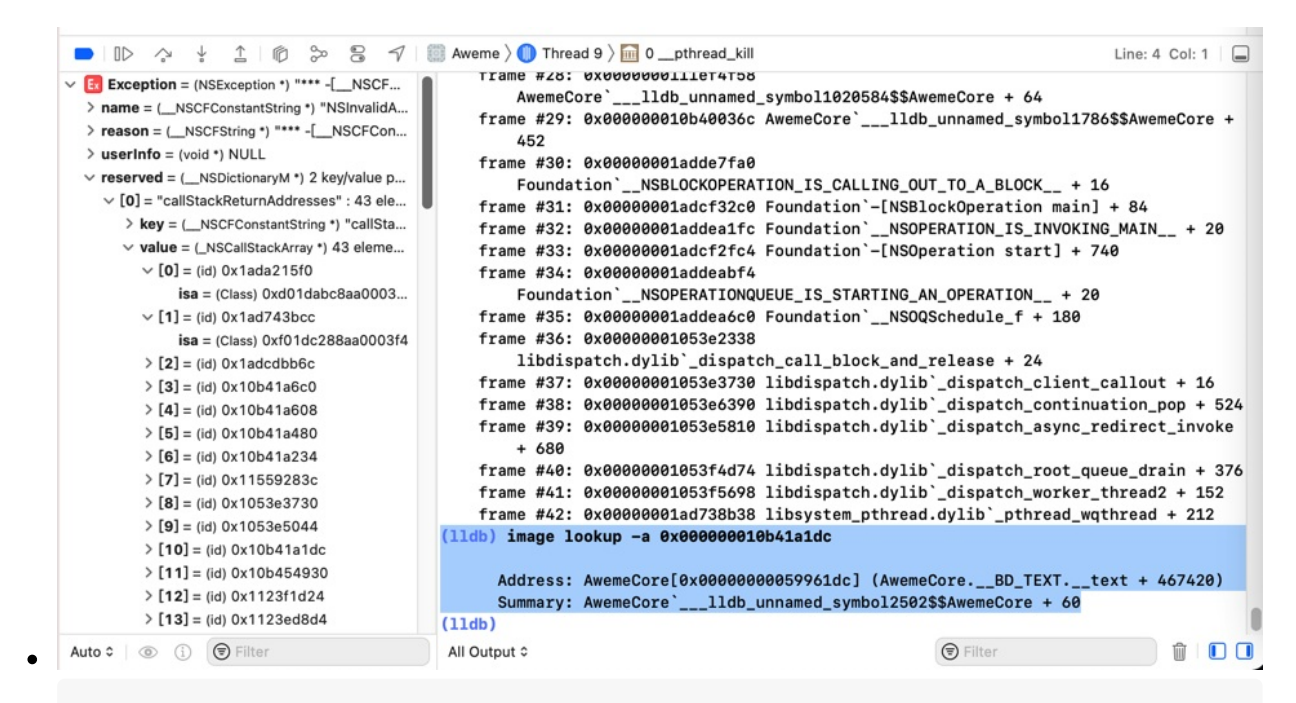

 $(11db)$  image lookup -a 0x000000010b41a1dc Address: AwemeCore $[0x00000000059961dc]$  (AwemeCore, BD TEXT. text + 467420)  $Summary:$  AwemeCore`\_\_\_lldb\_unnamed\_symbol2502\$\$AwemeCore + 60

#### 加上verbose,可以输出更加详细的信息:

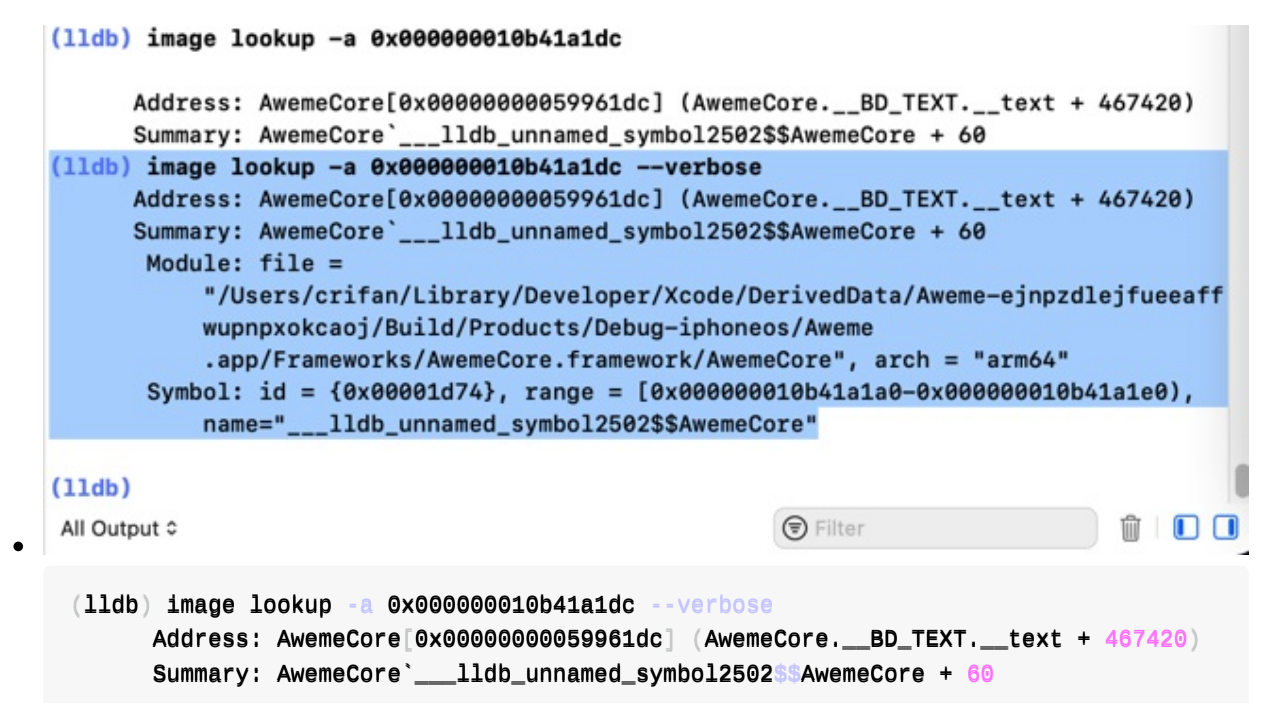

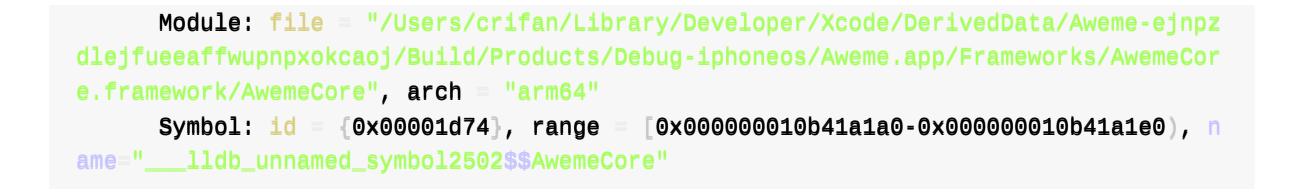

# **AwemeCore 0x10f04f810**

```
(11db) image lookup -a 0x10f04f810
       Address: AwemeCore 0x0000000000c587810 (AwemeCore.__BD_TEXT.__text + 113653776)
       Summary: AwemeCore`___lldb_unnamed_symbol1023498$$AwemeCore + 32
 (11db) image lookup -v -a 0x10f04f810
       Address: AwemeCore[0x0000000000c587810] (AwemeCore.__BD_TEXT.__text + 113653776)
       Summary: AwemeCore`___lldb_unnamed_symbol1023498$$AwemeCore + 32
        Module: file = "/Users/crifan/Library/Developer/Xcode/DerivedData/Aweme-fswcidjo
 xbkibsdwekuzlsfcdqls/Build/Products/Debug-iphoneos/Aweme.app/Frameworks/AwemeCore.frame
 work/AwemeCore", arch = "arm64"
        Symbol: id = {0x0014c028}, range = [0x00000000010f04f7f0-0x00000000010f04f844], name=
   ___lldb_unnamed_symbol1023498$$AwemeCore"
\blacksquare\vert \cdot \vert
```
# **Module\_Framework 0x0000000107dd18c4**

```
(11db) image lookup -a 0x0000000107dd18c4
      Address: Module_Framework[0x00000000000198d8c4] (Module_Framework.__TEXT.__text + 2
6777796)
      Summary: Module_Framework`-[HAMPlayerInternal setStatus:]_block + 72
(11db) image lookup -v -a 0x0000000107dd18c4
      Address: Module_Framework[0x000000000198d8c4] (Module_Framework. \nIEXT. \nItext + 26777796)
      Summary: Module_Framework`-[HAMPlayerInternal setStatus:]_block + 72
       Module: file = "/Users/crifan/Library/Developer/Xcode/DerivedData/youtube-haehnt
tylwejqpfqywoxzkyxdyfa/Build/Products/Debug-iphoneos/youtube.app/Frameworks/Module_Fram
ework.framework/Module_Framework", arch = "arm64"
       Symbol: id = {0x0003eee7}, range = [0x000000000007dd187c-0x0000000000107dd1904], name=
"-[HAMPlayerInternal setStatus:]_block"
                                                                                          \left| \cdot \right|
```
## **akd 0x104B0C460**

```
(11db) image lookup -a 0x104B0C460
      AAddddrreessss:: aakkdd[00xx0000000000000011000000aa00446600] (aakkdd..____TTEEXXTT..____tteexxtt ++ 663399112200)
      Summary: akd`____lldb_unnamed_symbol2575$$akd
(11db) image lookup -va 0x104B0C460
       Address: akd[0x00000000000000460] (akd.__TEXT.__text + <mark>639120</mark>)
      Summary: akd`_____lldb_unnamed_svmbol2575$$akd
       Module: file = "/System/Library/PrivateFrameworks/AuthKit.framework/akd", arch
"arm64"
        Synbol: id = {0x00000c53}, range = [0x00000000104b0c460-v00000000104b0e928], name=
```

```
__11db_unnamed_symbol2575$$akd"
```
# **AppleStoreCore 0x000000010373d398**

```
(11db) image lookup -a 0x000000010373d398
      Address: AppleStoreCore[0x00000000000000398] (AppleStoreCore.__TEXT.__text + 673828
)
      Summary: AppleStoreCore`_____lldb_unnamed_symbol3027$$AppleStoreCore + 872
(11db) image lookup -va 0x000000010373d398
      Address: AppleStoreCore[0x0000000000000a9398] (AppleStoreCore.__TEXT.__text + 673828
)
      Summary: AppleStoreCore`____lldb_unnamed_symbol3027$$AppleStoreCore + 872
       Module: file = "/Users/crifan/Library/Developer/Xcode/DerivedData/Jolly-fbcdzphr
bokcgxhejxlslydrdyaa/Build/Products/Debug-iphoneos/Jolly.app/Frameworks/AppleStoreCore.
framework/AppleStoreCore", arch = "arm64"Symbol: id = {0x000040fa}, range = [0x00000000000373d030-0x000000000010373d640], name=
" __ lldb_unnamed_svmbol3027$$AppleStoreCore"
                                                                                          \left| \cdot \right|
```
**image lookup -vs vs image lookup -vn**

# **Security SSLHandshake**

```
(11db) image lookup -vs SSLHandshake
1 symbols match 'SSLHandshake' in /Users/crifan/Library/Developer/Xcode/iOS DeviceSuppo
rt/15.1 (19B74) arm64e/Symbols/System/Library/Frameworks/Security.framework/Security:
        Address: Security[0x000000001891501c0] (Security.__TEXT.__text + 67704)
        Summary: Security'SSLHandshake
         Module: file = "/Users/crifan/Library/Developer/Xcode/iOS DeviceSupport/15.1 (
19B74) arm64e/Symbols/System/Library/Frameworks/Security.framework/Security", arch = "a
rm64e"Symbol: id = {0 \times 00001da4}, range = [0 \times 0000000018acc01c0-0 \times 000000018acc0320], na
me="SSLHandshake"
(lldb) image lookup -vn SSLHandshake
1 match found in /Users/crifan/Library/Developer/Xcode/iOS DeviceSupport/15.1 (19B74) a
rm64e/Symbols/System/Library/Frameworks/Security.framework/Security:
        Address: Security[0x000000001891501c0] (Security.__TEXT.__text + 67704)
        Summary: Security'SSLHandshake
         Module: file = "/Users/crifan/Library/Developer/Xcode/iOS DeviceSupport/15.1 (
19B74) arm64e/Symbols/System/Library/Frameworks/Security.framework/Security", arch = "a
rm64e"Symbol: id = {0x00001da4}, range = [0x0000000018acc01c0-0x000000018acc0320), na
me="SSLHandshake"
```
## **Security SecTrustEvaluateFastAsync**

```
(11db) image lookup -vs SecTrustEvaluateFastAsync
```
 $\blacktriangleright$ 

```
1 symbols match 'SecTrustEvaluateFastAsync' in /Users/crifan/Library/Developer/Xcode/i0
S DeviceSupport/15.1 (19B74) arm64e/Symbols/System/Library/Frameworks/Security.framewor
k/Security:
       Address: Security[0x0000000189226304] (Security..._TEXT..._text + 944572)
        Summary: Security'SecTrustEvaluateFastAsync
         Module: file = "/Users/crifan/Library/Developer/Xcode/iOS DeviceSupport/15.1 (
19B74) arm64e/Symbols/System/Library/Frameworks/Security,framework/Security", arch = "a
rm64e"Symbol: id = {0x000020a1}, range = [0x000000018b40a304-0x000000018b40a3b0], nanme="SecTrustEvaluateFastAsync"
(lldb) image lookup -vn SecTrustEvaluateFastAsync
1 match found in /Users/crifan/Library/Developer/Xcode/iOS DeviceSupport/15.1 (19B74) a
rm64e/Symbols/System/Library/Frameworks/Security.framework/Security:
        Address: Security[0x0000000189226304] (Security.__TEXT.__text + 944572)
        Summary: Security'SecTrustEvaluateFastAsync
         Module: file = "/Users/crifan/Library/Developer/Xcode/10S DeviceSupport/15.1 (
19B74) arm64e/Symbols/System/Library/Frameworks/Security.framework/Security", arch = "a
rm64e"Symbol: id = {0x000020a1}, range = [0x00000000018b40a304-0x0000000018b40a3b0, na
me="SecTrustEvaluateFastAsync"
```
## **initialize**

● 用 symbol 找: 只找到1个

```
(11db) image lookup -vs initialize
1 symbols match 'initialize' in /Users/crifan/Library/Developer/Xcode/10S DeviceSupport
/15.1 (19B74) arm64e/Symbols/System/Library/Frameworks/WatchConnectivity.framework/Watc
hConnectivity:
        Address: WatchConnectivity 0x000000001bf42bdb8 (WatchConnectivity.__TEXT.__text
+ 123420Summary: WatchConnectivity'initialize
         Module: file = "/Users/crifan/Library/Developer/Xcode/iOS DeviceSupport/15.1 (
19B74) arm64e/Symbols/System/Library/Frameworks/WatchConnectivity.framework/WatchConnec
tivity'', arch = "arm64e"
         Synbol: id = \{0 \times 00000021c\}, range = [0 \times 000000001c0507db8-0 \times 000000001c0507e9c), na
me="initialize"
```
• 用 n = name 找: 找到非常多

此处只列出部分内容:

```
(11db) image lookup -vn initialize
1 match found in /Users/crifan/Library/Developer/Xcode/iOS DeviceSupport/15.1 (19B74) a
rm64e/Symbols/usr/lib/dyld:
        Address: dyld[0x00000000000000afd0] (dyld.__TEXT.__text + 40912)
        Summary: dyld'dyld4::RuntimeState::initialize()
         Module: file = "/Users/crifan/Library/Developer/Xcode/iOS DeviceSupport/15.1 (
19B74) arm64e/Symbols/usr/lib/dyld", arch = "arm64e"
         Symbol: id = {0x000000c7}, range = [0x000000000000022b6fd0-0x0000000000032b70bc), na
me="dyld4::RuntimeState::initialize()", mangled="_ZN5dyld412RuntimeState10initializeEv"
```

```
2 matches found in /Users/crifan/Library/Developer/Xcode/iOS DeviceSupport/15.1 (19B74)
 arm64e/Symbols/System/Library/Frameworks/AVKit.framework/AVKit:
        Address: AVKit[0x0000000019a386f48] (AVKit.__TEXT.__text + 330556)
        Summary: AVKit`+[AVChapter initialize]
         Module: file = "/Users/crifan/Library/Developer/Xcode/iOS DeviceSupport/15.1 (
19B74) arm64e/Symbols/System/Library/Frameworks/AVKit.framework/AVKit" arch = "arm64e"
         Symbol: id = {0x0000063c}, range = [0x00000000019b462f48-0x0000000000049b462fb8], na
me="+[AVChapter initialize]"
        Address: AVKit[0x0000000019a41a474] (AVKit.__TEXT.__text + 933992)
        Summary: AVKit`+[AVPlayerController initialize]
         Module: file = "/Users/crifan/Library/Developer/Xcode/iOS DeviceSupport/15.1 (
19B74) arm64e/Symbols/System/Library/Frameworks/AVKit.framework/AVKit", arch = "arm64e"
         Symbol: id = \{0 \times 00001316\}, range = [0 \times 000000019b4f6474-0 \times 000000019b4f6500), na
me="+[AVPlayerController initialize]"
...
1 match found in /Users/crifan/Library/Developer/Xcode/DerivedData/Jolly-fbcdzphrbokcox
hejxlslydrdyaa/Build/Products/Debug-iphoneos/Jolly.app/Frameworks/RevealServer.framewor
k/RevealServer:
        Address: RevealServer[0x000000000004a9dc] (RevealServer.__TEXT.__text + 277116)
        Summary: RevealServer'+[IBAHTTPConnection initialize]
         Module: file = "/Users/crifan/Library/Developer/Xcode/DerivedData/Jolly-fbcdzp
hrbokcgxhejxlslydrdyaa/Build/Products/Debug-iphoneos/Jolly.app/Frameworks/RevealServer.
framework/RevealServer", arch = "arm64e"Symbol: id = {0x00001189}, range = [0x000000000048b69dc-0x000000000048b6a30], na
me="+[IBAHTTPConnection initialize]"
```

```
...
```
**image lookup -s vs image lookup -n vs image lookup -r -s**

#### **statfs**

```
(11db) image lookup -s statfs
1 symbols match 'statfs' in /Users/crifan/Library/Developer/Xcode/iOS DeviceSupport/13.
3.1 (17D50)/Symbols/usr/lib/dyld:
       Address: dyld 0x0000000000000000224 (dyld.__TEXT.__text + 308004)
        Summary: dyld`statfs64
1 symbols match 'statfs' in /Users/crifan/Library/Developer/Xcode/DerivedData/Aweme-fsw
cidjoxbkibsdwekuzlsfcdqls/Build/Products/Debug-iphoneos/Aweme.app/Frameworks/AwemeCore.
framework/AwemeCore:
1 symbols match 'statfs' in /Users/crifan/Library/Developer/Xcode/iOS DeviceSupport/13.
3.1 (17D50)/Symbols/usr/lib/system/libsystem_kernel.dylib:
       Address: libsystem_kernel.dylib[0x0000000018028c8c4] (libsystem_kernel.dylib.__T
EXT. Let * 160068)Summary: libsystem_kernel.dylib`statfs
(11db) image lookup -n statfs
1 match found in /Users/crifan/Library/Developer/Xcode/iOS DeviceSupport/13.3.1 (17D50)
/Symbols/usr/lib/dyld:
       Address: dyld 0x0000000000000000224 (dyld.__TEXT.__text + 308004)
```

```
Summary: dyld statfs64
1 match found in /Users/crifan/Library/Developer/Xcode/iOS DeviceSupport/13.3.1 (17D50)
/Symbols/usr/lib/system/libsystem_kernel.dylib:
       Address: libsystem_kernel.dylib[0x000000018028c8c4] (libsystem_kernel.dylib.__T
EXT. text + 160068)Summary: libsystem_kernel.dylib'statfs
(11db) image lookup -r -s statfs
4 symbols match the regular expression 'statfs' in /Users/crifan/Library/Developer/Xcod
e/iOS DeviceSupport/13.3.1 (17D50)/Symbols/usr/lib/dyld:
        Address: dy1d[0x000000000004c0a4] (dy1d...TEXT...text + 307364)Summary: dyld`fstatfs64 Address: dyld[0x0000000000004c0a4] (dyld.__TEXT._
_t text + 307364)
        Summary: dyld`fstatfs64 \overline{0}Address: dyld\overline{0}x000000000000004c324] (dyld.\overline{C}TEXT.
_t text + 308004)
        Summary: dyld`statfs64 Address: dyld[0x0000000000004c324] (dyld.__TEXT.__
text + 308004)Summary: dyld statfs64
2 symbols match the regular expression 'statfs' in /Users/crifan/Library/Developer/Xcod
e/DerivedData/Aweme-fswcidjoxbkibsdwekuzlsfcdqls/Build/Products/Debug-iphoneos/Aweme.ap
p/Frameworks/AwemeCore.framework/AwemeCore:
...
2 symbols match the regular expression 'statfs' in /Users/crifan/Library/Developer/Xcod
e/iOS DeviceSupport/13.3.1 (17D50)/Symbols/System/Library/Frameworks/Foundation.framewo
rk/Foundation:
        Address: Foundation[0x0000001809a3160] (Foundation. _TEXT. _stubs + 10188)Summary: Foundation`symbol stub for: fstatfs Address: Foundation[0x00000
001809a3f34] (Foundation...TEXT...stubs + 13728)
        Summary: Foundation'symbol stub for: statfs
2 symbols match the regular expression 'statfs' in /Users/crifan/Library/Developer/Xcod
e/DerivedData/Aweme-fswcidjoxbkibsdwekuzlsfcdqls/Build/Products/Debug-iphoneos/Aweme.ap
p/Frameworks/libAwemeDylib.dylib:
        Address: libAwemelylib.dylibex0000000000000003896c (libAwemeDylib.dylib.__TEXT.__
stubs + 1104)
        Summary: libAwemeDylib.dylib`symbol stub for: fstatfs Address: libAwemeD
ylib.dylib[0x0000000000038ca8] (libAwemeDylib.dylib.__TEXT.__stubs + 1932)
        Summary: libAwemeDylib.dylib'symbol stub for: statfs
2 symbols match the regular expression 'statfs' in /Users/crifan/Library/Developer/Xcod
e/iOS DeviceSupport/13.3.1 (17D50)/Svmbols/usr/lib/libsglite3.dvlib:
        Address: libsqlite3.dylib[0x0000000182217478] (libsqlite3.dylib.__TEXT.__stubs
+ 744)Summary: libsglite3.dylib`symbol stub for: fstatfs Address: libsglite3.d
v11b[0x0000000182217730] (libsqlite3.dvlib.__TEXT.__stubs + 1440)
        Summary: libsqlite3.dylib'symbol stub for: statfs
1 symbols match the regular expression 'statfs' in /Users/crifan/Library/Developer/Xcod
e/iOS DeviceSupport/13.3.1 (17D50)/Symbols/System/Library/Frameworks/IOKit.framework/Ve
rsions/A/IOKit:
        Address: IOKit[0x0000000181458f9c] (IOKit.__TEXT.__stubs + 5088)
        Summary: IOKit'symbol stub for: statfs
1 symbols match the regular expression 'statfs' in /Users/crifan/Library/Developer/Xcod
e/iOS DeviceSupport/13.3.1 (17D50)/Symbols/System/Library/Frameworks/ImageIO.framework/
ImageIO:
        Address: ImageIO[0x0000000180e541ac] (ImageIO.__TEXT.__stubs + 8340)
        Summary: ImageIO`symbol stub for: statfs
```

```
1 symbols match the regular expression 'statfs' in /Users/crifan/Library/Developer/Xcod
e/iOS DeviceSupport/13.3.1 (17D50)/Symbols/System/Library/Frameworks/SystemConfiguratio
n.framework/SystemConfiguration:
        Address: SystemConfiguration 0x0000000018073646c] (SystemConfiguration.__TEXT.__
stubs + 3000)Summary: SystemConfiguration`symbol stub for: fstatfs
1 symbols match the reqular expression 'statfs' in /Users/crifan/Library/Developer/Xcod
e/iOS DeviceSupport/13.3.1 (17D50)/Symbols/usr/lib/system/libcopyfile.dylib:
        Address: libcopyfile.dylib[0x00000001a05aa260] (libcopyfile.dylib.__TEXT.__stub
s + 624Summary: libcopyfile.dylib`symbol stub for: fstatfs
1 symbols match the regular expression 'statfs' in /Users/crifan/Library/Developer/Xcod
e/iOS DeviceSupport/13.3.1 (17D50)/Symbols/usr/lib/system/libremovefile.dylib:
        Address: libremovefile.dylib|0x000000001b5fc0b74| (libremovefile.dylib.__TEXT.__
stubs + 144)Summary: libremovefile.dylib`symbol stub for: fstatfs
3 symbols match the reqular expression 'statfs' in /Users/crifan/Library/Developer/Xcod
e/iOS DeviceSupport/13.3.1 (17D50)/Symbols/usr/lib/system/libsystem_c.dylib:
       Address: libsystem_c.dylib[0x000000001800883a4] (libsystem_c.dylib.__TEXT.__text
 + 4268)Summary: libsystem_c.dylib`cvt_statfs_to_statvfs Address: libsystem_c.dy
lib[0x00000001800fa510] (libsystem_c.dylib.__TEXT.__stubs + 1272)
        Summary: libsystem_c.dylib`symbol stub for: fstatfs Address: libsystem_c
.dylib[0x00000001800fab10] (libsystem_c.dylib.__TEXT.__stubs + 2808)
        Summary: libsystem_c.dylib'symbol stub for: statfs
1 symbols match the regular expression 'statfs' in /Users/crifan/Library/Developer/Xcod
e/iOS DeviceSupport/13.3.1 (17D50)/Symbols/usr/lib/system/libsystem_info.dylib:
        Address: libsystem_info.dvlib[0x00000001803634ac] (libsystem_info.dvlib.__TEXT.
__stubs + 1836)
        Summary: libsystem_info.dylib`symbol stub for: statfs
4 symbols match the regular expression 'statfs' in /Users/crifan/Library/Developer/Xcod
e/iOS DeviceSupport/13.3.1 (17D50)/Symbols/usr/lib/system/libsystem_kernel.dylib:
        Address: libsystem_kernel.dylib[0x0000000018028b3fc] (libsystem_kernel.dylib.__T
EXT. text + 154748)
       Summary: libsystem_kernel.dylib`fstatfs Address: libsystem_kernel.dylib[
0x000000018028b3fc (libsystem_kernel.dylib.__TEXT.__text + 154748)
        Summary: libsystem_kernel.dylib fstatfs Address: libsystem_kernel.dylib[
0x000000018028c8c4] (libsystem_kernel.dylib.__TEXT.__text + 160068)
        Summary: libsystem_kernel.dylib`statfs Address: libsystem_kernel.dylib[0
x000000018028c8c4 (libsystem_kernel.dylib.__TEXT.__text + 160068)
        Summary: libsystem_kernel.dylib`statfs
1 symbols match the regular expression 'statfs' in /Users/crifan/Library/Developer/Xcod
e/iOS DeviceSupport/13.3.1 (17D50)/Symbols/usr/lib/libarchive.2.dylib:
        Address: libarchive.2.dylib[0x00000001a027e28c] (libarchive.2.dylib. __TEXT. __st
ubs + 1212)Summary: libarchive.2.dylib'symbol stub for: fstatfs
1 symbols match the regular expression 'statfs' in /Users/crifan/Library/Developer/Xcod
e/iOS DeviceSupport/13.3.1 (17D50)/Symbols/usr/lib/libMobileGestalt.dylib:
        Address: libMobileGestalt.dylib[0x0000000018149fd18] (libMobileGestalt.dylib.__T
EXT. stubs + 2280)
        Summary: libMobileGestalt.dylib`symbol stub for: statfs
...
1 symbols match the regular expression 'statfs' in /Users/crifan/Library/Developer/Xcod
e/iOS DeviceSupport/13.3.1 (17D50)/Symbols/System/Library/PrivateFrameworks/MobileKeyBa
g.framework/MobileKeyBag;
```

```
Address: MobileKeyBag[0x00000001822554d4] (MobileKeyBag.__TEXT.__stubs + 2460)
```

```
Summary: MobileKeyBag'symbol stub for: statfs
  1 symbols match the regular expression 'statfs' in /Users/crifan/Library/Developer/Xcod
 e/10S DeviceSupport/13.3.1 (17D50)/Symbols/System/Library/PrivateFrameworks/APFS.framew
 ork/APFS:
         Address: APFS[0x00000001aa73f114] (APFS.__TEXT.__stubs + 948)
          Summary: APFS'symbol stub for: fstatfs
 1 symbols match the reqular expression 'statfs' in /Users/crifan/Library/Developer/Xcod
 e/iOS DeviceSupport/13.3.1 (17D50)/Symbols/System/Library/PrivateFrameworks/ktrace.fram
 ework/ktrace:
         Address: ktrace[0x000000001b3d0555c] (ktrace.__TEXT.__stubs + 3552)
          Summary: ktrace'symbol stub for: statfs
  ...
  2 symbols match the regular expression 'statfs' in /Users/crifan/Library/Developer/Xcod
 e/iOS DeviceSupport/13.3.1 (17D50)/Symbols/System/Library/PrivateFrameworks/CoreService
 sInternal.framework/CoreServicesInternal:
          Address: CoreServicesInternal 0x0000000018178fd50 (CoreServicesInternal.__TEXT.
 _{\text{10}}text + 116648)
          Summary: CoreServicesInternal'GetStatfsByFSID(fsid, statfs*, int) Addres
 s: CoreServicesInternal[0x0000000181798ca8] (CoreServicesInternal.__TEXT.__stubs + 3264)
          Summary: CoreServicesInternal'symbol stub for: statfs
\lceil 4 \rceil\rightarrow
```
crifan.org, 使用署名4.0国际(CC BY 4.0)协议发布 all right reserved, powered by Gitbook最后更新: 2023-10-25 22:44:21

# **image lookup的help**

```
(11db) help image lookup
Look up information within executable and dependent shared library images.
Syntax: target modules lookup cmd-options [filename [filename [...]]]
Command Options Usage:
  target modules lookup [-Av] -a <address-expression [-o <orportset ] [-filename [-filen
ame> [...]]]
  target modules lookup [-Arv] -s <symbol> [-filename> [-filename> [...]]]
  target modules lookup [-Aiv] -f <filename> [-l <linenum>] [<filename> [<i...
]]]
  target modules lookup [-Airv] -F <function-name> [<filename> [<filename> [...]]]
  target modules lookup [-Airv] -n <function-or-symbol [<filename [<filename [...]]]
  target modules lookup [-Av] -t <name [-filename [-filename [...]]]
       -A (--a11)Print all matches, not just the best match, if a best match is
           available.
       -F <function-name ( --function <function-name
           Lookup a function by name in the debug symbols in one or more
           target modules.
       -a <address-expression> ( --address <address-expression> )
           Lookup an address in one or more target modules.
       -f <filename> ( --file <filename> )
           Lookup a file by fullpath or basename in one or more target
           modules.
       -1 ( --no-inlines )
           Ignore inline entries (must be used in conjunction with --file or
            --function).
       -1 <linenum> ( -1ine <linenum> )
           Lookup a line number in a file (must be used in conjunction with
           -file).
       -n <function-or-symbol> ( --name <function-or-symbol> )
           Lookup a function or symbol by name in one or more target modules.
       -0 <offset> ( --offset <offset> )
           When looking up an address subtract offset from any addresses
           before doing the lookup.
       -r ( -regex )
           The name argument for name lookups are regular expressions.
       -s symbol ( --symbol <symbol )
           Lookup a symbol by name in the symbol tables in one or more target
           modules.
```

```
-t <name> (- - type <name> )Lookup a type by name in the debug symbols in one or more target
              modules.
        -v ( -verbose )
              Enable verbose lookup information.
       This command takes options and free-form arguments. If your arguments
       resemble option specifiers (i.e., they start with a - or --), you must use
       ' -- ' between the end of the command options and the beginning of the
       arguments.
  'image' is an abbreviation for 'target modules'
\sqrt{4}\vert \cdot \vert
```
crifan.org, 使用署名4.0国际(CC BY 4.0)协议发布 all right reserved, powered by Gitbook最后更新: 2023-10-25 20:08:46

# **image list**

输出加载的镜像image列表

image list  $-0$   $-f$ 

输出加载的镜像image列表,只输出特定⼆进制

```
image list -o -f | grep moduleName
举例
    image list -o -f | grep AwemeCore
    image list -o -f | grep Module_Framework
```
crifan.org, 使用署名4.0国际(CC BY 4.0)协议发布 all right reserved, powered by Gitbook最后更新: 2023-10-25 21:47:59

# **image list举例**

# **Aweme**

 $\circ$ 

 $(11db)$  image list - $o$  -f  $[$  0] 0x0000000004874000 /private/var/containers/Bundle/Application/9AB25481-0AD3-435C-A02E-68F9623535BB/Aweme.app/Aweme(0x0000000104874000)  $[1]$  0x0000000104b78000 /Users/crifan/Library/Developer/Xcode/iOS DeviceSupport/13.4.1 (17E262)/Symbols/usr/lib/dyld  $\mathbb{R}^2$ 

• 另外某次的类似例子的截图

 $\circ$ 

• 说明

- 。 第一个是app本身的二进制
	- /private/var/containers/Bundle/Application/9AB25481-0AD3-435C-A02E-68F9623535BB/Aweme.app/Aweme
		- 此处 ALSR 的基地址是: 0x0000000004874000
- 第⼆个是 dyld

```
/Users/crifan/Library/Developer/Xcode/iOS DeviceSupport/13.4.1
  (17E262)/Symbols/usr/lib/dyld
```
# **AwemeCore**

```
(11db) image list -o -f | grep AwemeCore
[ 0] 0x0000000100adc000 /Users/crifan/Library/Developer/Xcode/DerivedData/Aweme-fswcid
```
joxbkibsdwekuzlsfcdqls/Build/Products/Debug-iphoneos/Aweme.app/Frameworks/AwemeCore.fra mework/AwemeCore

# **Module\_Framework**

带 grep 的

```
(lldb) image list -o -f | grep Module_Framework
```
[ 0] 0x0000000104238000 /Users/crifan/Library/Developer/Xcode/DerivedData/youtube-dvlf mmtvybrcdraorwznbwwepoae/Build/Products/Debug-iphoneos/youtube.app/Frameworks/Module\_Fr amework.framework/Module\_Framework

带 grep 输出后,继续计算函数地址和查找相关函数

 $(11db)$  image list - $o$  -f | grep Module\_Framework

[ 0] 0x0000000102b50000 /Users/crifan/Library/Developer/Xcode/DerivedData/youtube-dvlf mmtvybrcdraorwznbwwepoae/Build/Products/Debug-iphoneos/youtube.app/Frameworks/Module\_Fr amework.framework/Module\_Framework  $(11db)$  p/x 0x0000000102b50000 + 0x10470B8  $(long)$  \$0 = 0x0000000103b970b8  $(11db)$  im loo -a 0x0000000103b970b8  $Address: Module_Framework[0x00000000010470b8]$  (Module\_Framework.\_\_TEXT.\_\_text + 1 7051832) Summary: Module\_Framework`\_\_\_lldb\_unnamed\_symbol12565\$\$Module\_Framework

crifan.org, 使用署名4.0国际(CC BY 4.0)协议发布 all right reserved, powered by Gitbook最后更新: 2023-10-25 21:45:26

# **image list⼼得**

# **希望把Xcode中lldb中image list输出结果导出到⽂件**

最终方案: lldb中运行script触发python交互环境, 用python代码, 把命令结果保存到文件中

具体步骤:

具体命令:

```
(11db) script
Python Interactive Interpreter. To exit, type 'quit()', 'exit()'.
    result = 11db.SBCommandReturnObject()11db.debugger.GetCommandInterpreter().HandleCommand("image list -o -f", result)
2
\Rightarrow fd = open("/Users/crifan/Downloads/image_list_of_20220115_0959.txt", "w")
   fd.write(result.GetOutput())100566
\gg fd.close()
    quit
(lldb)
```

```
nnarnnonbhorri masar /rirrorii olunnrai nari troi tronorruñaarinlarn
(11db) image list -o -f >
    /Users/crifan/Downloads/image_list_of_20220115_0946.txt
error: the target has no matching modules
(11db) script
Python Interactive Interpreter. To exit, type 'quit()', 'exit()'.
>>> result = lldb.SBCommandReturnObject()
>>> lldb.debugger.GetCommandInterpreter().HandleCommand("image list -o
    -f'', result)
\overline{2}>>> fd = open("/Users/crifan/Downloads/image_list_of_20220115_0959.txt",
    "w")
>>> fd.write(result.GetOutput())
100566
>>> fd.close()
>>> quit
(11db)All Output #
                                              ⊙ Filter
                                                                         \mathbf{\hat{m}} to a
```
输出⽂件内容:

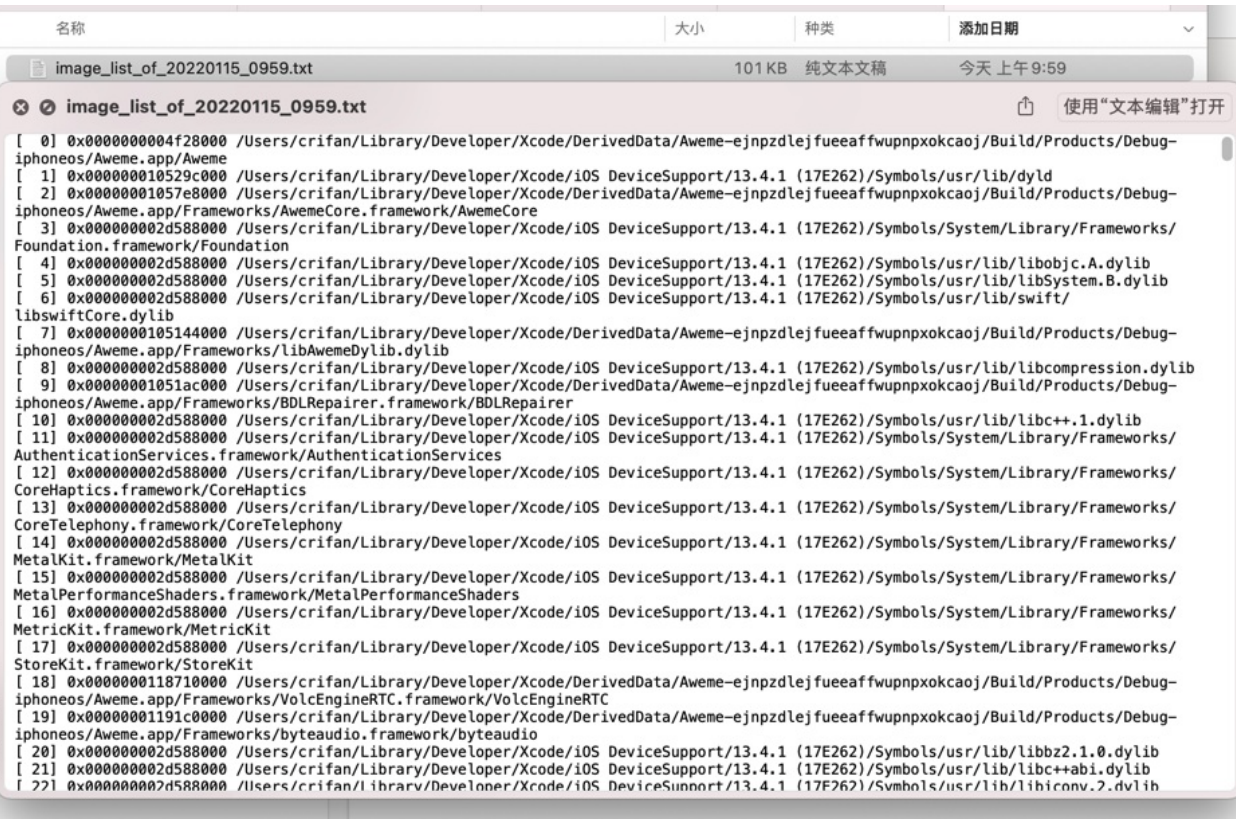

crifan.org, 使用署名4.0国际(CC BY 4.0)协议发布 all right reserved, powered by Gitbook最后更新: 2023-10-25 21:45:50

# **image list的help语法**

```
(11db) help image list
List current executable and dependent shared library images.
Syntax: target modules list <cmd-options> [<shlib-name> [-shlib-name> [...]]]
Command Options Usage:
  target modules list [-ghou] [-a <address-expression>] [-A[<width>]] [-b[<width>]] [-d[
width ] [-f[<width>]] [-m[<width>]] [-p[<none>]] [-r[<width>]] [-s[-width>]] [-S[-wid
th] [-t[width]] [sth] [shlib-name [slib-name [...]]]
       -A[<width>] ( --arch=[<width>] )
            Display the architecture when listing images.
       -S[ width ] ( -- symfile-unique=[width ])
            Display the symbol file with optional width only if it is different
            from the executable object file.
       -a <address-expression> ( --address <address-expression> )
            Display the image at this address.
       -b[ width] ( --basename=[width] )
            Display the basename with optional width for the image object file.
       -d[\leqwidth>] ( --directory=[\leqwidth>] )
            Display the directory with optional width for the image object
            f\ddotile.
       -f[ width>] ( --fullpath=[<width>] )
            Display the fullpath to the image object file.
       -g (-global)
            Display the modules from the global module list, not just the
            current target.
       -h ( -header )
            Display the image base address as a load address if debugging, a
            file address otherwise.
       -m[ width ] ( --mod-time=[<width ] )
            Display the modification time with optional width of the module.
       -0 ( -0ffset )
            Display the image load address offset from the base file address
            (the slide amount).
       -p[ none ] ( -pointer=[ none ] )
            Display the module pointer.
       -r[ width ] ( --ref-count=[ width ] )
            Display the reference count if the module is still in the shared
            module cache.
```

```
-s[ width ] ( --symfile=[-width ] )
              Display the fullpath to the image symbol file with optional width.
         -t[<width>] ( --triple=[<width>] )
              Display the triple when listing images.
         -u ( -uuid )
              Display the UUID when listing images.
       This command takes options and free-form arguments. If your arguments
       resemble option specifiers (i.e., they start with a - or --), you must use
        ' -- ' between the end of the <u>command</u> options and the beginning of the
       arguments.
  'image' is an abbreviation for 'target modules'
\lceil 4 \rceil\left| \cdot \right|
```
crifan.org, 使用署名4.0国际(CC BY 4.0)协议发布 all right reserved, powered by Gitbook最后更新: 2023-10-25 21:46:50

# **image dump**

Dump all sections from the main executable and any shared libraries.

image dump sections

• Dump all sections in the a.out module

image dump sections a.out

Dump all symbols from the main executable and any shared libraries

image dump symtab

• Dump all symbols in a.out and liba.so

image dump symtab a.out liba.so

crifan.org, 使用署名4.0国际(CC BY 4.0)协议发布 all right reserved, powered by Gitbook最后更新: 2023-10-25 22:01:51
### **register**

TODO:

- 【记录】lldb命令使用心得: register
- 【记录】lldb命令使用心得: register read

### **register举例**

```
(11db) reg r x0 x1 x2 x3
     x0 = 0x0000000029e100ea0
     x1 = 0x0000000000000000x2 = 0x0000000292566f00
     x3 = 0x0000000289d922e0
```

```
(11db) reg r x8x8 = 0x00000000107e2fef8 Module_Framework`vtable for video_streaming::OnesieReque
steproto + 16
```
### **register语法**

```
(11db) help register
Commands to access registers for the current thread and stack frame.
Syntax: register [read write] ...
The following subcommands are supported:
      read -- Dump the contents of one or more register values from the
               current frame. If no register is specified, dumps them all.
      write -- Modify a single register value.
For more help on any particular subcommand, type 'help <command> <subcommand>'<sub>+</sub>
```
### **register read语法**

```
(lldb) help register read
Dump the contents of one or more register values from the current frame. If no
register is specified, dumps them all.
Syntax: register read cmd-options [ register-name [ register-name [...]]]
Command Options Usage:
  register read [-A] [-f <format ] [-G <gdb-format ] [-s -index ] [-register-name [<re
gister-name[...]]]
```

```
register <u>read</u> [-Aa] [-f <format>] [-G <gdb-format>] [<register-name [<register-name
  [...]]]
         -A ( -A diferrate )
              Display register names using the alternate register name if there
              is one.
         -G <gdb-format>( --gdb-format<gdb-format>)
              Specify a format using a GDB format specifier string.
         -a (--a)1Show all register sets.
         -f <format> ( -f -format <format> )
              Specify a format to be used for display.
         --s <index> ( ----set <index> )
              Specify which register sets to dump by index.
       This command takes options and free-form arguments. If your arguments
       resemble option specifiers (i.e., they start with a - or --), you must use
        ' -- ' between the end of the <u>command</u> options and the beginning of the
       arguments.
\lceil \cdot \rceil\left| \cdot \right|
```
## **expression**

TODO:

- 【记录】lldb命令使⽤⼼得:expression  $\bullet$
- 【记录】lldb命令使⽤⼼得:p和po  $\bullet$ 
	- 【整理】Xcode中lldb命令对⽐:po和p

# **p和po**

- p == expression --
- po == expression -O --

# **expression语法**

```
(11db) help expression
Evaluate an expression on the current thread. Displays any returned value with
LLDB's default formatting. Expects 'raw' input (see 'help raw-input'.)
Syntax: expression <cmd-options> -- <expr>
Command Options Usage:
 expression [-AFLORTgp] [-f <format>] [-G <gdb-format>] [-a <boolean>] [-j <boolean>]
[-X <source-language>] [-v[<description-verbosity>]] [-i <br/> <br/>boolean>] [-1 <source-languag
e>] [-t] <unsigned-integer>] [-u] <br/> <br/> <br/>example of [-s] <br/>[-s] <br/>[-p] [-p] < [-p] < [-p] < [-p] < [-p] << [-p] << [-p] << [-p] << [-p] << [-p] << [-p] << [-p] << [-p] << [-p] << [-p] <
<count>] [-Y[<count>]] [-V <br/>boolean>] [-Z <count>] -- <expr>
  expression [-AFLORTgp] [-a <br/> <br/>boolean>] [-j <br/> <br/>soonleam>] [-X <source-language>] [-i <br/> <br/>
cool
ean>] [-1 <source-language>] [-t <unsigned-integer>] [-u <br/> <br/>boolean>] [-d <none>] [-S <br/> <br/> <br/>
<br/>
<br/>
<br/>
<br/>
<br/>
<br/>
F-1 <source-language>] [-t <<</a>unsigned-integer>] [-u <<br/>boolean>] [-
olean>] [-D <count>] [-P <count>] [-Y[<count>]] [-V <br/>boolean>] [-Z <count>] -- <expr>
  expression [-r] -- <expr>
  expression <expr>
        -A ( -- show-all-children )
               Ignore the upper bound on the number of children to show.
        -D <count> ( --depth <count> )
              Set the max recurse depth when dumping aggregate types (default is
              infinity).
        -F (-Flat)
              Display results in a flat format that uses expression paths for
              each variable or member.
        -G <gdb-format> ( --gdb-format <gdb-format> )
              Specify a format using a GDB format specifier string.
        -L ( --location )
               Show variable location information.
```

```
-0 ( --object-description )
     Display using a language-specific description API, if possible.
-P \text{ <i>count</i> > (--ptr-depth <i>count</i>>)The number of pointers to be traversed when dumping values (default
     is zero).
-R ( -raw-output )
     Don't use formatting options.
-S doolean ( --synthetic-type doolean )
     Show the object obeying its synthetic provider, if available.
-T ( -- show-types )
     Show variable types when dumping values.
-V <sub>8</sub>boolean( --validate <sub>8</sub>boolean> )</sub>
     Show results of type validators.
-X <source-language ( --apply-fixits <source-language )
     If true, simple fix-it hints will be automatically applied to the
     expression.
-Y[ count ] ( --no-summary-depth [ count ] )
     Set the depth at which omitting summary information stops (default
     is 1).
-Z <count ( --element-count <count )
     Treat the result of the expression as if its type is an array of
     this many values.
-a <boolean> ( --all-threads boolean )
     Should we run all threads if the execution doesn't complete on one
     thread.
-d <none> ( --dynamic-type <none> )
     Show the object as its full dynamic type, not its static type, if
     available.
     Values: no-dynamic-values | run-target | no-run-target
-f <format> ( -f -format <format> )
     Specify a format to be used for display.
-g ( -debug )
     When specified, debug the JIT code by setting a breakpoint on the
     first instruction and forcing breakpoints to not be ignored (-i0)
     and no unwinding to happen on error (-u0).
-i <boolean> ( --ignore-breakpoints <br/> <br/>boolean> )
     Ianore breakpoint hits while running expressions
-j <boolean> ( --allow-jit <boolean> )
     Controls whether the expression can fall back to being JITted if
     it's not supported by the interpreter (defaults to true).
-1 <source-language ( --language source-language )
```
Specifies the Language to use when parsing the expression. If not set the target.language setting is used.  $-p$  (  $-$ -top-level ) Interpret the expression as a complete translation unit, without injecting it into the local context. Allows declaration of persistent, top-level entities without a \$ prefix.  $-r$  (  $-rep1$  ) Drop into Swift REPL -t <unsianed-integer> ( --timeout <unsianed-integer Timeout value (in microseconds) for running the expression. -u <br/>boolean> ( --unwind-on-error <br/>boolean> ) Clean up program state if the expression causes a crash, or raises a signal. Note, unlike gdb hitting a breakpoint is controlled by another option  $(-i)$ .  $-v$ [<description-verbosity>] ( --description-verbosity [<description-verbosity>] ) How verbose should the output of this expression be, if the object description is asked for. Values: compact | full Single and multi-line expressions: The expression provided on the command line must be a complete expression with no newlines. To evaluate a multi-line expression, hit a return after an empty expression, and lldb will enter the multi-line expression editor. Hit return on an empty line to end the multi-line expression. Timenuts: If the expression can be evaluated statically (without running code) then it will be. Otherwise, by default the expression will run on the current thread with a short timeout: currently .25 seconds. If it doesn't return in that time, the evaluation will be interrupted and resumed with all threads running. You can use the -a option to disable retrying on all threads. You can use the -t option to set a shorter timeout. User defined variables:

You can define your own variables for convenience or to be used in subsequent expressions. You define them the same way you would define variables in C. If the first character of your user defined variable is a \$, then the variable's value will be available in future expressions, otherwise it will just be available in the current expression.

#### Continuing evaluation after a breakpoint:

If the "-i false" option is used, and execution is interrupted by a breakpoint hit, once you are done with your investigation, you can either remove the expression execution frames from the stack with "thread return  $-x^*$  or if you are still interested in the expression result you can issue the "continue" command and the expression evaluation will complete and the

```
expression result will be available using the "thread.completed-expression"
      key in the thread format.
  Examples:
      expr my_struct--a = my_array[3]
      expr -f bin --(index * 8) + 5expr unsigned int $foo = 5expr char c[] = \forall"foo\forall"; c[0]
       Important Note: Because this command takes 'raw' input, if you use any
       command options you must use ' -- ' between the end of the command options
       and the beginning of the raw input.
\lbrack \bullet \rbrack and \lbrack \bullet \rbrack\mathbf{F}
```
 $\bullet$   $p ==$  expression --

# **常⻅p的缩写的语法**

▪ 英文

pp ////  $p/x$  //x=hex=hexadecimal p/d //d decimal signed decimal  $p/u$  //u=unsigned decimal  $p/o$  // $o$  octal  $p/t$  //t two binary  $p/a$  //a address  $p/c$  //c char character  $p/f$  // $f$   $f$ loat  $p/s$  //sstring  $p/r$  //r=raw

• 中文

p // < 默认打印十进制 pp//xx ////!< 以以⼗⼗六六进进制制打打印印整整数数 p/d // < 以带符号的十进制打印整数 p/u // & 以无符号的十进制打印整数 p/o // < 以八进制打印整数 p/t // N 以二进制打印整数 p/a // < 以十六进制打印地址 p/c // 和打印字符常量 p/f // 和印浮点数 p/s // 和打印字符串 p/r // < 格式化打印

# **po**

# TODO:

**po举例**

● 【整理】iOS逆向调试心得: po不是对象实例但可以看到是哪个类

 $\bullet$  po  $==$  expression  $-0$   $--$ 

- 【整理】iOS逆向心得: po异常时NSString的字符串无法像char\*一样打印出来
- 【整理】iOS逆向⼼得:当iPhone锁屏时Xcode中lldb的po会卡死

(lldb) po \$x1 8203662366 (lldb) po (SEL)\$x1 "stringByAppendingString:" (lldb) po \$x2  $nil$ (lldb) po \$x3 {( executing )} (lldb) po \$arg3  $nil$ 

```
(11db) reg r x1 x2 x3
     x1 = 0x0000000010a328d0ax2 = 0x00000000281f79160x3 = 0x0000000016b4b8ea8
(11db) po 0x000000010a328d0a
4466052362
(lldb) po 0x0000000281f79160
EAWELazyRegisterHandler: 0x281f791600
```

```
(11db) po 0x000000016b4b8ea8
6095081128
```
### **memory**

TODO:

- 【记录】lldb命令使用心得: memory
- 【记录】lldb命令使用心得: memory read
- 【已解决】iOS逆向: Xcode中lldb从内存中导出二进制数据

### **memory举例**

### **查看内存中的数据**

```
(lldb) x/16gx 0x0000000109117438
00xx110099111177443388:: 00xx00000000000000000000000000000000 00xx00000000000000000000000000000000
0x109117448: 0x00000001052b6a88 0x00000001052b6ad8
0x109117458: 0x000000010521b03c 0x00000001052b5758
0x109117468: 0x00000001052b5850 0x00000001052b5980
0x109117478: 0x00000001052b5ab0 0x00000001052b6638
0x109117488: 0x00000001052b6674 0x000000010521b40c
0x109117498: 0x00000001052b65fc 0x00000001052b6a10
0x1091174a8: 0x00000001052b6a4c 0x00000001052b5a74
```
### **memory语法**

```
(11db) help memory
Commands for operating on memory in the current target process.
Syntax: memory subcommand [ subcommand-options ]
The following subcommands are supported:
      find --- Find a value in the memory of the current target process.
      history -- Print recorded stack traces for allocation/deallocation events
                associated with an address.
      read -- Read from the memory of the current target process.
      region -- Get information on the memory region containing an address in
                the current target process.
     write -- Write to the memory of the current target process.
For more help on any particular subcommand, type 'help <command> <subcommand>'.
```
### **memory read**

## **⼼得**

### **(把内存中某段数据)导出到⽂件**

memory read --binary --force --outfile /Users/crifan/dev/tmp/lldb\_mem\_dump/akd\_func2540  $\texttt{\_arm64e}.\texttt{bin 0x10485d98c 0x1048600dc}$ 

#### 参数解释

- --outfile /Users/crifan/dev/tmp/lldb\_mem\_dump/akd\_func2540\_arm64e.bin
	- 注意: 此处输出文件路径是PC端(此处Mac端),不是移动端(iPhone端)
- --binary
	- 以二进制格式导出
		- 否则默认以txt文本格式导出
- --force
	- 强制导出大量数据
	- 注:
		- 默认最多只能导出 1K = 1024 个字节
		- 不加此参数,会出现警告

error: Normally, 'memory read' will not read over 1024 bytes of data. error: Please use --force to override this restriction just once. error: or set target.max-memory-read-size if you will often need a large r limit.

■ 如果经常导出 (超过 1K 的) 大量数据, 则再去设置:

set target.max-memory-read-size

# **memory read的help语法**

```
(lldb) help memory read
Read from the memory of the current target process.
Syntax: memory read cmd-options caddress-expression [address-expression]
Command Options Usage:
  memory <u>read</u> [-drd] [-f <format\ge] [-c <count\ge] [-G <gdb-format\ge] [-s <br/> =byte-size ] [-l
number-per-line [ [-o filename ] address-expression [ address-expression ]
  memory read [-dbrd] [-f <formate] [-c <counte] [-s <br/>byte-sizee] [-o <filenamee] <addr
ess-expression [ address-expression ]
  memory read [-AFLORTdrd] -t <name> [-f <format>] [-c <count>] [-G <gdb-format>] [-E <
count ] [-o filename ] [-d none ] [-S boolean ] [-D count ] [-P count ] [-Y[ count
]] [-V <boolean=] [-Z <count ] <address-expression [<address-expression ]
  memory <u>read</u> -t <name> [-x <source-language ] <address-expression [ address-expression
>1-A ( -- show-all-children )
            Ignore the upper bound on the number of children to show.
       -D \leq \text{count} ( -- depth \leq \text{count} )Set the max recurse depth when dumping aggregate types (default is
            infinity).
       -E <count> ( --offset <count> )
            How many elements of the specified type to skip before starting to
            display data.
       -F ( -Flat )
            Display results in a flat format that uses expression paths for
            each variable or member.
       -G -gdb-format( --gdb-format -gdb-format)Specify a format using a GDB format specifier string.
       -L ( --Location )
            Show variable location information.
       -0 ( -- object-description )
            Display using a language-specific description API, if possible.
       -P count ( -P -ptr-depth count)
            The number of pointers to be traversed when dumping values (default
            is zero).
       -R ( --raw-output )
            Don't use formatting options.
       -S <br />boolean> ( --synthetic-type <br />boolean> )
            Show the object obeying its synthetic provider, if available.
       -T ( -- show-types )
```

```
Show variable types when dumping values.
  -V <br />boolean> ( --validate <br />boolean> )
       Show results of type validators.
  -Y[\ll 1] ( --no-summary-depth=[\ll 1])
       Set the depth at which omitting summary information stops (default
       is 1).
  -Z <count> ( --element-count <count> )
       Treat the result of the expression as if its type is an array of
       this many values.
  -b (-binary)
       If true, memory will be saved as binary. If false, the memory is
       saved save as an ASCII dump that uses the format, size, count and
       number per line settings.
  -c <count> ( --count <count> )
       The number of total items to display.
  -d <none> ( --dynamic-type <none> )
       Show the object as its full dynamic type, not its static type, if
       available.
       Values: no-dynamic-values | run-target | no-run-target
  -f <format> ( --format <format> )
       Specify a format to be used for display.
  -1 <number-per-line> ( --num-per-line <number-per-line> )
       The number of items per line to display.
  -o <filename> ( --outfile <filename> )
       Specify a path for capturing command output.
  -r ( --force )
       Necessary if reading over target.max-memory-read-size bytes.
  -s <br />byte-size> ( --size <br />byte-size> )
       The size in bytes to use when displaying with the selected format.
 -t <name> ( --type <name> )
       The name of a type to view memory as.
 -x <source-language> ( --language <source-language> )
       The language of the type to view memory as.
 -d ( --append-outfile )
       Append to the file specified with '--outfile \epsilon path '.
This command takes options and free-form arguments. If your arguments
resemble option specifiers (i.e., they start with a - or --), you must use
' -- ' between the end of the <u>command</u> options and the beginning of the
arguments.
```
 $\lceil \cdot \rceil$ 

 $\vert \cdot \vert$ 

# **disassemble**

#### TODO:

【记录】Ildb命令使用心得: disassemble

```
disassemble == dis == di
\bullet
```
di -- Disassemble specified instructions in the current target. Defaults to the current function for the current thread and stack frame.

```
dis --- Disassemble specified instructions in the current target.
           Defaults to the current function for the current thread and
           stack frame.
```
### **disassemble举例**

### **官网的例子**

GDB to LLDB command map — The LLDB Debugger (llvm.org)

官网有相关例子:

[Disassemble](https://lldb.llvm.org/use/map.html) the current function for the current frame

```
(11db) disassemble --frame
(11db) di -f
```
• Disassemble any functions named main

```
(11db) disassemble --name main
(11db) di -n main
```
Disassemble an address range

```
(lldb) disassemble --start-address 0x1eb8 --end-address 0x1ec3
(11db) di -s 0x1eb8 -e 0x1ec3
```
Disassemble 20 instructions from a given address

```
(lldb) disassemble --start-address 0x1eb8 --count 20
(11db) di -s 0x1eb8 -c 20
```
• Show mixed source and disassembly for the current function for the current frame

```
(11db) disassemble --frame --mixed
(11db) di -f - m
```
Disassemble the current function for the current frame and show the opcode bytes

```
(lldb) disassemble --frame --bytes
(11db) di -f-b
```
Disassemble the current source line for the current frame

```
(11db) disassemble --line
(11db) di -1
```
### **某次测试的⼀些命令**

- 某次测试的一些命令
	- 如果当前已处于某个函数,则:

 $dis - f == dis - dis -n$  FunctionName

。 其他常见用法:

```
disassemble == dis = di
dis -n "-[AAUISignInViewController _nextButtonSelected:]"
dis -fdis --start-address 0x1b30cb978 --end-address 0x1b30cb990
dis --start-address 0x1b30cb978 --count 10
dis - frame -mixeddis - frame -bytesdis --line
```
#### **当前frame = 当前函数的 全部汇编代码**

 $dis -f$ 

效果

```
(11db) dis -fAppleAccountUI`-[AAUISignInViewController _nextButtonSelected:]:
-> 0x1b30cb978 +0: stp x20, x19, [sp, #-0x20]!
   0x1b30cb97c +4: stp x29, x30, [sp, #0x10]
   0x1b30cb980 +8: add x29, sp, \#0x10 ; =0x100x1b30cb984 +12 : mov x19, x0
   0x1b30cb988 <+16 : adrp x8, -84407
   0x1b30cb98c +20: add x1, x8, #0xc7a ; =0xc7a
   00xx11bb3300ccbb999900 <+24>:: bbll 00xx11bb22cc7700557788
   0x1b30cb994 <+28 : adrp x8, -84407
   0x1b30cb998 +32: add x1, x8, #0xc91 ; =0xc910x1b30cb99c +36 : mov x0, x19
   0x1b30cb9a0 -+40: ldp x29, x30, [sp, #0x10]
   0x1b30cb9a4 +44: ldp x20, x19, [sp], #0x20
   0x1b30cb9a8 +48: b 0x1b2c70578
```
#### **指定函数**

```
disassemble -n "-[AAUISignInViewController _nextButtonSelected:]"
```
效果

```
(lldb) disassemble -n "-[AAUISignInViewController _nextButtonSelected:]"
AppleAccountUI`-[AAUISignInViewController _nextButtonSelected:]:
   0x1b30cb978 +0: stp x20, x19, [sp, #-0x20]!
   0x1b30cb97c <+4>: stp x29, x30, [sp, #0x10]
   0x1b30cb980 +8: add x29, sp, \#0x10 ; =0x100x1b30cb984 +12 : mov x19, x0
   0x1b30cb988 <+16: adrp x8, -84407
   0x1b30cb98c +20: add x1, x8, #0xc7a ;; =0xc7a
   0x1b30cb990 +24 : bl 0x1b2c70578
   0x1b30cb994 <+28: adrp x8, -84407
   0x1b30cb998 +32: add x1, x8, #0xc91 ; =0xc910x1b30cb99c +36 : mov x0, x19
   0x1b30cb9a0 +40: ldp x29, x30, [sp, #0x10]
   0x1b30cb9a4 +44: ldp x20, x19, [sp], #0x20
   0x1b30cb9a8 +48: b 0x1b2c70578
```
 $\circ$ 

#### **指定地址范围**

disassemble --start-address 0x1b30cb978 --end-address 0x1b30cb990

参数说明

- 包括: start address =0x1b30cb978
- 不包括: end address =0x1b30cb990

输出效果

```
(11db) disassemble --start-address 0x1b30cb978 --end-address 0x1b30cb990
AppleAccountUI`-[AAUISignInViewController _nextButtonSelected:]:
-> 0x1b30cb978 +0: stp x20, x19, [sp, #-0x20]!
```

```
0x1b30cb97c +4: stp x29, x30, [sp, #0x10]
0x1b30cb980 +8: add x29, sp, \#0x10 ; =0x10
```

```
0x1b30cb984 +12 : mov x19, x0
0x1b30cb988 <+16 : adrp x8, -84407
0x1b30cb98c \leftarrow20: add x1, x8, #0xc7a ; =0xc7a
```
额外加上⾏数:

 $disassemble --start-address 0x1b30cb978 --count 10$ 

```
输出效果
```

```
(lldb) disassemble --start-address 0x1b30cb978 --count 10
AppleAccountUI`-[AAUISignInViewController _nextButtonSelected:]:
-> 0x1b30cb978 +0: stp x20, x19, [sp, #-0x20]!
   0x1b30cb97c +4: stp x29, x30, [sp, #0x10]
   0x1b30cb980 +8: add x29, sp, #0x10 ; =0x1000xx11bb3300ccbb998844 <+12>:: mmoovv xx1199,, xx00
   0x1b30cb988 +16: adrp x8, -84407
   0x1b30cb98c +20: add x1, x8, #0xc7a ; =0xc7a
   0x1b30cb990 +24 : bl 0x1b2c70578
   0x1b30cb994 +28: adrp x8, -84407
   0x1b30cb998 +32: add x1, x8, #0xc91 ; =0xc910x1b30cb99c +36 : mov x0, x19
```
#### **显示opcode**

```
disassemble --frame --bytes
```
说明

和IDA中设置显示opcode的效果类似:解析后的arm指令前⾯,显示出对应的⼆进制数据opcode

输出效果

```
(11db) disassemble --frame --bytes
AppleAccountUI`-[AAUISignInViewController _nextButtonSelected:]:
   0x1b30cb978 <+0: 0xa9be4ff4 stp x20, x19, [sp, #-0x20]!
   0x1b30cb97c +4: 0xa9017bfd stp x29, x30, [sp, #0x10]
   0x1b30cb980 +8: 0x910043fd add x29, sp, \#0x10 ; =0x100x1b30cb984 +12: 0xaa0003f3 mov x19, x0
   0x1b30cb988 +16 : 0xb0f5b248 adrp x8, -84407
   0x1b30cb98c +20: 0x9131e901 add x1, x8, #0xc7a ; =0xc7a
   0x1b30cb990 +24 : 0x97ee92fa bl 0x1b2c70578
   0x1b30cb994 <+28: 0xb0f5b248 adrp x8, -84407
   0x1b30cb998 +32 : 0x91324501 add x1, x8, #0xc91 ; =0xc91
   0x1b30cb99c +36 : 0xaa1303e0 mov x0, x19
   0x1b30cb9a0 +40: 0xa9417bfd ldp x29, x30, [sp, #0x10]
   0x1b30cb9a4 +44: 0xa8c24ff4 ldp x20, x19, [sp], #0x20
   0x1b30cb9a8 +48: 0x17ee92f4 b 0x1b2c70578
```
### **其他例子**

**显示某个地址的反汇编**

```
输出效果
    (11db) disassemble -s 0x00000001091694a4
    Module_Framework`____lldb_unnamed_symbol171165$$Module_Framework:
        0x1091694a4 <+0>: ret
    Module_Framework`____11db_unnamed_symbol171166$$Module_Framework:
        00xx11009911669944aa88 <+0>:: bb 00xx11009911aa4455aacc ; ______llllddbb__uunnnnaammeedd__ssyymmbbooll11774477
    29$$Module_Framework
    Module_Framework`____lldb_unnamed_symbol171167$$Module_Framework:
        0x1091694ac <+0>: ldr x2, [x0, #0x10]
        0x1091694b0 <+4>: br x2
    Module_Framework`____lldb_unnamed_symbol171168$$Module_Framework:
        0x1091694b4 <+0: ret
    Module_Framework`____lldb_unnamed_symbol171169$$Module_Framework:
        00xx11009911669944bb88 <+0>:: bb 00xx11009911aa4455aacc ; ______llllddbb__uunnnnaammeedd__ssyymmbbooll11774477
    29$$Module_Framework
    Module_Framework`____lldb_unnamed_symbol171170$$Module_Framework:
        0x1091694bc +0: ldr x2, [x0, #0x10]
        0x1091694c0 <+4 br x2
```
#### **指定显示的⾏数**

• 显示从 函数最开始 算起的 20行代码

 $dissesemble -s 0x00000001091694a4$ 

 $dis -c 20$ 

• 显示从 当前PC位置 算起的 20行代码

 $dis -p c -c 20$ 

输出效果:

```
(11db) cProcess 869 resuming
Process 869 stopped
* thread #3, queue = 'com.apple.akd.anisette', stop reason = breakpoint 2.1
   frame #0: 0x0000000102e704d4 akd`____lldb_unnamed_symbol2575$$akd + 116
akd<sup>*</sup>11db_unnamed_svmbol2575$$akd:
  0x102e704d4 <+116>: ldrsw x9, [x25, w9, sxtw #2]
   0x102e704d8 <+120>: nop
   0x102e704dc <+124: ldr x10, #0x58c7c
   0x102e704e0 <+128>: add x9, x9, x10
Target 0: (akd) stopped.
(11db) dis -c 20
akd`____lldb_unnamed_symbol2575$$akd:
   0x102e70460 +0: sub sp, sp, #0xf0 ; =0xf0
```

```
0x102e70464 +4: stp x28, x27, [sp, #0x90]
   0x102e70468 +8: stp x26, x25, [sp, #0xa0]
   0x102e7046c +12: stp x24, x23, [sp, #0xb0]
   0x102e70470 +16 : stp x22, x21, [sp, #0xc0]
   0x102e70474 <+20>: stp x20, x19, [sp, #0xd0]
   0x102e70478 +24: stp x29, x30, [sp, #0xe0]
   0x102e7047c +28 : add x29, sp, #0xe0 ; =0xe0
   0x102e70480 +32 : nop
   0x102e70484 +36 : ldr x8, #0x54354 ; (void *)0x00000001f13db058;
\_stack\_chk\_guard00xx110022ee7700448888 <+40>:: llddrr xx88,, [x8]
   0x102e7048c +44: stur x8, [x29, #-0x58]
   0x102e70490 <+48 : mov w26, #0x5a87
   0x102e70494 +52 : movk w26, #0x6c24, lsl #16
   0x102e70498 <+56: add x8, x0, #0x6 ; =0x6
   0x102e7049c +60: cmp x8, \#0x5 ; =0x50x102e704a0 <+64 : ccmn x0, #0x8, #0x4, hs
   0x102e704a4 <+68: mov w8, #0x1
   0x102e704a8 +72 : csel w8, wzr, w8, eq
   0x102e704ac +76 : mov w11, #0xa5a2
(11db) dis --pc -c 20
akd`____lldb_unnamed_symbol2575$$akd:
   0x102e704d4 +116 : ldrsw x9, [x25, w9, sxtw #2]
   0x102e704d8 +120 : nop
   0x102e704dc <+124 : ldr x10, #0x58c7c
   0x102e704e0 +128 add x9, x9, x10
   0x102e704e4 +132 : mov w22, #-0xafc9
   0x102e704e8 +136 : br x9
   0x102e704ec <+140>: mov x23, x1
   00xx110022ee770044ff00 <+144>:: mmoovv xx2288,, xx00
   0x102e704f4 <+148: eor w8, w8, #0x1
   0x102e704f8 +152: sub w9, w11, #0x29 ; =0x29
   0x102e704fc +156 : madd w22, w8, w9, w26
   0x102e70500 +160 : mov x20, #0xa930
   0x102e70504 +164 : movk x20, #0xea59, lsl #16
   0x102e70508 +168 : movk x20, #0x9bdd, lsl #32
   0x102e7050c +172 : movk x20, #0xd570, lsl #48
   0x102e70510 +176: add w8, w22, \#0xb ; =0xb0x102e70514 +180 : adr x24, #0x59acc
   0x102e70518 +184 : nop
   0x102e7051c <+188: ldr x8, [x24, w8, sxtw #3]
   0x102e70520 +192 : sub x8, x8, #0x2 ; =0x2
```
 $(11db)$ 

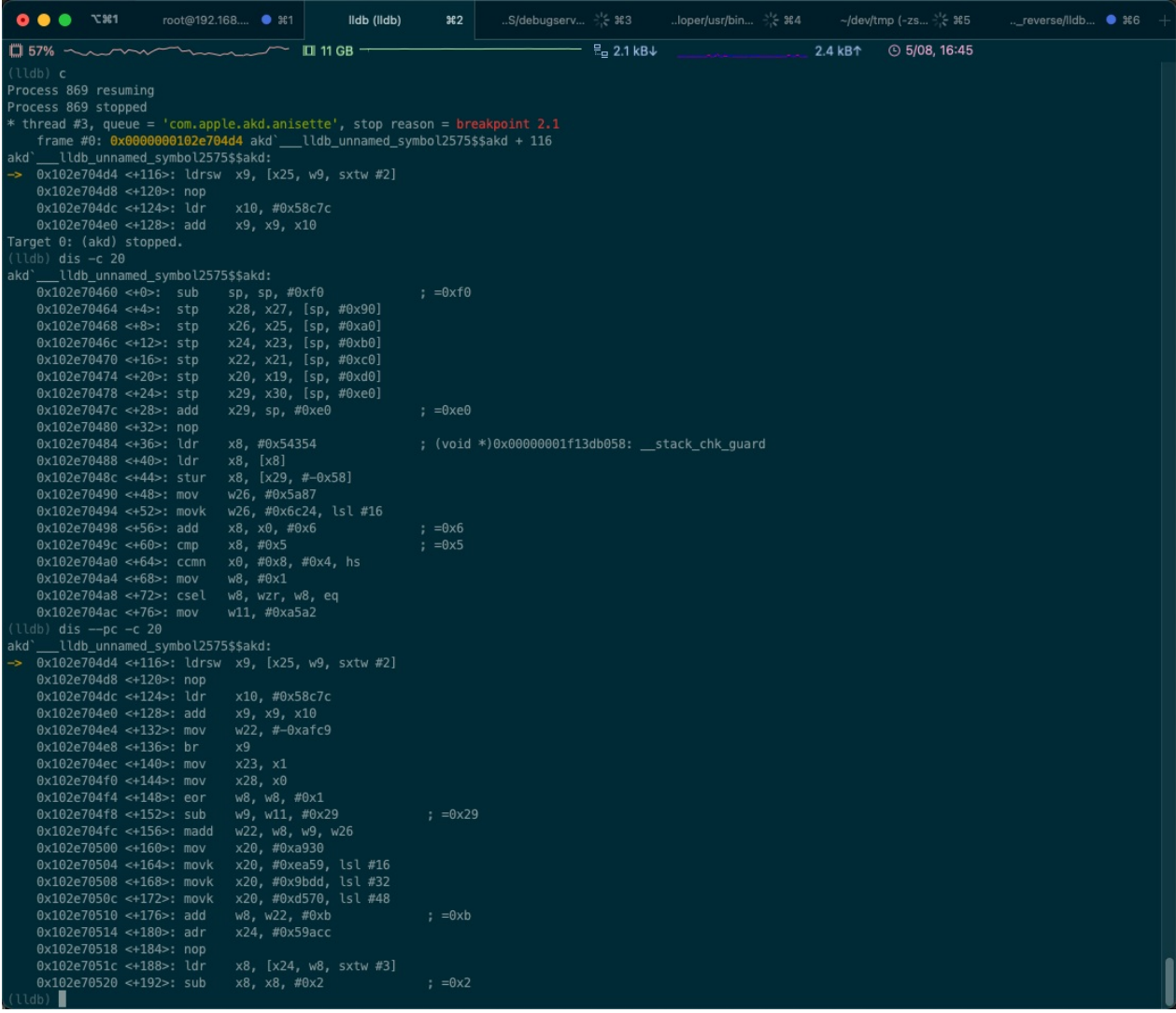

### **disassemble语法**

```
(11db) help disassemble
Disassemble specified instructions in the current target. Defaults to the
current function for the current thread and stack frame.
Syntax: disassemble [ cmd-options ]
Command Options Usage:
 disassemble [-bmr] -s address-expression [-A arch ] [-C num-lines ] [-e address-
expression ] [-F disassembly-flavor ] [-P plugin ]
 disassemble [-bmr] -s <address-expression> [-A <arch>] [-C <num-lines>] [-c <num-lines
>] [-F <disassembly-flavor>] [-P plugin>]
 disassemble [-bmr] [-A arch ] [-C num-lines ] [-c num-lines ] [-F disassembly-fla
vor] [-n function-name ] [-P plugin ]
 disassemble [-bfmr] [-A arch ] [-C num-lines ] [-c num-lines ] [-F disassembly-fl
avor>] [-P <plugin>]
  disassemble [-bmpr] [-A <arch ] [-C <num-lines ] [-c <num-lines ] [-F <disassembly-fl
avor [-P eplugin
 disassemble [-blmr] [-A <arch>] [-C <num-lines>] [-F <disassembly-flavor>] [-P <plugin
>1disassemble [-bmr] [-a address-expression ] [-A arch ] [-C num-lines ] [-c num-li
```

```
nes ] [-F disassembly-flavor ] [-P plugin ]
       --force
             Force dissasembly of large functions.
        -A \leq A \leq A \leq A \leq A \leq A \leq A \leq A \leq A \leq A \leq A \leq A \leq A \leq A \leq A \leq A \leq A \leq A \leq A \leq A \leq A \leq A \leq A \leq A \leq A \leq A \leq A \leq A \leq A \leq A \leq A \leq Specify the architecture to use from cross disassembly.
        -C (num-lines) ( -C context (num-lines)
             Number of context lines of source to show.
        -F <disassembly-flavor> ( --flavor <disassembly-flavor> )
             Name of the disassembly flavor you want to use. Currently the only
             valid options are default, and for Intel architectures, att and
             intel.-P <plugin> ( -PQ -plugin <plugin
             Name of the disassembler plugin you want to use.
        -a «address-expression» ( --address address-expression )
             Disassemble function containing this address.
        -b ( -b)
             Show opcode bytes when disassembling.
        -c <num-lines> ( --count <num-lines> )
             Number of instructions to display.
        -e address-expression ( --end-address address-expression )
             Address at which to end disassembling.
       -f ( -frame )
             Disassemble from the start of the current frame's function.
       -1 (-1ine)
             Disassemble the current frame's current source line instructions if
             there is debug line table information, else disassemble around the
             pc.
        -m ( -mixed )
             Enable mixed source and assembly display.
        -n <function-name> ( --name <function-name> )
             Disassemble entire contents of the given function name.
        -p ( -pc )
             Disassemble around the current pc.
       -r ( -raw )
             Print raw disassembly with no symbol information.
       -s address-expression ( --start-address address-expression )
             Address at which to start disassembling.
```
 $\lceil$ 

 $\rightarrow$ 

# **thread**

TODO:

【记录】Ildb命令使用心得: thread

# **frame**

TODO:

• 【记录】lldb命令使用心得: frame

# **breakpoint**

TODO:

- 【记录】lldb命令使⽤⼼得:breakpoint  $\bullet$
- 【已解决】Xcode中lldb中b list不是breakpoint list  $\bullet$
- 【未解决】Xcode中无法给下一行将要运行的汇编指令加断点
- 【已解决】XCode中如何给符号断点加上判断条件  $\bullet$
- 【未解决】XCode和lldb如何根据函数地址加断点
- 详见独立子教程
	- iOS逆向之动态调试:断点

# **brea[kpoint](https://book.crifan.org/books/ios_re_debug_breakpoint/website/)举例**

```
breakpoint set -a 函数地址
breakpoint set -a ASLR偏移量 + 静态分析的函数地址
breakpoint set -a (image list -o -f看到的库的加载的起始地址) + (IDA等工具)静态分析的函数地
址
```

```
(11db) breakpoint set -a 0x1102d3348
Breakpoint 54: where = AwemeCore \qquad 11db_unnamed_symbol1462804$$AwemeCore + 480, addres
s = 0x000000001102d3348(lldb) breakpoint list
Current breakpoints:
…
54: address = AwemeCore[0x0000000000ee2b348], locations = 1, resolved = 1, hit count = 0
 54.1: where = AwemeCore`____lldb_unnamed_symbol1462804$$AwemeCore + 480, address = 0x0
0000001102d3348, resolved, hit count = \Theta
```
 $breakpoint$  set --name foo --condition '(int)strcmp(y,"hello") == 0'

 $==$ 

br s -n foo -c '(int)strcmp(y,"hello") ==  $0'$ 

# **breakpoint的help语法**

**help breakpoint**

 $(11db)$  help breakpoint Commands for operating on breakpoints (see 'help b' for shorthand.) Syntax: breakpoint subcommand [ command-options ] The following subcommands are supported: clear -- Delete or disable breakpoints matching the specified source file and line. command -- Commands for adding, removing and listing LLDB commands executed when a breakpoint is hit. delete -- Delete the specified breakpoint(s). If no breakpoints are specified, delete them all. disable -- Disable the specified breakpoint(s) without deleting them. If none are specified, disable all breakpoints. enable -- Enable the specified disabled breakpoint(s). If no breakpoints are specified, enable all of them. list -- List some or all breakpoints at configurable levels of detail. modify -- Modify the options on a breakpoint or set of breakpoints in the executable. If no breakpoint is specified, acts on the last created breakpoint. With the exception of  $-e$ ,  $-d$  and  $-i$ , passing an empty argument clears the modification. name -- Commands to manage name tags for breakpoints read -- Read and set the breakpoints previously saved to a file with "breakpoint write". set -- Sets a breakpoint or set of breakpoints in the executable. write -- Write the breakpoints listed to a file that can be read in with "breakpoint read". If given no arguments, writes all breakpoints.

For more help on any particular subcommand, type 'help <command> <subcommand>'<sub>+</sub>

### **help breakpoint set**

```
(lldb) help breakpoint set
Sets a breakpoint or set of breakpoints in the executable.
Syntax: breakpoint set <cmd-options
Command Options Usage:
  breakpoint set [-DHd] -1 <linenum> [-G <br/>boolean>] [-C <command>] [-c <expr>] [-i <cou
nt=] [-o <boolean=] [-q <queue-name=] [-t <thread-id=] [-x <thread-index>] [-T <thread-
name ] [-R <address ] [-N <br/> breakpoint-name ] [-u <column ] [-f <filename ] [-m <br/> boolean
\left[\begin{array}{cc} -s & shlib-name \end{array}\right] \left[\begin{array}{cc} -K & boolean \end{array}\right]breakpoint set [-DHd] -a address-expression [-G boolean] [-C command ] [-c expr
] [-i <count>] [-o <boolean>] [-q <queue-name ] [-t <thread-id>] [-x <thread-index>] [-
```
T <thread-name>] [-N <br/>breakpoint-name>] [-s <shlib-name>] breakpoint set [-DHd] -n =function-name [-G =boolean ] [-C =command ] [-c =expr ] [i count ] [-o boolean ] [-q queue-name ] [-t thread-id ] [-x thread-index ] [-T t hread-name ] [-R address ] [-N breakpoint-name ] [-f filename ] [-L source-language ] [-s shlib-name ] [-K boolean ] breakpoint set [-DHd] -F -fullname [-G -boolean ] [-C -command ] [-c -expr ] [-i -co  $unt =$ ] [-o  $-$ boolean ] [-q  $-$ queue-name ] [-t  $-$ thread-id ] [-x  $-$ thread-index ] [-T  $-$ thread -name ] [-R <address ] [-N <br/>breakpoint-name ] [-f <filename ] [-L <source-language ] [s shlib-name | [-K boolean | breakpoint set [-DHd] -S selector [-G boolean ] [-C command ] [-c expr ] [-i co unt ] [-o boolean ] [-q queue-name ] [-t thread-id ] [-x thread-index ] [-T thread  $-$ name $\lceil -$ [-R  $\lceil -$ address $\lceil -$ ] [-N  $\lceil -$ breakpoint-name $\lceil -$ ]  $\lceil -$ filename $\lceil -$ ] [-L  $\lceil -$ source-language $\lceil -$ ] [ $s$   $\le$ shlib-name $\ge$ ] [-K  $\le$ boolean $\ge$ ] breakpoint set [-DHd] -M method [-G boolean ] [-C command ] [-c expr ] [-i count  $\geq$ ] [-o <boolean=] [-q <queue-name=] [-t <thread-id=] [-x <thread-index=] [-T <thread-na me ] [-R <address ] [-N <br />breakpoint-name ] [-f <filename ] [-L <source-language ] [-s  $shlib-name$  [-K  $boolean$ ] breakpoint set [-DHd] -r regular-expression [-G boolean ] [-C command ] [-c expr  $\begin{array}{cccc} \n\end{array}$  [-i <count>] [-o <br/> sboolean>] [-q <queue-name>] [-t <threead-idd ] [-x <threead-index<br/>>] [-T thread-name ] [-R address ] [-N breakpoint-name ] [-f filename ] [-L source-lang uage ] [-s shlib-name ] [-K boolean ] breakpoint set [-DHd] -b -function-name [-G -boolean ] [-C -command ] [-c -expr ] [ $i$  count ] [-o sboolean ] [-q squeue-name ] [-t thread-id ] [-x thread-index ] [-T =t hread-name ] [-R address ] [-N breakpoint-name ] [-f filename ] [-L source-language  $\lceil$  [-s  $\le$ shlib-name $\ge$ ] [-K  $\le$ boolean $\ge$ ] breakpoint set [-ADHd] -p <regular-expression> [-G <br/> <br/>boolean>] [-C <command>] [-c <expr  $>$ ] [-i  $<$ count $>$ ] [-o  $<$ boolean $\cdot$ ] [-q  $<$ queue-name $\cdot$ ] [-t  $<$ thread-id $>$ ] [-x  $<$ thread-index $>$ ] [ -T <thread-namee] [-N <br/> <br/>breakpoint-namee] [-f <filenamee] [-m <br/> <br/>booleane] [-s <shlib-namee  $]$  [-X  $<$ function-name breakpoint set [-DHd] -E <source-language> [-G <br/> <br/>boolean>] [-C <command>] [-c <expr>] [  $-i$   $=$  count $=$ ] [-o  $\le$  boolean $=$ ] [-q  $=$  queue-name  $=$ ] [-t  $\le$  thread-id  $=$ ] [-x  $\le$  thread-index  $=$ ] [-T  $\le$ thread-name ] [-N breakpoint-name ] [-O type-name ] [-h boolean ] [-w boolean ] breakpoint set [-DHd] -P python-class [-k none ] [-v none ] [-G boolean ] [-C =c ommand ] [-c expr ] [-i count ] [-o boolean ] [-q queue-name ] [-t thread-id ] [-x  $\epsilon$ thread-index $>$ ] [-T  $\epsilon$ thread-name $>$ ] [-N  $\epsilon$ breakpoint-name $>$ ] [-f  $\epsilon$ filename $\epsilon$ ] [-s  $\epsilon$ shlib-na  $me<sup>7</sup>$ breakpoint set [-DHd] -y -linespec [-G -boolean ] [-C -command ] [-c -expr ] [-i -co  $unt =$ ] [-o  $\times$ boolean ] [-q  $queue$ -name ] [-t  $\times$  thread-id ] [-x  $\times$  thread-index ] [-T  $\times$  thread -name ] [-R <address ] [-N <br/>breakpoint-name ] [-m <br/> toolean ] [-s <shlib-name ] [-K <br/> tool lean>]

 $-A$  (  $--all-files$  ) All files are searched for source pattern matches.

--C <ccoommmmaanndd> ( ----ccoommmmaanndd <ccoommmmaanndd> ) A command to run when the breakpoint is hit, can be provided more than once, the commands will get run in order left to right.

- $-D$  ( --dummy-breakpoints ) Act on Dummy breakpoints - i.e. breakpoints set before a file is provided, which prime new targets.
- -E source-language ( --language-exception source-language ) Set the breakpoint on exceptions thrown by the specified language  $(without$  options, on throw but not catch.)

fullname ( --fullname <fullname ) Set the breakpoint by fully qualified function names. For C++ this means namespaces and all arguments, and for Objective-C this means a full functionprototype with class and selector. Can be repeated multiple times to make one breakpoint for multiple names.  $-G$  <br/>boolean> ( --auto-continue <br/>  $\bullet$  boolean> ) The breakpoint will auto-continue after running its commands.  $-H$  (  $-H$ ardware ) Require the breakpoint to use hardware breakpoints.  $-K <sub>2</sub>$ boolean $>( - -$ skip-prologue $<sub>2</sub>$ boolean $>$ </sub> sKip the prologue if the breakpoint is at the beginning of a function. If not set the target.skip-prologue setting is used. -L <source-language ( --language source-language ) Specifies the Language to use when interpreting the breakpoint's expression (note: currently only implemented for setting breakpoints on identifiers). If not set the target.language setting is used. -M <method> ( --method <method> ) Set the breakpoint by C++ method names. Can be repeated multiple times tomake one breakpoint for multiple methods. -N <breakpoint-name> ( --breakpoint-name <br/> <br/>>breakpoint-name> ) Adds this to the list of names for this breakpoint. -O <type-name> ( --exception-typename <type-name> ) The breakpoint will only stop if an exception Object of this type is thrown. Can be repeated multiple times to stop for multiple object types. If you just specify the type's base name it will match against that type in all modules, or you can specify the full type name including modules. Other submatches are not supported at present.Only supported for Swift at present. -P python-class ( --script-class python-class ) The name of the class that will manage a scripted breakpoint. -R address ( --address-slide address ) Add the specified offset to whatever address(es) the breakpoint resolves to. At present this applies the offset directly as given, and doesn't try to align it to instruction boundaries. -S <selector> ( --selector <selector> ) Set the breakpoint by ObjC selector name. Can be repeated multiple times tomake one breakpoint for multiple Selectors. -T <thread-name> ( --thread-name <thread-name> ) The breakpoint stops only for the thread whose thread name matches this argument. -X <function-name> ( --source-regexp-function <function-name> ) When used with '-p' limits the source regex to source contained in the namedfunctions. Can be repeated multiple times.

- -a «address-expression» ( --address «address-expression» ) Set the breakpoint at the specified address. If the address maps uniquely toa particular binary, then the address will be converted to a file address, so that the breakpoint will track that binary+offset no matter where the binary eventually loads. Alternately, if you also specify the module - with the  $-$ s option then the address will be treated as a file address in that module, and resolved accordingly. Again, this will allow lldb to track that offset on subsequent reloads. The module need not have been loaded at the time you specify this breakpoint, and will get resolved when the module is loaded.
- -b <function-name ( --basename <function-name ) Set the breakpoint by function basename (C++ namespaces and arguments will beignored). Can be repeated multiple times to make one breakpoint for multiplesymbols.
- --c <expr> ( ----ccoonnddiittiioonn <expr> ) The breakpoint stops only if this condition expression evaluates to true.
- $-d$  (  $-d$ isable ) Disable the breakpoint.
- -f <filename> ( --file <filename> ) Specifies the source file in which to set this breakpoint. Note, by default lldb only looks for files that are  $#$ included if they use the standard include file extensions. To set breakpoints on  $.c/$ .cpp/.m/.mm files that are  $#$ included, set target.inline-breakpoint-strategy to always
- -h boolean ( --on-catch boolean ) Set the breakpoint on exception catcH.
- $-1$  count (  $-1$  gnore-count count ) Set the number of times this breakpoint is skipped before stopping.
- -k <none ( --structured-data-key none ) The key for a key/value pair passed to the implementation of a scripted breakpoint. Pairs can be specified more than once.
- -l <linenum> ( --line <linenum> Specifies the line number on which to set this breakpoint.
- -m boolean ( --move-to-nearest-code boolean ) Move breakpoints to nearest code. If not set the target.move-to-nearest-codesetting is used.
- -n <function-name ( --name <function-name ) Set the breakpoint by function name. Can be repeated multiple times to makeone breakpoint for multiple names
- $-0$  <br/>boolean> ( --one-shot boolean<br>) The breakpoint is deleted the first time it stop causes a stop.

```
-p <regular-expression> ( --source-pattern-regexp <regular-expression> )
             Set the breakpoint by specifying a regular expression which is
              matched against the source text in a source file or files specified
             with the -f can be specified more than once. If no source files
              are specified, uses the current default source file . If you want
              to match against all source files, pass the --all-files option.
         -q queue-name ( --queue-name queue-name )
             The breakpoint stops only for threads in the queue whose name is
             given by this argument.
         -r <regular-expression> ( --func-regex <regular-expression )
             Set the breakpoint by function name, evaluating a
              regular-expression to find the function name(s).
         -s <shlib-name ( --shlib <shlib-name )
              Set the breakpoint only in this shared library. Can repeat this
              option multiple times to specify multiple shared libraries.
         -t -thread-id ( --thread-id \tan \theta )
             The breakpoint stops only for the thread whose TID matches this
              argument.
         -u <column> ( --column <column> )
              Specifies the column number on which to set this breakpoint.
         -v <none> ( --structured-data-value <none> )
             The value for the previous key in the pair passed to the
              implementation of a scripted breakpoint. Pairs can be specified
             more than once.
         -w \rightarrow boolean ( ---on-throw \rightarrow boolean )
             Set the breakpoint on exception throw.
         -x (thread-index ( --thread-index thread-index )
             The breakpoint stops only for the thread whose index matches this
             argument.
         -y <linespec> ( --joint-specifier <linespec> )
             A specifier in the form filename:line[:column] for setting file &
             line breakpoints.
\lceil\blacktriangleright
```
# **watchpoint**

TODO:

- 【已解决】Xcode中lldb中如何给watchpoint加上条件判断过滤  $\bullet$
- 【已解决】Xcode中lldb的条件watchpoint报错:error user expression indirection requires pointer  $\bullet$ operand long invalid
- 【已解决】Xcode的lldb中如何监控结构体变量值的变化
- 【未解决】研究YouTube逻辑: 监控NSArray的\_allTrackRenderers值被改动
- 【未解决】YouTube的HAMPlayerInternal的playerLoop中监控\_currentTime变量值变化
- 【未解决】iOS逆向: watchpoint添加失败报错: error Watchpoint creation failed sending gdb watchpoint packet failed

# **watchpoint举例**

# **默认:type=write**

```
(11db) watchpoint set expr 0x000000011ceb5818
Watchpoint created: Watchpoint 1: addr = 0x11ceb5818 size = 8 state = enabled <u>type</u> = w
    new value: 0
```
触发时打印:

```
Watchpoint 1 hit:
old value: 0
new value: 0
```
### **type=read**

```
(11db) watchpoint set expression -w read -- 0x10b121828
Watchpoint created: Watchpoint 1: addr = 0x10b121828 size = 8 state = enabled <u>type</u> = r
    watchpoint spec = '0x10b121828'new value: 4476770681
```
# **控制watchpoint**

关闭所有:

```
(11db) watchpoint disable
All watchpoints disabled. (4 watchpoints)
```
开启所有:

 $(11db)$  watchpoint enable All watchpoints enabled. (4 watchpoints)

# **watchpoint的help语法**

**help watchpoint**

```
(lldb) help watchpoint
Commands for operating on watchpoints.
Syntax: watchpoint subcommand [ command-options ]
The following subcommands are supported:
      command -- Commands for adding, removing and examining LLDB commands
                 executed when the watchpoint is hit (watchpoint 'commands').
      delete -- Delete the specified watchpoint(s). If no watchpoints are
                 specified, delete them all.
      disable -- Disable the specified watchpoint(s) without removing it/them.
                 If no watchpoints are specified, disable them all.
     enable -- Enable the specified disabled watchpoint(s). If no watchpoints
                 are specified, enable all of them.
     ignore -- Set ignore count on the specified watchpoint(s). If no
                 watchpoints are specified, set them all.
     list -- List all watchpoints at configurable levels of detail.
     modify -- Modify the options on a watchpoint or set of watchpoints in
                 the executable. If no watchpoint is specified, act on the
                 last created watchpoint. Passing an empty argument clears the
                 modification.
     set -- Commands for setting a watchpoint.
For more help on any particular subcommand, type 'help <command> <subcommand>'<sub>+</sub>
```
### **help watchpoint set**

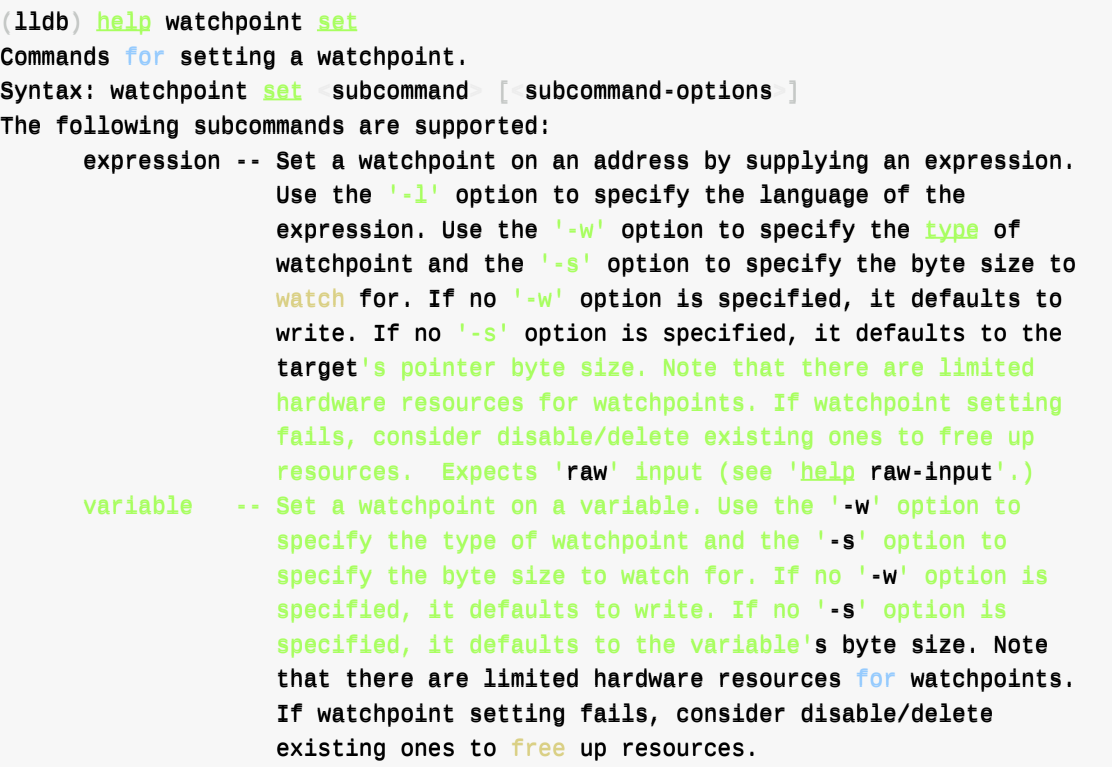

For more help on any particular subcommand, type 'help <command> <subcommand>'<sub>+</sub>

### **help watchpoint set expression**

```
(11db) help watchpoint set expression
Set a watchpoint on an address by supplying an expression. Use the '-l' option
to specify the language of the expression. Use the '-w' option to specify the
type of watchpoint and the '-s' option to specify the byte size to watch for.
If no '-w' option is specified, it defaults to write. If no '-s' option is
specified, it defaults to the target's pointer byte size. Note that there are
limited hardware resources for watchpoints. If watchpoint setting fails,
consider disable/delete existing ones to free up resources. Expects 'raw'
input (see 'help raw-input'.)
Syntax: watchpoint set expression <cmd-options> -- <expr>
Command Options Usage:
 watchpoint set expression [-w <watch-type>] [-s <br/> <br/> <br/>e-size>] [-1 <source-language>] -
- <expr>
 watchpoint set expression <expr>
       -1 <source-language> ( --language <source-language> )
            Language of expression to run
       -s <br />byte-size> ( --size <br />byte-size> )
            Number of bytes to use to watch a region.
            Values: 1 | 2 | 4 | 8-w <watch-type> ( --watch <watch-type> )
            Specify the type of watching to perform.
            Values: read | write | read_write
Examples:
watchpoint set expression -w write -s 1 -- foo + 32
    Watches write access for the 1-byte region pointed to by the address 'foo +
    32'
     This command takes options and free-form arguments. If your arguments
     resemble option specifiers (i.e., they start with a - or --), you must use
     ' -- ' between the end of the command options and the beginning of the
     arguments.
```
# **调试控制**

### **run**

## **continue**

## **next**

## **nexti**

## **step**

## **stepi**

# **jump**

# **finish**

## **exit**

# **LLDB⼼得**

### **导出结果到⽂件**

lldb调试期间,对于命令:

 $disassemble -f$ 

的结果,想要输出/导出到文件,可以:

### **⽅法1: session save**

- 方法1: session save
	- 优点:
		- 方便, 无需引入额外命令
		- (对部分人是优点) 可以把session的所有内容都保存输出到文件
	- 。缺点: 没有针对性(针对自己想要的特定的代码的输出结果)

不借助外部脚本和命令,直接用:

session save /Users/crifan/dev/tmp/sub\_1000A0460.txt

即可:

把当前会话session == 当前这次lldb的调试, 自动启动开始, 到现在的输出的内容

都输出到⽂件中

其中就包括,之前刚已运⾏的命令的输出结果了。

### **⽅法2:⽤ lldb 的( python )脚本**

- 方法2: 用 11db 的 ( python ) 脚本
	- 。 缺点: 要额外新引入lldb的脚本
	- 。优点: 可以有针对性的, 只输出单个命令的结果到文件
		- 而不用保存当前session的所有内容

比如:

4iar/lldb-write: Write the output of an lldb command to file (github.com)

用法:

[先安装:](https://github.com/4iar/lldb-write)

下载代码

git clone https://github.com/4iar/lldb-write.git

然后去加到11db启动脚本中:

```
```bash
vi ~/.lldbinit
```
加上:

command script import / [change\_to\_your\_path]/lldb-write/write.py

重启lldb后,可以看到提示:

The "write" command has been loaded and is ready for use.

然后即可使用:

write /some/path/outputFile.txt yourOriginLldbCommand

比如:

write /Users/crifan/dev/tmp/lldb\_akd\_symbol2575\_disassemble.txt dis -f

即可把当前lldb命令的输出结果,导出到⽂件中。

同时: 当前lldb终端中, 仍能正常看到结果。还是很好用的。

## **命令缩写**

lldb命令的缩写:所有命令都⽀持任意前缀字符的缩写,只要不产⽣混淆

lldb中的命令,可以缩写

比如:

print

常见缩写是:

p

但其实底层逻辑是:

从第一个字母 p 到最后一个字母 t , 缩写到任意位置都是可以的

前提是,只要不(和其他命令的前缀)产⽣混淆

### **举例**

### **print**

- $\bullet$  print
	- $\circ$  p
		- 是 lldb 专门为 print **保留**的 p , 所以可以用 p
			- 否则按道理, 也会和其他 process 等命令产生冲突, 也不能把 print 缩写为 p
	- o pr
		- 和 process 的 pr 是一样的前缀字符
			- 11db 无法确定是哪个, 所以就属于会产生冲突、混淆
			- 所以不能用 pr
	- o pri
		- 可以
	- prin
		- 可以
	- $o$  print
		- 可以 所以总体结论就是:
- print
	- o 可以用特定的缩写: p
	- 也可以⽤其他普通的,不产⽣冲突的缩写: pri 、 prin 、 print

### **breakpoint**

断点de的命令

#### breakpoint

可以缩写/简写为:

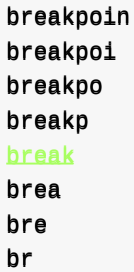

而不能用:

- $\bullet$  b
	- 。 特殊: 属于lldb中专门保留的特定的缩写
		- 含义是:以某种特定的格式去添加断点

-》有了上⾯的缩写逻辑,则普通的:

breakpoint list

就可以写为:

breakpoin list breakpoi list breakpo list breakp list break list brea list bre list br list

都是可以的,都是等价的

### **⼦命令也⽀持缩写**

当然命令的子命令,参数,也是同样支持缩写

比如此处

br list

的 list 也可以缩写:

 $br$  lis br li br l

```
只要不产生冲突即可
此处就是 breakpoint 的⼦命令中,上述缩写不会冲突混淆即可。
注:
此处可以用 help breakpoint 去查看, breakpoint 有哪些子命令
 (11db) help breakpoint
 Commands for operating on breakpoints (see 'help b' for shorthand.)
 Syntax: breakpoint subcommand [ command-options ]
 The following subcommands are supported:
       clear -- Delete or disable breakpoints matching the specified source
                  file and line.
       command -- Commands for adding, removing and listing LLDB commands
                  executed when a breakpoint is hit.
       delete -- Delete the specified breakpoint(s). If no breakpoints are
                  specified, delete them all.
       disable -- Disable the specified breakpoint(s) without deleting them. If
                  none are specified, disable all breakpoints.
       enable -- Enable the specified disabled breakpoint(s). If no breakpoints
                  are specified, enable all of them.
       list -- List some or all breakpoints at configurable levels of detail.
       modify -- Modify the options on a breakpoint or set of breakpoints in
                  the executable. If no breakpoint is specified, acts on the
                  last created breakpoint. With the exception of -e, -d and -i,
                  passing an empty argument clears the modification.
       name -- Commands to manage name tags for breakpoints
       read -- Read and set the breakpoints previously saved to a file with
                  "breakpoint write".
       set -- Sets a breakpoint or set of breakpoints in the executable.
       write -- Write the breakpoints listed to a file that can be read in
                  with "breakpoint read". If given no arguments, writes all
                  breakpoints.
```
For more help on any particular subcommand, type 'help <command> <subcommand>'<sub>-</sub>

其中可见, breakpoint 的子命令:

- clear
- command  $\bullet$
- delete  $\bullet$
- disable  $\bullet$
- enable  $\bullet$
- modify
- name
- read
- set
- write

不会和上面的缩写 lis 、 li 、 l , 有冲突和混淆

-》所以你会看到,很多人常把:

breakpoint list

写成:

br l

就是这个目的:

- 尽量用缩写
	- -》减少输⼊的字符数
		- -》提高调试效率

### **其他常⻅缩写**

其他常用缩写:

```
expression -> e 、 exp
● breakpoint = br == 特殊写法: b
   breakpoint set -> br s
   breakpoint list -> br l
   举例
       ■ breakpoint delete 1 -> br del 1
       breakpoint disable 1 -> br dis 1
       breakpoint enable 1 -> br en 1
       \blacksquare breakpoint set --name main -> br s -n main -> b main
       breakpoint set --name foo --condition '(int)strcmp(y,"hello") == 0'
          \bullet -> br s -n foo -c '(int)strcmp(y,"hello") == 0'
disassemble -> dis
   举例
       disassemble -s 0x1167b1974 -> dis -s 0x1167b1974
 register -> reg
\bulletregister read -> reg r
       ■ 举例
          register r \times 0 -> reg r \times 0image -> im
   image lookup = im loo
       ■ 举例
          ■ image lookup --address 0x1ec4 -> im loo -a 0x1ec4
 memory -> mem
\bullet
```
## **Xcode中lldb**

TODO:

- 【整理】Xcode的lldb调试心得: F7单步进入无名的汇编代码
- 【未解决】XCode和lldb如何根据函数地址加断点
- 【已解决】XCode和lldb调试常见用法和调试心得
- 【已解决】XCode的lldb中如何调试找到当前函数\_dyld\_get\_image\_name的返回值
- 【已解决】Xcode调试: lldb中临时变量

此处整理 Xcode 中的 11db 的一些心得:

# **⽀持⾃动补全**

Xcode 中 lldb 中⽀持⾃动补全:

• 输入 regi , 自动补全列出: register

 $\circ$ 

 $\circ$ 

输⼊ disa ⾃动补全出: disassemble

• register read x 后的自动补全效果

 $\circ$ 

 $\circ$ 

• image 1 后的自动补全效果

 $\circ$ 

## **查看函数调⽤堆栈**

lldb 和 XCode 中查看 函数调⽤堆栈 = backtrace :

XCode调试期间, 想要查看: 函数调用堆栈

至少有2种方法:

## **XCode的UI界⾯中**

XCode 中, Command + 鼠标单击:

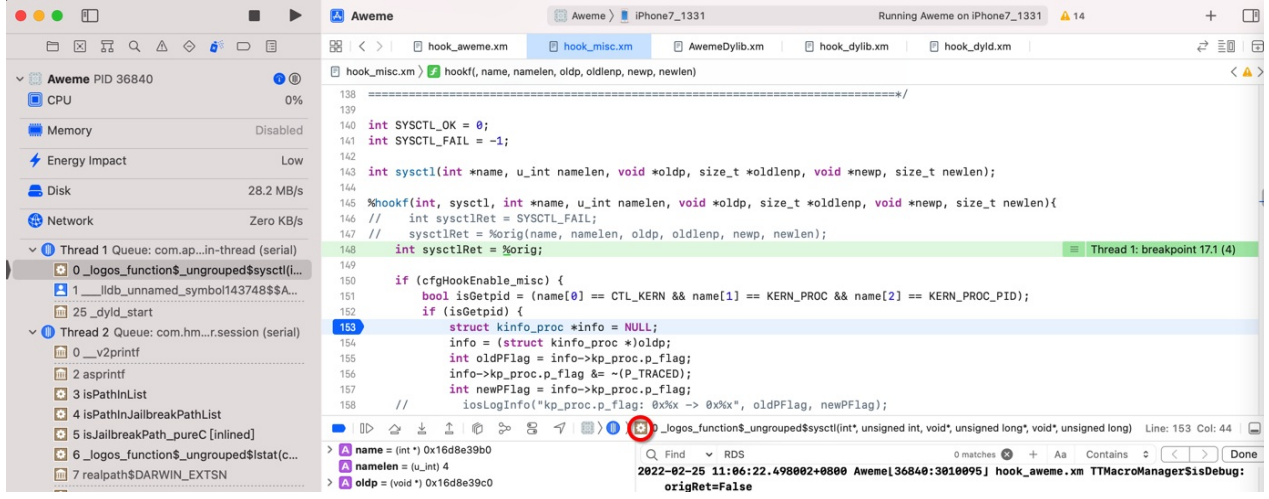

#### 即可看到全部的函数调用堆栈:

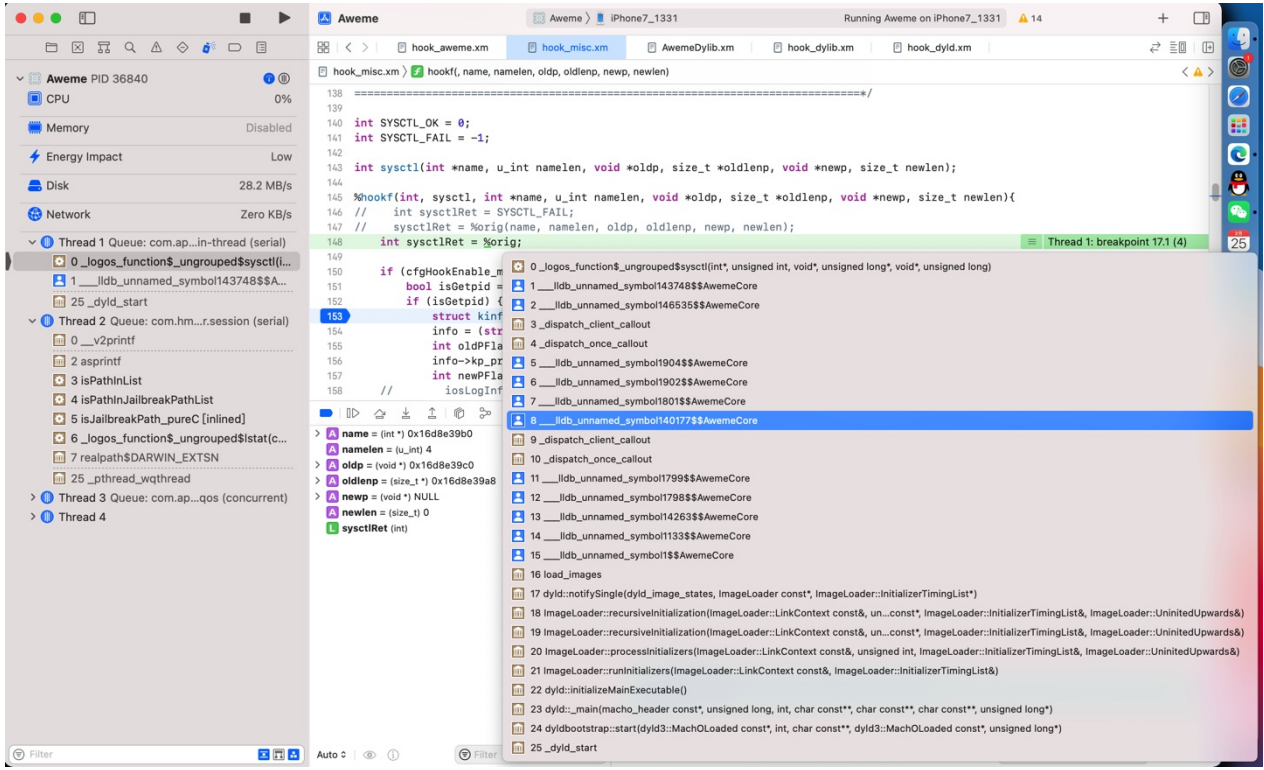

注:

且和 Debug Navigator 中的线程下面的 函数调用堆栈 简略信息 是一致的:

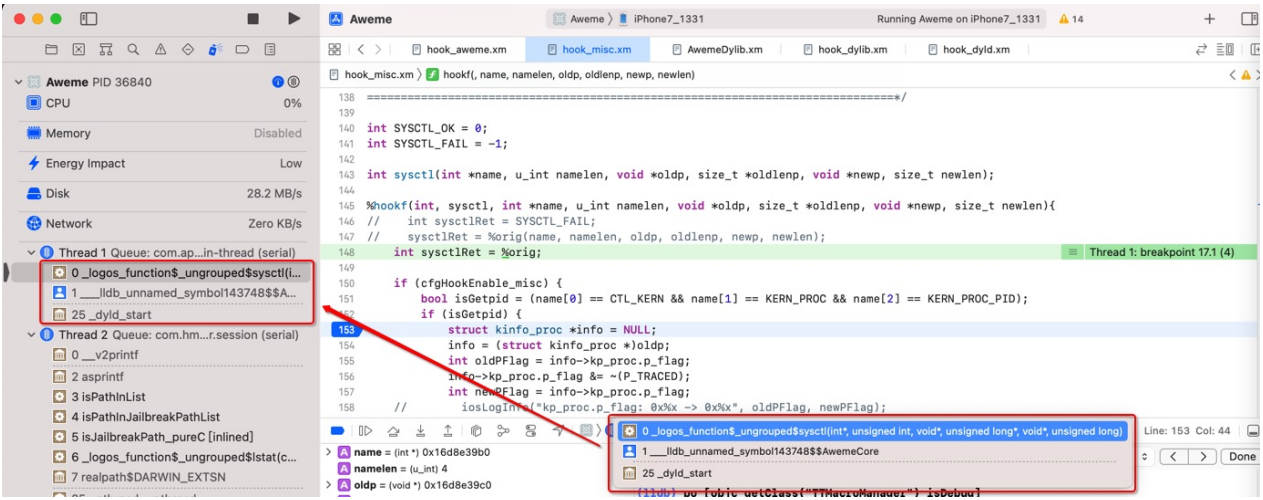

### **lldb命令bt**

- $\bullet$  bt = thread backtrace
	- $o = th b$
	- $\circ$  = th ba

```
举例:
```

```
(lldb) bt
  thread #1, queue = 'com.apple.main-thread', stop reason = breakpoint 17.1
    frame #0: 0x00000000117cf5368 XxxTweak.dylib`_logos_function$_ungrouped$sysctl(name
0x000000016d8e39b0, namelen=4, oldp=0x000000016d8e39c0, oldlenp=0x000000016d8e39a8, newp
=00xx00000000000000000000000000000000, nneewwlleenn=0) aatt hhooookk__mmiisscc.xm:148:21 [opt]
    frame #1: 0x00000000109832a00 AwemeCore`___lldb_unnamed_symbol143748$$AwemeCore + 96
    frame #2: 0 \times 00000000109869828 AwemeCore`___lldb_unnamed_symbol146535$$AwemeCore + 44
    frame #3: 0x00000001027babd8 libdispatch.dylib`_dispatch_client_callout
    frame #4: 0x000000001027bc4c8 libdispatch.dylib`_dispatch_once_callout + 84
    frame #5: 0x00000000108783b38 AwemeCore`___lldb_unnamed_symbol1904$$AwemeCore + 152
    frame #6: 0x0000000108783a38 AwemeCore`___lldb_unnamed_symbol1902$$AwemeCore + 80
    frame #7: 0x00000000108780ac8 AwemeCore`___lldb_unnamed_symbol1801$$AwemeCore + 752
    frame #8: 0x000000001097e37d4 AwemeCore`___lldb_unnamed_symbol140177$$AwemeCore + 80
    frame #9: 0x000000001027babd8 libdispatch.dylib`_dispatch_client_callout + 16
    frame #10: 0×000000001027bc4c8 libdispatch.dylib`_dispatch_once_callout + 84
    frame #11: 0 \times 000000001087807cc AwemeCore`___lldb_unnamed_symbol1799$$AwemeCore + 100
    frame #12: 0x0000000108780744 AwemeCore`___lldb_unnamed_symbol1798$$AwemeCore + 48
    frame #13: 0x000000001089b1c1c AwemeCore`___lldb_unnamed_symbol14263$$AwemeCore + 76
    frame #14: 0x0000000108763b88 AwemeCore`___lldb_unnamed_symbol1133$$AwemeCore + 428
    frame #15: 0x0000000108728054 AwemeCore`___lldb_unnamed_symbol1$$AwemeCore + 84
    frame #16: 0x00000001bda81e78 libobjc.A.dylib'load_images + 908
    frame #17: 0x00000001028ba0d4 dyld`dyld::notifySingle(dyld_image_states, ImageLoade
r const*, ImageLoader::InitializerTimingList*) + 448
    frame #18: 0x00000001028c95b8 dyld`ImageLoader::recursiveInitialization(ImageLoader
  LinkContext const&, unsigned int, char const*, ImageLoader: InitializerTimingList&, I
mageloader:: UninitedUpwards&) + 524
    frame #19: 0x000000001028c953c dyld`ImageLoader::recursiveInitialization(ImageLoader
```

```
LinkContext const&, unsigned int, char const*, ImageLoader::InitializerTimingList&, I
 mageloader: UnintedUpwards) + 400frame #20: 0x000000001028c8334 dyld`ImageLoader::processInitializers(ImageLoader::Li
 nkContext const&, unsigned int, ImageLoader::InitializerTimingList&, ImageLoader::Unini
 tedUpwards + 184frame #21: 0x00000001028c83fc dyld`ImageLoader::runInitializers(ImageLoader::LinkCo
 ntext const&, ImageLoader::InitializerTimingList\ell) + 92
     frame #22: 0x00000001028ba420 dyld dyld:initializeMainExecutable() + 216
     frame #23: 0x00000001028bedb4 dyld`dyld::_main(macho_header const*, unsigned long,
 int, char const**, char const**, char const**, unsigned long*) + 4616
     frame #24: 0x00000001028b9208 dyld`dyldbootstrap::start(dyld3::MachOLoaded const*,
 int, char const**, dyld3::MachOLoaded const*, unsigned long*) + 396
     frame #25: 0x000000001028b9038 dyld`_dyld_start + 56
\blacksquare\mathbf{F}
```
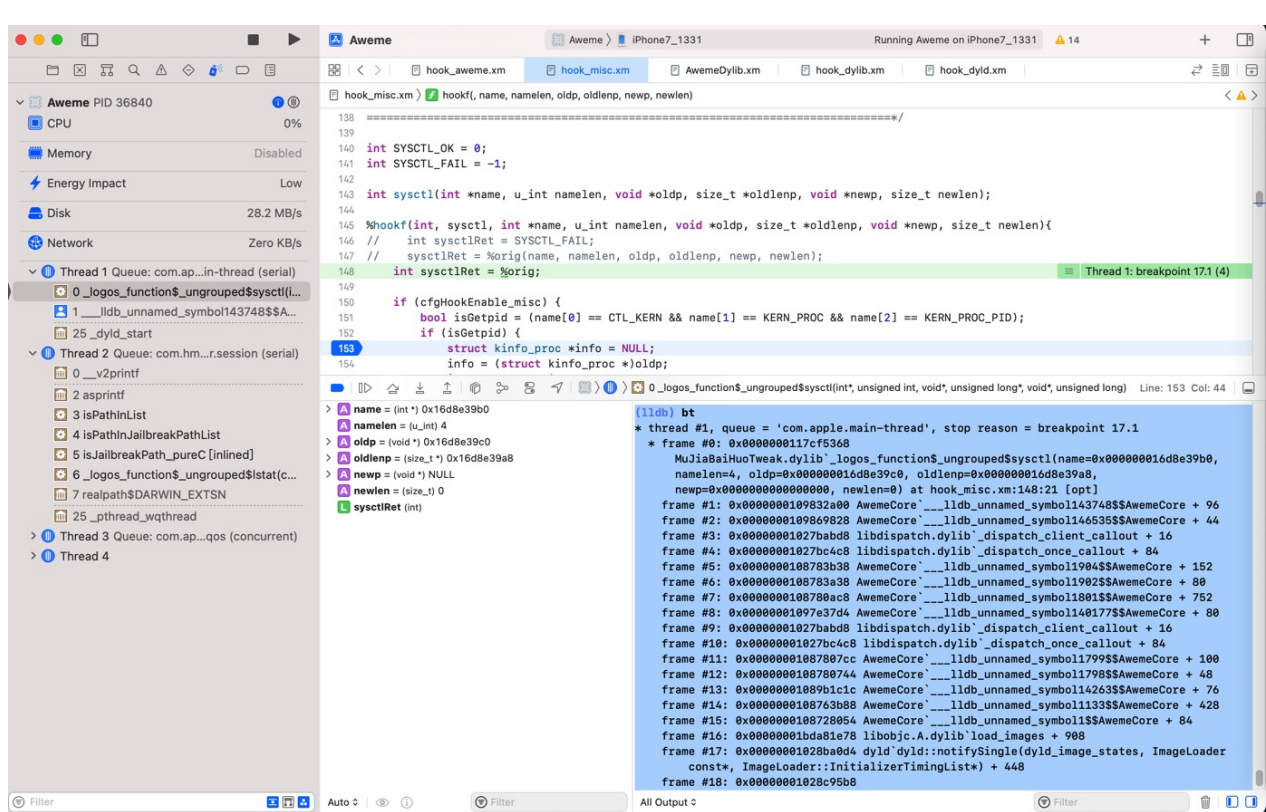

# **iOS逆向**

TODO:

- 整理常用的命令和举例
	- image
	- po
	- bt
	- o reg
	- 等
- iOS逆向时用LLDB调试iOS中ObjC的对象和相关内容
- 【记录】iOS逆向Xcode调试心得: bl后cmn再b.eq很像是switch case或if else的代码逻辑跳转
- 【未解决】Xcode的lldb调试iOS的ObjC或Swift时如何打印出objc\_msgSend第一个参数是什么类的实 例
- 【已解决】Xcode的lldb中如何访问类的实例的内部属性值
- 【未解决】Xcode的lldb的po中如何判断对象是否是某个类的实例
- 【已解决】XCode的lldb中如何调试运行iOS的ObjC代码

### **⽆名函数**

iOS逆向期间,往往可以看到这种函数名:

AwemeCore`\_\_\_\_lldb\_unnamed\_symbol148\$\$AwemeCore

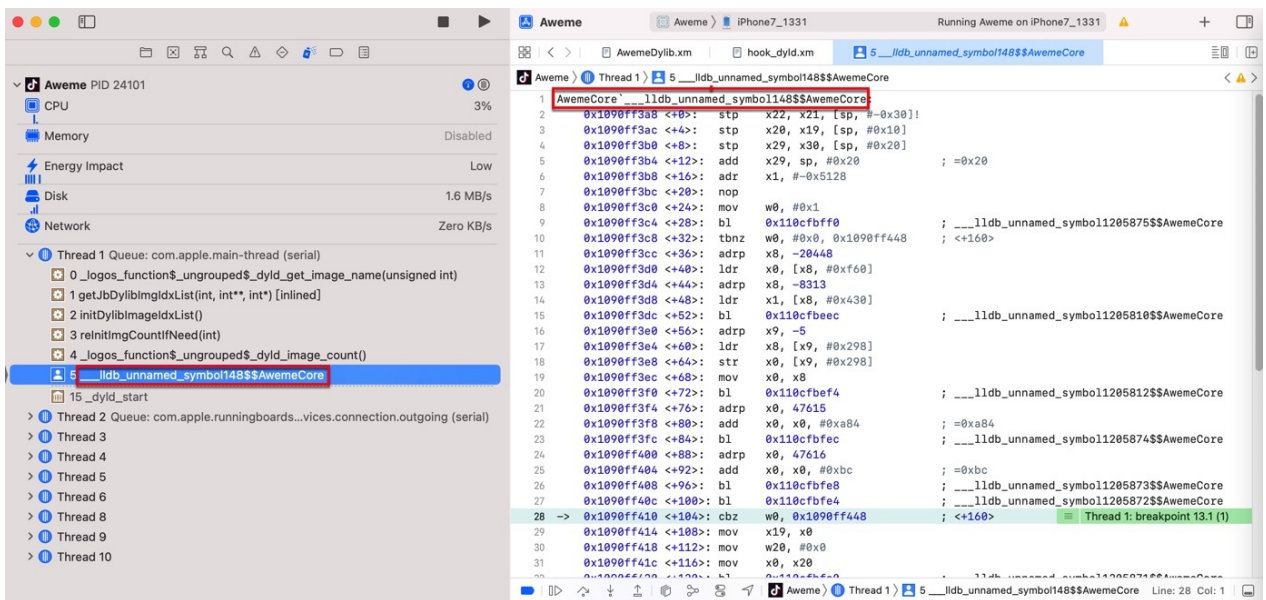

#### 其实就是个: 无名函数

#### 完整的解释是:

- AwemeCore lidb unnamed symbol148\$\$AwemeCore`  $\bullet$ 
	- o AwemeCore : 函数所属于的 (哪个) 二进制
- 注: 理论上, 同一个函数, 可能会出现在多个二进制中
- \_\_\_lldb\_unnamed\_symbol148\$\$AwemeCore
	- 无名函数
		- \_\_\_lldb\_unnamed\_symbol148 : 函数名的部分
		- AwemeCore : 二进制的名字
- -》由此可以总结出:
	- lldb中的无名函数的命名规则
		- \_\_\_lldb\_unnamed\_symbol**NNN**\$\$**BinaryName**
			- $\blacksquare$ lldb\_unnamed\_symbol148\$\$AwemeCore
				- $\blacksquare$  NNN = 148
					- 从1开始编号
				- $\blacksquare$  BinaryName  $\blacksquare$  AwemeCore
					- 对应着当前lldb正在调试的二进制是 AwemeCore

-》

- 知道这个能干什么?
	- 。 后续去给某个无名函数去加断点时, 要注意把函数名写完整了, 不要漏写成:
		- $\blacksquare$ lldb\_unnamed\_symbol148
			- 否则是无法触发断点的
	- 要写成完整的函数名:
		- $\blacksquare$ lldb\_unnamed\_symbol148\$\$AwemeCore
			- 才能正常触发断点

## **chisel**

TODO:

- 【记录】用chisel调试iOS的app用法和心得
- 【未解决】YouTube的HAMPlayerInternal的playerLoop中监控\_currentTime变量值变化  $\bullet$
- chisel
	- 是什么: lldb 的⼀个插件
	- ⽤途:主要⽤于iOS逆向期间辅助调试
	- 。主页
		- https://github.com/facebook/chisel
			- facebook/chisel: Chisel is a collection of LLDB commands to assist debugging iOS apps.

# **LLVM**

此处也顺带去整理 LLDB 所属的开源项⽬ LLVM 的相关内容:

- LLVM
	- $\circ$  = Low Level Virtual Machine
	- 是什么=⼀句话描述
		- 一套用于构建出高度优化的编译器、优化器、运行环境的工具集合的开源项目
			- a toolkit for the construction of highly optimized compilers, optimizers, and runtime environments.
	- 主要包含3个部分
		- LLVM套件 = LLVM Suite
			- 包含各种
				- 工具
					- 汇编器 = assembler
					- 反汇编器 = disassembler
					- 位码分析器 = bitcode analyzer
					- 位码优化器 = bitcode optimizer
					- 简单的回归测试
						- 用于测试LLVM工具和Clang前端
				- 库
				- 头文件
		- Clang = Clang前端 = Clang front end
			- 是什么: LLVM的内置的原生的 c / C++ / Objective-C 编译器
			- 可以把 C , C++ , Objective-C 和 Objective-C++ 的代码, 编译成 LLVM bitcode
				- 然后就可以用LLVM套件去操作此(编译后的)程序了
		- 测试套件 = Test Suite
			- 一堆工具的集合
				- 测试LLVM的功能和性能
	- 。子项目
		- **LLVM** Core libraries
			- a modern source- and target-independent optimizer, along with code generation support for many popular CPUs
		- **clang** 
			- an LLVM native C/C++/Objective-C compiler
		- **LLDB** 
			- a great native debugger
				- 基于 LLVM 和 Clang
		- $\blacksquare$  libc++ 和 libc++ ABI
			- a standard conformant and high-performance implementation of the C++ Standard Library
				- including full support for C++11 and C++14
		- compiler-rt
			- provides highly tuned implementations of the low-level code generator
- **MLIR** 
	- a novel approach to building reusable and extensible compiler infrastructure
- **OpenMP** 
	- an OpenMP runtime for use with the OpenMP implementation in Clang
- **polly** 
	- a suite of cache-locality optimizations as well as auto-parallelism and vectorization using a polyhedral model
- **1ibclc** 
	- **n** implement the OpenCL standard library
- klee
	- implements a "symbolic virtual machine" which uses a theorem prover to try to evaluate all dynamic paths through a program in an effort to find bugs and to prove properties of functions
- **LLD** 
	- a new linker
		- a drop-in replacement for system linkers and runs much faster
- 资料
	- 官网
		- The LLVM Compiler Infrastructure Project
			- https://llvm.org
	- 快速上手
		- Getting Started with the LLVM System LLVM 12 documentation
			- [https://llvm.org/](https://llvm.org)docs/GettingStarted.html
- 相关
	- 概念
		- IR = Intermediate [Representation](https://llvm.org/docs/GettingStarted.html) = 中间表示层

下⾯列出相关参考资料。

# **⽂档**

- 官网
	- LLDB Homepage The LLDB Debugger
		- http://lldb.llvm.org
- 教程
	- Tutorial The LLDB Debugger
		- [https://lldb.llvm.org](http://lldb.llvm.org)/use/tutorial.html
- LLDB和GDB命令对比
	- GDB to LLDB command map The LLDB Debugger
		- [https://lldb.llvm.org/use/map.html](https://lldb.llvm.org/use/tutorial.html)
			- 背景: 由于GDB使用更广泛, 所以LLDB为了让从GDB转过来的人, 更快上手, 而整理了 GDB命令到LLDB命令的映射的文档,介绍的很详细,值得参考

**参考资料**

- 【记录】lldb命令使用心得: image
- 【已解决】lldb命令使⽤⼼得:image lookup
- 【记录】lldb命令使用心得: image lookup
- 【已解决】XCode的lldb中把image list输出结果重定向保存到本地文件
- 【已解决】lldb中image中搜索symbol函数名
- 【未解决】研究抖⾳越狱逻辑:lldb中image查询statfs的函数实现有⼏个
- $\bullet$ 【已解决】iOS逆向: lldb调试时image lookup限定在某个二进制库内搜索
- 
- 【已解决】XCode和lldb调试常见用法和调试心得
- 【记录】iOS逆向: lldb中memory和memory read命令的语法help
- 【已解决】lldb子命令: 反汇编disassemble
- 【已解决】debugserver+lldb调试arm汇编时输出当前函数的反汇编代码
- 【已解决】lldb调试如何显示整个函数的汇编代码
- 【已解决】lldb中把命令输出结果导出到文件
- 【整理Book】iOS逆向开发:dyld动态库链接器
- 【未解决】iOS逆向Preferences: 疑似下一步按钮处理函数\_handlePressGesture:
- 【未解决】iOS逆向Apple账号: -[AAUISignInViewController \_nextButtonSelected:]
- 【未解决】iOS逆向Apple账号: -[AAUISignInController \_performAuthenticationForAccount:serviceType:inViewController:completion:]
- 【未解决】iOS逆向Apple账号:-[AAUISignInController authenticationContext]
- 【未解决】iOS逆向MSFindSymbol报错: dyld missing symbol called
- 【未解决】iOS逆向Apple账号:研究+[AADeviceInfo init]看是否能找到udid生成的逻辑
- 【已解决】iOS逆向: Xcode中给lldb无名函数加断点指定属于哪个库文件
- 【已解决】Unicorn模拟arm64: PC在+4404时报错UC\_ERR\_MAP
- 【未解决】iOS逆向Apple账号: +[UMUserManager sharedManager]
- 【基本解决】Xcode的lldb中动态调试objc\_msgSend第一个参数self是哪个类
- 【未解决】iOS逆向AppleStore: -[ACAccountStore accountsWithAccountType:options:error:]的block 函数
- 【未解决】iOS逆向AppleStore: -[ NSXPCInterfaceProxy ACRemoteAccountStoreProtocol accountTypeWithIdentifier:handler:]
- 【未解决】iOS逆向Apple账号: Xcode调试找不到和没有触发NSURLRequest相关断点
- 【未解决】iOS逆向Apple账号: CFURLRequestSetRequestPriority
- 【已解决】iOS逆向Apple账号:哪个类实现了函数didReceiveData等去获取response的data
- 【规避解决】Ildb中给ObjC函数加断点报错: WARNING Unable to resolve breakpoint to any actual locations
- 【记录】iOS逆向Apple账号: objc\_alloc\_init当是类AADeviceInfo时Xcode调试和hook代码两者函数调 用堆栈不同
- 【未解决】iOS逆向Apple账号: debugserver+lldb调试+[AADeviceInfo udid]函数逻辑
- 【已解决】iOS逆向Apple账号:类AADeviceInfo相关
- 【未解决】iOS逆向:通过查看NSXPCConnection的属性值搞清楚目标处理的类是哪个
- 【已解决】iOS逆向: Frida如何hook拦截akd中某个lldb无名函数
- 【未解决】iOS逆向Apple账号:用debugserver+lldb去调试-[AALoginAccountRequest urlRequest]看

断点是否触发

- 【未解决】iOS逆向Apple账号: -[AKAppleIDAuthenticationContextManager shouldContinueWithAuthenticationResults:error:forContextID:completion:]
- 【未解决】iOS逆向Apple账号:debugserver+lldb调试+[AADeviceInfo udid]函数逻辑
- 【已解决】iOS逆向Apple账号:+[AADeviceInfo udid]断点没⽣效换调试对象Preferences  $\bullet$
- 【已解决】Xcode中lldb调试遇到Block类型变量**NSMallocBlock**
- 【已解决】研究抖⾳关注逻辑:\_\_\_lldb\_unnamed\_symbol1462804的<+456>的bl  $\bullet$
- 【已解决】研究抖⾳关注逻辑:\_\_\_lldb\_unnamed\_symbol1189326\$\$AwemeCore  $\bullet$
- 【已解决】研究抖音越狱逻辑: 获取网络请求返回的响应response  $\bullet$
- 【已解决】研究抖音关注逻辑: \_\_\_lldb\_unnamed\_symbol1588524\$\$AwemeCore
- 【已解决】研究抖音关注逻辑: \_\_\_lldb\_unnamed\_symbol1588526\$\$AwemeCore
- 【记录】研究YouTube逻辑: Ildb\_unnamed\_symbol22084\$\$YouTube
- 【已解决】研究YouTube逻辑: ctier=A时的 request和response的函数调用顺序
- 【未解决】研究YouTube逻辑:YTPlayerViewController的
- updateActiveOverlayWithActiveVideoCurrentState中如何获取currentVideoTime并重置当前播放时间
- 【未解决】研究YouTube广告重置时间逻辑: MLHAMQueuePlayerSegmentList的 updatePeriodCurrentTimeForSegment的block
- 【未解决】研究YouTube逻辑:HAMPlayerInternal的pause
- 【未解决】iOS逆向: libsubstrate.dvlib中找不到\_dvld\_get\_all\_image\_infos而报错  $\bullet$
- 【未解决】YouTube⼴告重置时间:MLHAMQueuePlayer的failWithError  $\bullet$
- 【未解决】iOS的app中的内存:**DATA\_DIRTY的**objc\_data  $\bullet$
- 【未解决】iOS逆向Apple账号: -[AAUISignInViewController attemptAuthenticationWithContext:1  $\bullet$
- 【未解决】用debugserver+lldb去调试寻找间接跳转objc\_msgSend的逻辑  $\bullet$
- 【已解决】研究抖⾳关注逻辑:\_\_\_lldb\_unnamed\_symbol1653310\$\$AwemeCore  $\bullet$
- 【已解决】研究抖⾳关注逻辑:\_\_\_lldb\_unnamed\_symbol1462862\$\$AwemeCore  $\bullet$
- 【已解决】抖音AwemeCore恢复符号表后导致部分函数显示错乱
- 【已解决】ARM汇编指令:PAC相关指令xpaci
- 【未解决】iOS逆向Apple账号: 给iOS 15.1的CFNetwork恢复符号表
- 【未解决】debugserver+lldb调试 Hldb\_unnamed\_symbol2567\$\$akd函数的真实逻辑  $\bullet$
- 【未解决】iOS逆向Apple: arm64的-[AKAppleIDAuthenticationController authenticateWithContext:completion:]
- 【未解决】iOS逆向Apple账号: -[AALoginAccountRequest urlRequest]
- 【已解决】iOS逆向Apple账号:换tweak插件去调试+[AADeviceInfo udid]  $\bullet$
- 【已解决】iOS逆向时lldb中添加了ObjC函数的断点却没触发到
- 【记录】研究YouTube逻辑: HAMPlayerInternal的setStatus的block
- 【已解决】iOS逆向akd: 找arm64的akd函数sub\_1000A0460的断点地址
- 【未解决】iOS逆向AppleStore:\_\_\_lldb\_unnamed\_symbol3027\$\$AppleStoreCore  $\bullet$
- 【未解决】iOS逆向AppleStore证书⽆效:多个SSL函数的断点都没触发到  $\bullet$
- 【未解决】Xcode中如何给iOS的Swift函数加断点:AppleStoreCore的User的initialize  $\bullet$
- 【已解决】iOS逆向Apple账号:哪个类实现了函数didReceiveData等去获取response的data
- 【未解决】Xcode的lldb中动态调试objc\_msgSend第⼀个参数self是哪个类  $\bullet$
- 
- lldb调试器知多少 掘金 (juejin.cn)
- LLDB调试器使用简介 | 南峰子的技术博客 (southpeak.github.io)
- ObjC 中国 与调试器共舞 LLDB 的华尔兹 (objccn.io)
- GDB to LLDB [command](https://juejin.cn/post/6844904048743677959) map The LLDB Debugger
- **LLDB 调试命令使用指南 链滴 (ld246.com)**
- LLDB Homepage The LLDB Debugger (llvm.org)
- Tutorial The LLDB Debugger (llvm.org)
- LLDB [\(debugger\)](https://ld246.com/article/1556200452086) Wikipedia)
- Dancing in the [Debugger](https://lldb.llvm.org/)  $-$  A Waltz with LLDB  $\cdot$  objc.io
- **Ildb [cheat](https://lldb.llvm.org/use/tutorial.html) sheet**
- [4iar/lldb-write:](https://en.wikipedia.org/wiki/LLDB_(debugger) Write the output of an lldb command to file (github.com)
- ios How does the -n option to image [lookup](https://www.objc.io/issues/19-debugging/lldb-debugging/) in LLDB operate compared to the -s option? -Stack [Overflow](https://www.nesono.com/sites/default/files/lldb%20cheat%20sheet.pdf)
- [debugging](https://github.com/4iar/lldb-write) iOS lldb function lookup Stack Overflow
- lldb常用命令与调试技巧 ios iOSer InfoQ写作社区
- ios What is [\\_\\_\\_lldb\\_unnamed\\_symbol?](https://stackoverflow.com/questions/57866267/how-does-the-n-option-to-image-lookup-in-lldb-operate-compared-to-the-s) Stack Overflow
- [Symbolication](https://stackoverflow.com/questions/30003724/ios-lldb-function-lookup) The LLDB Debugger (llvm.org)
- iOS开发之LLDB常用命令 简书 [\(jianshu.com\)](https://xie.infoq.cn/article/2b42379e780ed0cd0da831546)
- Xcode lldb调试x命令 简书 [\(jianshu.com\)](https://stackoverflow.com/questions/47922665/what-is-lldb-unnamed-symbol)
- LLDB调试命令 简书 [\(jianshu.com\)](https://lldb.llvm.org/use/symbolication.html)
- iOS\_Reverse/iOS逆向(三): 强大的断点调试工具.md at master · OPTJoker/iOS\_Reverse [\(github.com\)](https://www.jianshu.com/p/63248ba63eb3)
- iOS 逆向指南: 动态分析 掘金 (juejin.cn)
- [deresz/funcap:](https://github.com/OPTJoker/iOS_Reverse/blob/master/iOS%E9%80%86%E5%90%91%EF%BC%88%E4%B8%89%EF%BC%89%EF%BC%9A%E5%BC%BA%E5%A4%A7%E7%9A%84%E6%96%AD%E7%82%B9%E8%B0%83%E8%AF%95%E5%B7%A5%E5%85%B7.md) IDA Pro script to add some useful runtime info to static analysis (github.com)
- iOS逆向--LLDB调试 掘金 (juejin.cn)
- $\bullet$